# Aspire 1500 Series

# Service Guide

Service guide files and updates are available on the ACER/CSD web; for more information, please refer to <a href="http://csd.acer.com.tw">http://csd.acer.com.tw</a>

SERVICE GUIDE PART NO.:

PRINTED IN TAIWAN

# **Revision History**

Please refer to the table below for the updates made on Aspire 1450 service guide.

| Date | Chapter | Updates |
|------|---------|---------|
|      |         |         |
|      |         |         |
|      |         |         |
|      |         |         |
|      |         |         |
|      |         |         |

# Copyright

Copyright © 2003 by Acer Incorporated. All rights reserved. No part of this publication may be reproduced, transmitted, transcribed, stored in a retrieval system, or translated into any language or computer language, in any form or by any means, electronic, mechanical, magnetic, optical, chemical, manual or otherwise, without the prior written permission of Acer Incorporated.

### **Disclaimer**

The information in this guide is subject to change without notice.

Acer Incorporated makes no representations or warranties, either expressed or implied, with respect to the contents hereof and specifically disclaims any warranties of merchantability or fitness for any particular purpose. Any Acer Incorporated software described in this manual is sold or licensed "as is". Should the programs prove defective following their purchase, the buyer (and not Acer Incorporated, its distributor, or its dealer) assumes the entire cost of all necessary servicing, repair, and any incidental or consequential damages resulting from any defect in the software.

Acer is a registered trademark of Acer Corporation.

Intel is a registered trademark of Intel Corporation.

Pentium and Pentium II/III are trademarks of Intel Corporation.

Other brand and product names are trademarks and/or registered trademarks of their respective holders.

# **Conventions**

The following conventions are used in this manual:

| SCREEN MESSAGES | Denotes actual messages that appear on screen.                                       |
|-----------------|--------------------------------------------------------------------------------------|
| NOTE            | Gives bits and pieces of additional information related to the current topic.        |
| WARNING         | Alerts you to any damage that might result from doing or not doing specific actions. |
| CAUTION         | Gives precautionary measures to avoid possible hardware or software problems.        |
| IMPORTANT       | Reminds you to do specific actions relevant to the accomplishment of procedures.     |

### **Preface**

Before using this information and the product it supports, please read the following general information.

- 1. This Service Guide provides you with all technical information relating to the BASIC CONFIGURATION decided for Acer's "global" product offering. To better fit local market requirements and enhance product competitiveness, your regional office MAY have decided to extend the functionality of a machine (e.g. add-on card, modem, or extra memory capability). These LOCALIZED FEATURES will NOT be covered in this generic service guide. In such cases, please contact your regional offices or the responsible personnel/channel to provide you with further technical details.
- 2. Please note WHEN ORDERING FRU PARTS, that you should check the most up-to-date information available on your regional web or channel. If, for whatever reason, a part number change is made, it will not be noted in the printed Service Guide. For ACER-AUTHORIZED SERVICE PROVIDERS, your Acer office may have a DIFFERENT part number code to those given in the FRU list of this printed Service Guide. You MUST use the list provided by your regional Acer office to order FRU parts for repair and service of customer machines.

# **Table of Contents**

| Chapter | 1 System Introduction                      | 1   |
|---------|--------------------------------------------|-----|
|         | Features                                   | . 1 |
|         | System Block Diagram                       | 3   |
|         | Board Layout                               |     |
|         | Top View                                   |     |
|         | Bottom View                                |     |
|         | Panel                                      |     |
|         | Front Panel                                |     |
|         | Right Panel                                |     |
|         | Rear Panel                                 |     |
|         | Bottom Panel                               |     |
|         | Indicators                                 | .11 |
|         | Understanding the icons                    |     |
|         | Keyboard                                   |     |
|         | Special keys                               |     |
|         | Hot Keys                                   |     |
|         | Hardware Specifications and Configurations | 10  |
| Chapter | 2 System Utilities                         | 28  |
|         | BIOS Setup Utility                         | 28  |
|         | Navigating the BIOS Utility                |     |
|         | Information                                |     |
|         | Main                                       | 31  |
|         | Advanced                                   | 33  |
|         | Security                                   |     |
|         | Boot                                       |     |
|         | Exit                                       |     |
|         | BIOS Flash Utility                         | 41  |
| Chapter | 3 Machine Disassembly and Replacement      | 42  |
|         | General Information                        | 43  |
|         | Before You Begin                           | 43  |
|         | Disassembly Procedure Flowchart            |     |
|         | Removing the Battery                       |     |
|         | Removing the Memory Module                 |     |
|         | Removing the Modem Board                   |     |
|         | Removing the LCD Module                    |     |
|         | Disassembling the LCD Module               |     |
|         | Disassembling the Main Unit                |     |
|         | System Upgrade Procedure                   |     |
|         | Assembling the Main Unit                   |     |
|         | Assembling the LCD Module                  |     |
|         | Installing the LCD Module                  |     |
|         | Installing the Hard Disk Drive Module      |     |
|         | Installing the Modem Board                 |     |
|         | Installing the Battery                     |     |
| Chantar |                                            |     |
| Chapter | <b>3</b>                                   | 88  |
|         | System Check Procedures                    |     |
|         | External Diskette Drive Check              |     |

# Table of Contents

| K          | Ceyboard or Auxiliary Input Device Check |     |
|------------|------------------------------------------|-----|
|            | Memory check                             |     |
|            | Power System Check                       |     |
|            | ouchpad check                            |     |
|            | r-On Self-Test (POST) Error Message      |     |
|            | of Error Messages                        |     |
|            | Codes                                    |     |
|            | of Symptom-to-FRU Error Message          |     |
|            | ittent Problemsermined Problems          |     |
| Chapter 5  | Jumper and Connector Locations           | 106 |
| •          | iew                                      |     |
| Bottor     | n View                                   |     |
| Chapter 6  | FRU (Field Replaceable Unit) List        | 108 |
| Explo      | ded Diagram                              | 109 |
| Appendix A | Model Definition and Configuration       | 119 |
| Aspire     | 2 1500 Series                            |     |
| Appendix B | Test Compatible Components               | 120 |
| Micros     | soft®Windows® XP Environment Test        |     |
| Annendix C | Online Support Information               | 124 |

# **Table of Contents**

# System Introduction

## **Features**

This computer was designed with the user in mind. Here are just a few of its many features:

| Performa | ance  |                                                                                                    |
|----------|-------|----------------------------------------------------------------------------------------------------|
|          |       | The AMD Athlon <sup>TM</sup> 64 processor 3000+~3400+                                                                                                    |
|          |       | AMD Hyper Transport technology                                                                                                    |
|          |       | Two memory slots supporting 333 MHz DDR, upgradeable to 2GB (Memory modules are strictly required to be JEDEC compliant)                                      |
|          |       | Dual 200-pin soDIMM sockets                                                                                                    |
|          |       | RC2700 DDR SDRAM (Double Date Rate-Synchronous Dynamic Random Access Memory) support                                                                          |
|          |       | High-capacity, Enhanced-IDE hard disk                                                                                                    |
| Display  |       |                                                                                                    |
|          |       | The 14.1" XGA (1024X768 resolution), or 15.0" SXGA+ (1400X1050 resolution) TFT LCD panel provides a large viewing area for maximum efficiency and ease-of-use |
|          |       | 3D graphics support                                                                                                    |
|          |       | Support simultaneous display between LCD and CRT display                                                                                                    |
|          |       | S-video for output to television or display device that supports S-video input                                                                                |
|          |       | "Automatic LCD dim" feature that automatically selects the best setting for the display in order to conserve power                                            |
|          |       | DualView <sup>TM</sup> support                                                                                                    |
| Multimed | lia   |                                                                                                    |
|          |       | High-speed built-in optical drive: CD-ROM, DVD-ROM, DVD/CD-RW combo, or DVD-Dual                                                                              |
|          |       | MS DirectSound compatible                                                                                                    |
|          |       | Built-in dual speakers                                                                                                    |
| Connecti | ivity |                                                                                                    |
|          |       | Integrated Gigabit Ethernet connection                                                                                                    |
|          |       | Built-in 56Kbps fax/data modem                                                                                                    |
|          |       | Four universal serial bus (USB 2.0) ports                                                                                                    |
|          |       | One IEEE 1394 port                                                                                                    |
|          |       | IEEE 802.11g or IEEE 802.11a/g Wireless LAN (manufacturing option)                                                                                            |
|          |       | Bluetooth option (manufacturing option)                                                                                                    |
| Human-c  | entr  | ic design                                                                                                    |
|          |       | All-in-one design (incorporating hard drive, optical drive and floppy disk drive)                                                                             |
|          |       | Rugged, yet extremely protable, construction                                                                                                    |
|          |       | Stylish appearance                                                                                                    |
|          |       | Full-size keyboard with four programmable launch keys                                                                                                    |
|          |       |                                                                                                    |

|           | Comfortable palm rest area with well-positioned touchpad |
|-----------|----------------------------------------------------------|
| Expansion |                                                          |
|           | PC card slot enables a range of add-on options           |
|           | Upgrageable hard disk and memory modules                 |
| I/O Ports |                                                          |
|           | Two Type II or one Type III PC CardBus (PCMCIA) slot     |
|           | One IEEE 1394 port                                       |
|           | One FIR port                                             |
|           | One RJ-11 modem jack (V.90/V.92, 56K)                    |
|           | One RJ-45 network jack (Gigabit Ethernet)                |
|           | One DC-in port                                           |
|           | One parallel port (ECP/EPP)                              |
|           | One S-video port                                         |
|           | One external monitor port                                |
|           | One microphone-in jack (3.5mm mini jack)                 |
|           | One headphone jack (3.5mm mini jack)                     |
|           | Four USB 2.0 ports                                       |

# System Block Diagram

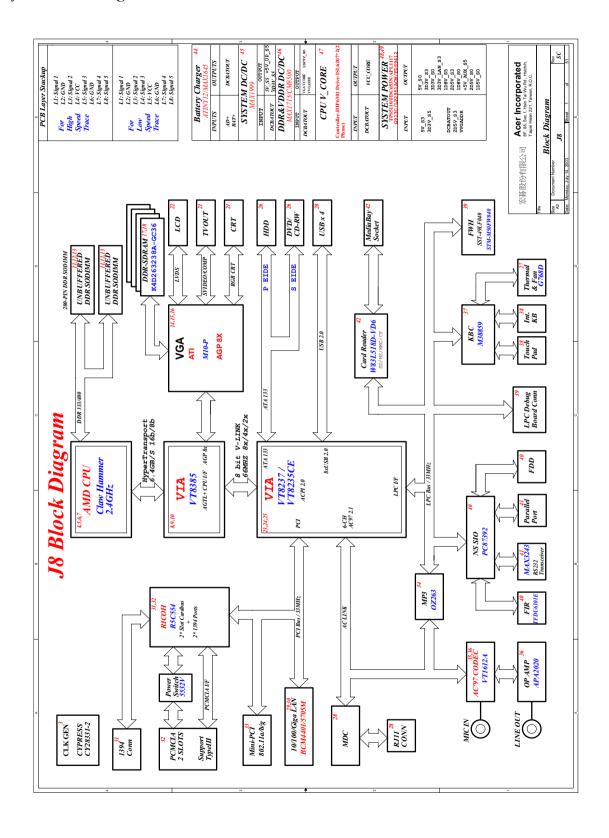

# Board Layout

# Top View

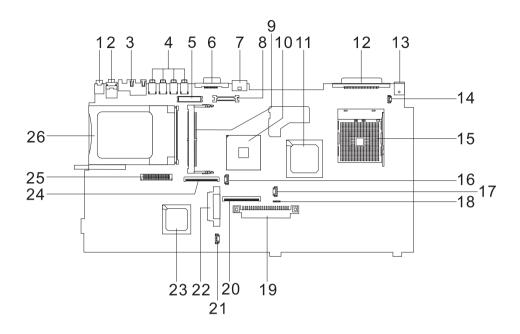

| 1  | Line-in/MIC Connector        | 14 | Switch Cable Connector (LCD Lid Switch) |
|----|------------------------------|----|-----------------------------------------|
| 2  | Line-out/S/PDIF Connector    | 15 | CPU Socket                              |
| 3  | LAN Connector                | 16 | RTC Battery Connector                   |
| 4  | USB Connector                | 17 | Fan Cable Connector                     |
| 5  | LCD Inverter Cable Connector | 18 | Touchpad Cable Connector                |
| 6  | CRT Connector                | 19 | HDD Connector                           |
| 7  | TV-out Connector             | 20 | Keyboard Connector                      |
| 8  | LCD Coaxial Cable Connector  | 21 | Speaker Connector                       |
| 9  | Mini PCI Socket              | 22 | ODD Connector                           |
| 10 | VGA Chip                     | 23 | South Bridge                            |
| 11 | North Bridge                 | 24 | FDD Connector                           |
| 12 | Printer Connector            | 25 | Launch Cable Connector                  |
| 13 | AC Adapter Connector         | 26 | PCMCIA Slot                             |

## Bottom View

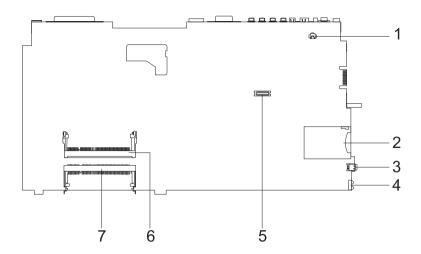

- 1 Modem Cable Connector
- 2 Card Reader Slot
- 3 IEEE 1394 Connector
- 4 IR Connector
- 5 Modem Board Connector
- 6 DIMM Socket 1
- 7 DIMM Socket 2

# Panel

Ports allow you to connect peripheral devices to your computer as you would with a desktop PC.

# Front Panel

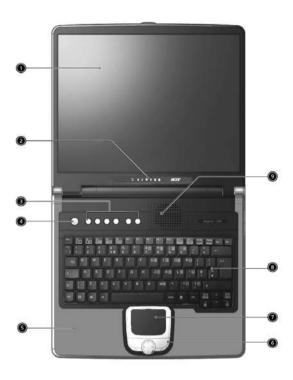

| # | ltem                                                                                                | Description                                                                                                    |
|---|----------------------------------------------------------------------------------------------------|----------------------------------------------------------------------------------------------------|
| 1 | Display screen                                                                                      | Also called LCD (Liquid Crystal Display), displays computer output.                                                             |
| 2 | Status indicators                                                                                   | LEDs (Light Emitting Diodes) that turn on and off to show the status of the computer and its functions and components.          |
| 3 | Launch Keys  Buttons for launching frequently used progr "Launch keys" on page 17 for more details. |                                                                                                    |
| 4 | Power switch                                                                                        | Turns on the computer power.                                                                                                    |
| 5 | Palmrest                                                                                            | Comfortable support area for your hands when you use the computer.                                                              |
| 6 | Click buttons (left, center and right)                                                              | The left and right buttons function like the left and right mouse buttons, the center button serves as a scroll up/down button. |
| 7 | Touchpad                                                                                            | Touch-sensitive pointing device which functions like a computer mouse.                                                          |
| 8 | Keyboard                                                                                            | Inputs data into your computer.                                                                                                 |
| 9 | Ventilation Slot                                                                                    | Enables the computer to stay cool, even after the prolonged use.                                                                |

# Left Panel

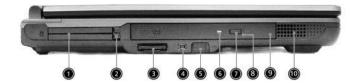

| #  | Icon | Item/ Port           | Description                                                                                                    |
|----|------|----------------------|----------------------------------------------------------------------------------------------------|
| 1  |      | PC Card slots        | Support two Type II or one Type III CardBus PC Card(s).                                                                                                    |
| 2  |      | Eject buttons        | Eject PC card(s) from the card slots.                                                                                                    |
| 3  |      | 3-in-1 card reader   | Supports Secure Digital (SD), MultiMedia Card (MMC) and Memory Stick (MS) formats                                                                                                    |
| 4  |      | IEEE 1394 port       | Connects to IEEE 1394 devices                                                                                                    |
| 5  |      | Infrared port        | Interfaces with infrared devices (e.g., infrared printer, IR-aware computer).                                                                                                    |
| 6  |      | LED indicator        | Lights up when the optical drive is active.                                                                                                    |
| 7  |      | Eject button         | Ejects the optical drive tray from the drive.                                                                                                    |
| 8  |      | Emergency eject slot | Ejects the optical drive tray when the computer is turned off. There is a mechancial eject button on the CD-ROM or DVD-ROM drive. Simply insert the tip of a pen or paperclip and push to eject the tray. |
| 9  |      | Optical drive        | Internal optical drive; accepts CDs or DVDs depending on the optical drive type.                                                                                                    |
| 10 |      | Speaker              | Delivers stereo audio output.                                                                                                    |

# Right Panel

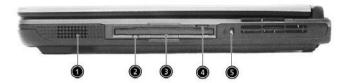

| # | lcon                      | Item/ Port               | Description                                                                 |
|---|---------------------------|--------------------------|-----------------------------------------------------------------------------|
| 1 |                           | Speaker                  | Delivers stereo audio output.                                               |
| 2 | Floppy activity indicator |                          | LED (light-emitting diode) that turns on and off when the floppy is active. |
| 3 |                           | Floppy drive             | Internal diskette drive; accepts 3.5-inch diskettes.                        |
| 4 |                           | Floppy disk eject button | Push this button to eject the floppy disk.                                  |
| 5 |                           | Security keylock         | Connects to a Kensington-compatible computer security lock.                 |

ı

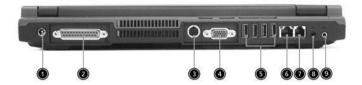

| # | Icon | Port                                | Description                                                                                                    |
|---|------|-------------------------------------|----------------------------------------------------------------------------------------------------|
| 1 | ===  | Power Jack                          | Connects to an AC adapter                                                                                                 |
| 2 |      | Parallel port                       | Connects to a parallel device (e.g., parallel printer)                                                                    |
|   |      | S-video port                        | Connects to a television or display device with S-video input.                                                            |
| 3 |      | External display port               | Connects to a display device (e.g., external monitor, LCD projector) and displays up to 16M colors at 1024x768 resolution |
| 4 | •    | Four USB port (four)                | Connects to any Universal Serial Bus devices(e.g., USB mouse, USB camera).                                                |
| 5 |      | Network jack                        | Connects to an Ethernet 10/100-based network                                                                              |
| 6 |      | Modem jack                          | Connects to the phone line                                                                                                |
| 7 |      | Speaker/line-out/<br>headphone jack | Accepts audio line-in devices (e.g., audio CD player, stereo walkman).                                                    |
| 8 |      | Line-in/mic-in jack                 | Acceptis audio line-in devices (e.g., audio CD player and stereo walkman).                                                |

# Bottom Panel

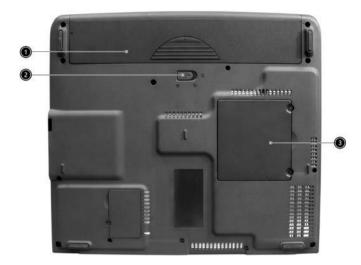

| # | Item                  | Description                                       |
|---|-----------------------|---------------------------------------------------|
| 1 | Battery bay           | Houses the computer's battery pack.               |
| 2 | Battery release latch | Unlatches the battery to remove the battery pack. |
| 3 | Memory compartment    | Houses the computer's main memory.                |

# Indicators

The computer has six easy-to-read status icons on the right of the display screen.

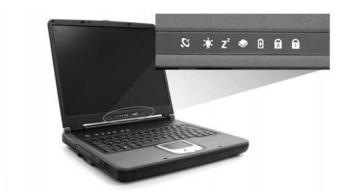

The Power and Standby status icons are visible even when you close the display cover so you can see the status of the computer while the cover is closed.

| # | lcon             | Function                      | Description                                                                                                   |
|---|------------------|-------------------------------|----------------------------------------------------------------------------------------------------|
| 1 | $\boldsymbol{z}$ | Wireless communication button | Lights when the Wireless LAN capability is enabled                                                            |
| 2 | *                | Power                         | Lights when the computer is on.                                                                               |
| 3 | Z <sup>z</sup>   | Sleep                         | Lights when the computer enters Standby mode and blinks when it enters into or resumes from hibernation mode. |
| 4 | <b>*</b>         | Media Activity                | Lights when the floppy drive, hard disk or optical drive is active.                                           |
| 5 | Ð                | Battery Charge                | Lights when the battery is being charged.                                                                     |
| 6 | Ā                | Caps Lock                     | Lights when Caps Lock is activated.                                                                           |
| 7 | 1                | Num Lock<br>(Fn-F11)          | Lights when Numeric Lock is activated.                                                                        |

# **Understanding the icons**

When the cover of your computer is closed, 2 easy-to-read icons are shown, indicating which state or feature is enabled or disabled.

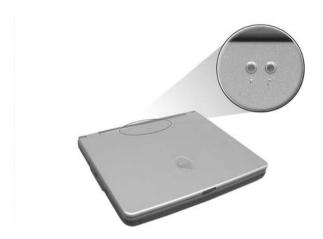

| # | Icon           | Function | Description                                                                                                   |
|---|----------------|----------|----------------------------------------------------------------------------------------------------|
| 1 |                | Power    | Lights up when the computer is on.                                                                            |
| 2 | Z <sup>z</sup> | Sleep    | Lights when the computer enters Standby mode and blinks when it enters into or resumes from hibernation mode. |

# Keyboard

The keyboard has full-sized keys and an embedded keypad, separate cursor keys, two Windows keys and twelve function keys.

### Special keys

#### Lock keys

The keyboard has three lock keys which you can toggle on and off.

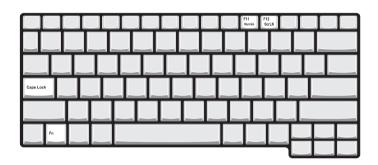

| Lock key             | Description                                                                                                    |
|----------------------|----------------------------------------------------------------------------------------------------|
| Caps Lock            | When tis on, all alphabetic characters typed are in uppercase.                                                                                                    |
| CAPE                 |                                                                                                    |
| Num Lock (Fn-F11)    | When tis on, the embedded keypad is in numeric mode. The keys function                                                                                                    |
| NUM                  | as a calculator (complete with the arithmetic operators ), -, *, and /). Use this mode when you need to do a lot of numeric data entry. A better solution would be to connect an external keypad. |
| Scroll Lock (Fn-F12) | When is on, the screen moves one line up or down when you press the up                                                                                                    |
| SCROLL               | or down arrow keys respectively. does not work with some applications.                                                                                                    |

#### Embedded numeric keypad

The embedded numeric keypad functions like a desktop numeric keypad. It is indicated by small characters located on the upper right corner of the keycaps. To simplify the keyboard legend, cursor-control key symbols are not printed on the keys.

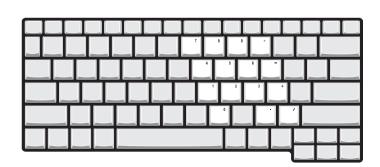

| Desired access                         | Num lock on                                      | Num lock off                             |
|----------------------------------------|--------------------------------------------------|------------------------------------------|
| Number keys on embedded keypad         | Type numbers in a normal manner.                 |                                          |
| Cursor-control keys on embedded keypad | Hold Shift while using cursor-control keys.      | Hold Fn while using cursor-control keys. |
| Main keyboard keys                     | Hold Fn while typing letters on embedded keypad. | Type the letters in a normal manner.     |

**NOTE:** If an external keyboard or keypad is connected to the computer, the Num Lock feature automatically shifts from the internal keyboard to the external keyboard or keypad.

#### Windows keys

The keyboard has two keys that perform Windows-specific functions.

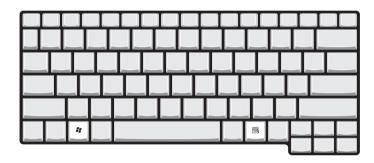

| Keys             | Description                                                                                    |
|------------------|------------------------------------------------------------------------------------------------|
| Windows logo key | Start button. Combinations with this key perform shortcut functions. Below are a few examples: |
| a:               | + Tab (Activates next taskbar button)                                                          |
|                  | + E (Explores My Computer)                                                                     |
|                  | + F (Finds Document)                                                                           |
|                  | + M (Minimizes All)                                                                            |
|                  | SHIFT + # + M (Undoes Minimize All)                                                            |
|                  | + R (Displays the Run dialog box)                                                              |
| Application key  | Opens a context menu (same as a right-click).                                                  |
|                  |                                                                                                |

# **Hot Keys**

The computer employs hot keys or key combinations to access most of the computer's controls like screen contrast and brightness, volume output and the BIOS Utility.

To activate hot keys, press and hold the **Fn** key before pressing the other key in the hot key combination.

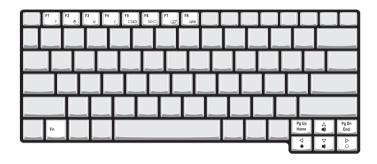

| Hot Key       | Icon           | Function                          | Description                                                                                                    |
|---------------|----------------|-----------------------------------|----------------------------------------------------------------------------------------------------|
| Fn-Fi         | ?              | Hotkey help                       | Displays a list of the hotkeys and their functions.                                                                                   |
| Fn-F2         | <b>®</b>       | Setup                             | Accesses the notebook configuration utility.                                                                                          |
| Fn-F3         | <b>♦</b>       | Power Management<br>Scheme Toggle | Switches between the power management scheme used by the computer (function available if supported by operating system).              |
| Fn-F4         | Z <sup>z</sup> | Sleep                             | Puts the computer in Sleep mode.                                                                                                    |
| Fn-F5         |                | Display toggle                    | Switches display output between the display screen, external monitor (if connected) and both the display screen and external monitor. |
| Fn-Fe         | *              | Screen blank                      | Turns the display screen backlight off to save power. Press any key to return.                                                        |
| Fn-F7         |                | Touchpad Toggle                   | Turns the internal touchpad on and off.                                                                                               |
| Fn-F8         | <b>₫/◀</b> »   | Speaker on/off                    | Turns the speakers on and off; mutes the sound.                                                                                       |
| Fn- <b></b> ♠ | <b>(</b> )     | Volume up                         | Increases the sound volume.                                                                                                    |
| Fn-₩          | <b>4</b> )     | Volume down                       | Decreases the sound volume.                                                                                                    |
| Fn- <b>→</b>  | Ö              | Brightness up                     | Increases the screen brightness.                                                                                                    |

| Hot Key     | Icon          | Function        | Description                      |
|-------------|---------------|-----------------|----------------------------------|
| Fn-"€       | <b></b>       | Brightness down | Decreases the screen brightness. |
| Fn-Peup     | Pg Up<br>Home | Home            | Functions as the HOME key.       |
| Fn-Pa DN    | Pg Dn<br>End  | End             | Functions as the END key.        |
| ALT Gr-Euro | €             | Euro            | Types the Euro symbol.           |

#### The Euro symbol

If your keyboard layout is set to United States-International or United Kingdom or if you have a keyboard with a European layout, you can type the Euro symbol on your keyboard.

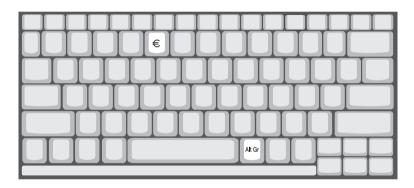

**NOTE:** for US keyboard users: The keyboard layout is set when you first set up Windows. For the Euro symbol to work, the keyboard layout has to be set to United States-international.

To verify the keyboard type:

- 1. Click on Start, Control Panel.
- 2. Double-click on Regional and Language Options.
- 3. Click on the language tab and click on Details.
- **4.** Verify that the keyboard layout used for "EN English (United States) is set to United States-International.

If not, select and click on ADD, then select United States-International and click on OK.

5. Click on OK.

To type the Euro symbol:

- 1. Locate the Euro symbol on your keyboard.
- 2. Open a text editor or word processor.
- 3. Hold ALT Gr and press the Euro symbol.

### Launch Keys

Located at the top of the keyboard are five buttons. These buttons are called launch keys. They are designated as wireless LAN/Bluetooth, Web Browser button, mail button, P1 and P2. By default, P1 and P2 are users programmable. The Web Browser button, by default, is used to launch the internet browser The mail button is used to launch the e-mail application. The LED of the mail button will flash when the user has received an incoming email.

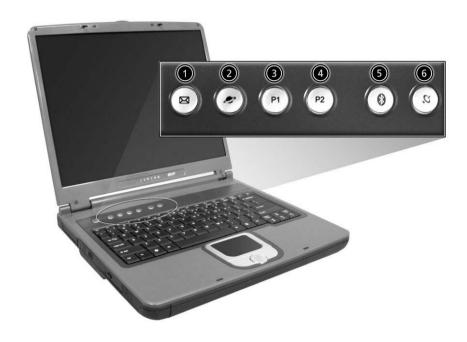

| # | Icon | Function    | Description                                                                                       |
|---|------|-------------|---------------------------------------------------------------------------------------------------|
| 1 |      | Mail        | Email application                                                                                 |
| 2 |      | Web browser | Internet browser application                                                                      |
| 3 | P1   | P1          | User-programmable                                                                                 |
| 4 | P2   | P2          | User-programmable                                                                                 |
| 5 | *    | Bluetooth   | Starts Bluetooth functionality and indicates that Bluetooth is enabled.                           |
| 6 | Ċ.   | Wireless    | Opens (optional) wireless connectivity and indicates status of (optional) wireless communication. |

# **Hardware Specifications and Configurations**

#### **System Board Major Chip**

| Item                       | Controller                               |
|----------------------------|------------------------------------------|
| System core logic          | ADM CPU+VIA Apollo K8T800                |
| Super I/O controller       | NS PC87392                               |
| Audio controller           | VIA VT1612A                              |
| Video controller           | ATI MOBILITY™ RADEON™ 9600               |
| Hard disk drive controller | VIA VT8235                               |
| Keyboard controller        | Mitsubish LPC keyboard controller M38857 |
| CardBus Controller         | RICOH R5C554                             |

#### **Processor**

| Item             | Specification                                           |
|------------------|---------------------------------------------------------|
| CPU type         | AMD Athlon <sup>TM</sup> 64 processor at 3000+ or 3200+ |
| CPU package      | 754-pin micro PGA, lidded                               |
| CPU core voltage | Low speed: 0.8V                                         |
|                  | High speed: 1.5V                                        |
| CPU I/O voltage  | 1.2V                                                    |

#### BIOS

| Item                  | Specification                                                                                                    |
|-----------------------|----------------------------------------------------------------------------------------------------|
| BIOS vendor           | Phoenix BIOS                                                                                                    |
| BIOS Version          | AS1500 V1.00                                                                                                    |
| BIOS ROM type         | Flash ROM                                                                                                    |
| BIOS ROM size         | 1M                                                                                                    |
| BIOS package          | 32 Pin PLCC                                                                                                    |
| Supported protocols   | ACPI 2.0 (if available, at least 1.0b), SMBIOS 2.3, PCI 2.2, Boot Block, PXE 2.0, Mobile PC2001, Hard Disk Password, INT 13h Extensions, PCI Bus Power Management interface Specification, EI Torito-Bootable CD-ROM Format Specification V1.0, Simple Boot Flag 1.0 |
| BIOS password control | Set by switch, see SW1 settings                                                                                                    |

#### **Second Level Cache**

| Item                    | Specification       |
|-------------------------|---------------------|
| Cache controller        | Built-in CPU        |
| Cache size              | 1M                  |
| 1st level cache control | Always Enabled      |
| 2nd level cache control | Always Enabled      |
| Cache scheme control    | Fixed-in write back |

### **System Memory**

| Item                | Specification                         |
|---------------------|---------------------------------------|
| Memory controller   | AMD Athlon <sup>TM</sup> 64 processor |
| Onboard memory size | 0MB                                   |

#### **System Memory**

| Item                            | Specification                                                                                       |
|---------------------------------|----------------------------------------------------------------------------------------------------|
| DIMM socket number              | 2 Sockets                                                                                           |
| Supports memory size per socket | 128MB                                                                                               |
| Supports maximum memory size    | 2048MB                                                                                              |
| Supports DIMM type              | DDR-DRAM                                                                                            |
| Supports DIMM Speed             | 333 MHz                                                                                             |
| Supports DIMM voltage           | 2.5 V/1.25V                                                                                         |
| Supports DIMM package           | 200-pin so-DIMM                                                                                     |
| Memory module combinations      | You can install memory modules in any combinations as long as they match the above specifications . |

### **Memory Combinations**

| Slot 1 | Slot 2 | Total Memory |
|--------|--------|--------------|
| 0MB    | 256MB  | 256MB        |
| ОМВ    | 512MB  | 512MB        |
| ОМВ    | 1024MB | 1024MB       |
| 256MB  | 0MB    | 256MB        |
| 256MB  | 256MB  | 512MB        |
| 256MB  | 512MB  | 768MB        |
| 256MB  | 1024MB | 1280MB       |
| 512MB  | 0MB    | 512MB        |
| 512MB  | 256MB  | 768MB        |
| 512MB  | 512MB  | 1024MB       |
| 512MB  | 1024MB | 1536MB       |
| 1024MB | 0MB    | 1024MB       |
| 1024MB | 256MB  | 1280MB       |
| 1024MB | 512MB  | 1536MB       |
| 1024MB | 1024MB | 2048MB       |

Above table lists some system memory configurations. You may combine DIMMs with various capacities to form other combinations.

#### **LAN Interface**

| Item                   | Specification        |
|------------------------|----------------------|
| Chipset                | Broadcom BCM5788MKFB |
| Supports LAN protocol  | 10/100/1000Mbps      |
| LAN connector type     | RJ45                 |
| LAN connector location | Rear side            |

#### **Modem Interface**

| Item                            | Specification                                            |
|---------------------------------|----------------------------------------------------------|
| Chipset                         | CS1037 Internal Agere Scorpio chipset (Scorpio+CSP1037B) |
| Fax modem data baud rate (bps)  | 14.4K                                                    |
| Data modem data baud rate (bps) | 56K                                                      |
| Supports modem protocol         | V.90/V.92MDC                                             |
| Modem connector type            | RJ11                                                     |

#### **Modem Interface**

| Item                     | Specification |
|--------------------------|---------------|
| Modem connector location | Rear side     |

# Floppy Disk Drive Interface

| Item                           | Specification        |                      |              |
|--------------------------------|----------------------|----------------------|--------------|
| Vendor & model name            | Panasonic JU-226A033 |                      |              |
| Floppy Disk Specifications     |                      |                      |              |
| Media recognition              | 2DD (720KB)          | 2HD (1.2 MB, 3 mode) | 2HD (1.44MB) |
| Sectors/track                  | 9                    | 15                   | 18           |
| Tracks                         | 80                   | 80                   | 80           |
| Data transfer rate<br>(Kbit/s) | 1 MB                 | 1.6 MB               | 2 MB         |
| Rotational speed (RPM)         | 300 360 300          |                      | 300          |
| Read/write heads               | 2                    |                      |              |
| Encoding method                | MFM                  |                      |              |
| Power Requirement              |                      |                      |              |
| Input Voltage (V)              | +5V                  |                      |              |

#### .

#### **Hard Disk Drive Interface**

| Item                                               | Specification              |                                            |                              |                                           |
|----------------------------------------------------|----------------------------|--------------------------------------------|------------------------------|-------------------------------------------|
| Vendor & Model<br>Name                             | TOSHIBA PLUTO<br>MK4025GAS | HGST MORAGA<br>IC25N060ATMR04-0<br>08K0634 | TOSHIBA NEPTUNE<br>MK6021GAS | HGST MORAGA<br>HTS548060M9AT00<br>08K0638 |
| Capacity (MB)                                      | 40000                      | 60000                                      | 60000                        | 60000                                     |
| Bytes per sector                                   | 512                        | 512                                        | 512                          | 512                                       |
| Logical heads                                      | 16                         | 16                                         | 16                           | 16                                        |
| Logical sectors                                    | 63                         | 63                                         | 63                           | 63                                        |
| Drive Format                                       |                            |                                            |                              |                                           |
| Logical cylinders                                  | 16383                      | 16383                                      | 16383                        | 16383                                     |
| Physical read/write heads                          | 2                          | 3                                          | 4                            | 4                                         |
| Disks                                              | 1                          | 2                                          | 2                            | 2                                         |
| Spindle speed (RPM)                                | 4200RPM                    | 4200RPM                                    | 4200RPM                      | 5400RPM                                   |
| Performance Specifica                              | tions                      |                                            |                              |                                           |
| Buffer size                                        | 8MB                        | 8MB                                        | 2MB (2048KB)                 | 8MB                                       |
| Interface                                          | ATA-6                      | ATA-6                                      | ATA-5                        | ATA-6                                     |
| Data transfer, rate<br>(host~buffer, Mbytes/<br>s) | 100 MB/Sec                 | 100 MB/Sec                                 | 100 MB/Sec                   | 100 MB/Sec                                |
| DC Power Requiremen                                | nts                        |                                            |                              |                                           |
| Voltage tolerance                                  | 5 +/- 5%                   | 5 +/- 5%                                   | 5 +/- 5%                     | 5 +/- 5%                                  |

#### **DVD-RW Interface**

| Item                      | Specification                  |                   |
|---------------------------|--------------------------------|-------------------|
| Vendor & model name       | DVD-RW MODULE PIONEER DVR-K12D |                   |
| Performance Specification | With CD Diskette               | With DVD Diskette |

#### **DVD-RW Interface**

| Item                   | Specification                                                                                                    |                    |
|------------------------|----------------------------------------------------------------------------------------------------|--------------------|
| Transfer rate (KB/sec) | Sustained:                                                                                                    | Sustained:         |
|                        | Max 3.6Mbytes/sec                                                                                                    | Max 10.8Mbytes/sec |
| Data Buffer Capacity   | 128 KBytes                                                                                                    |                    |
| ATAPI Interface        | SFF-8020i, SFF8090 Ver5                                                                                                    |                    |
| Applicable disc format | Supports KODAK Photo CD single and Multi-session Supports CD Extra (CD PLUS) Supports Mixed CD Supports Video CD Supports to read/write CD-R discs Supports to read/write CD-RW discs Supports CD text data read/write Supports to read DVD-ROM Supports to read/write DVD-R Ver. 2.00 for General Supports to read/write DVD-RW Ver. 1.0 & 1.1 |                    |
| Loading mechanism      | Load: Manual Release: (a) Electrical Release (Release Button) (b) Release by ATAPI command (c) Emergency Release                                                                                                    |                    |
| Power Requirement      |                                                                                                    |                    |
| Input Voltage          | 5 V +/- 5 % (Operating)                                                                                                    |                    |

### **Audio Interface**

| Item                        | Specification                               |  |
|-----------------------------|---------------------------------------------|--|
| Audio Controller            | VIA VT1612A                                 |  |
| Audio onboard or optional   | Built-in                                    |  |
| Mono or Stereo              | Stereo                                      |  |
| Resolution                  | 18 bit stereo full duplex                   |  |
| Compatibility               | AC97 2.2 S/PDIF extension compliant codec   |  |
| Sampling rate               | 1Hz resolution VSR (Variable Sampling Rate) |  |
| Internal microphone         | Yes                                         |  |
| Internal speaker / Quantity | Yes                                         |  |
| Supports PnP DMA channel    | DMA channel 0                               |  |
|                             | DMA channel 1                               |  |
| Supports PnP IRQ            | IRQ10, IRQ11                                |  |

#### Video Interface

| ltem                            | Specification                         |
|---------------------------------|---------------------------------------|
| Vendor & Model Name             | ATI RADEON 9600                       |
| Video memory size               | 128MB                                 |
| Chip voltage                    | Core / 2.5V, 1.5V,                    |
| Supports ZV (Zoomed Video) port | NO                                    |
| Graph interface                 | 8X AGP (Accelerated Graphic Port) Bus |
| Maximum resolution LCD          | 1600X1200 (UXGA)                      |
| Maximum resolution CRT          | 2048X1536@60HZ                        |

#### **Video Resolutions Mode**

| Monitor Resolution | Hz  |
|--------------------|-----|
| 2D Display Mode    |     |
| 640x480            | 120 |
| 800x600            | 120 |
| 1024x768           | 120 |
| 1152X864           | 120 |
| 1280X1024          | 120 |
| 1600x1200          | 85  |
| 1920x1080*16:9     | 75  |
| 1920x1200          | 75  |
| 1920x1440          | 75  |
| 2048x1536          | 60  |

Resolution, colors and maximum refersh rate (Hz) in 256, 65K or 16.7M colors.

**NOTE**: 16:9 aspect ratio monitors are supported on 1920x1080 and 848x480 on Windows(R)XP, Windows(R) 2000 and Windows(R)ME. The complete list of resolutions depends on the driver version and operating system. NOTE: resolutions are limited by the performance of the attached monitor.

#### **Parallel Port**

| Item                                               | Specification                |
|----------------------------------------------------|------------------------------|
| Parallel port controller                           | NS PC87392                   |
| Number of parallel port                            | 1                            |
| Location                                           | Rear side                    |
| Connector type                                     | 25-pin D-type                |
| Parallel port function control                     | Enable/Disable by BIOS Setup |
| Supports ECP/EPP                                   | Yes (set by BIOS setup)      |
| Optional ECP DMA channel (in BIOS Setup)           | DMA channel 1 and 3          |
| Optional parallel port I/O address (in BIOS Setup) | 378, 278, 3BC                |
| Optional parallel port IRQ<br>(in BIOS Setup)      | IRQ7, IRQ5                   |

#### **USB Port**

| Item                         | Specification                |
|------------------------------|------------------------------|
| USB Compliancy Level         | 2.0                          |
| OHCI                         | USB 2.0                      |
| Number of USB port           | 4                            |
| Location                     | Rear side                    |
| Serial port function control | Enable/Disable by BIOS Setup |

#### **PCMCIA Port**

| Item                            | Specification             |
|---------------------------------|---------------------------|
| PCMCIA controller               | RICOH R5C554              |
| Supports card type              | Type II, Tpye III         |
| Number of slots                 | Two type II, one type III |
| Access location                 | Left side                 |
| Supports ZV (Zoomed Video) port | Yes                       |

#### **PCMCIA Port**

| Item                    | Specification |
|-------------------------|---------------|
| Supports 32 bit CardBus | Yes (IRQ17)   |

#### Keyboard

| Item                                             | Specification                             |
|--------------------------------------------------|-------------------------------------------|
| Keyboard controller                              | Mitsubishi LPC keyboard controller M38857 |
| Keyboard vendor                                  | DARFON                                    |
| Total number of keypads                          | 84-/85- key                               |
| Windows keys                                     | Yes                                       |
| Internal & external keyboard work simultaneously | Yes                                       |

#### **Battery**

| Item                   | Specification |  |
|------------------------|---------------|--|
| Vendor & model name    | SANYO         |  |
| Battery Type           | Li-ION        |  |
| Pack capacity          | 6600mAH       |  |
| Cell voltage           | 3.8V / 1.2V   |  |
| Number of battery cell | 12            |  |
| Package configuration  | 4529 / 8S     |  |
| Package voltage        | 41.8V / 9.6V  |  |

#### **DC-AC LCD Inverter**

| Item                              | Specification  |
|-----------------------------------|----------------|
| Vendor & model name               | Ambit          |
| Input voltage (V)                 | 8 ~ 21V        |
| Input current (mA)                | 1A (max.)      |
| Output voltage<br>(Vrms, no load) | 1400Vrms       |
| Output voltage frequency (kHz)    | 40 ~ 70KHz     |
| Output Current/Lamp               | 5.5 mA ~ 6.5mA |

**NOTE:** DC-AC inverter is used to generate very high AC voltage, then support to LCD CCFT backlight user, and is also responsible for the control of LCD brightness. Avoid touching the DC-AC inverter area while the system unit is turned on.

**NOTE:** There is an EEPROM in the inverter, which stores its supported LCD type and ID code. If you replace a new inverter or replace the LCD with a different brand, use Inverter ID utility to update the ID information.

#### LCD

| Item                              | Specification |
|-----------------------------------|---------------|
| Vendor & model name               | 15" AU        |
|                                   | B150PG01      |
| Mechanical Specifications         |               |
| LCD display area (diagonal, inch) | 15.0          |
| Active Area (mm)                  | 304.5x228.4   |

## LCD

| Item                               | Specification     |
|------------------------------------|-------------------|
| Pixel Pitch (mm)                   | 0.2175            |
| Display technology                 | TFT               |
| Resolution(pixel)                  | SXGA+ (1400x1050) |
| Support colors                     | 262K              |
| View Angle (U/D/L/R)               | 10/30/40/40       |
| Optical Specification              |                   |
| Brightness control                 | Keyboard hotkey   |
| Contrast control                   | None              |
| Brightness (cd/m sq.)              | 150               |
| Contrast Ratio                     | 250:1             |
| Response Time (ms) (at 25 dec C)   | 50                |
| Backlight                          | 1 CCFL            |
| Electrical Specification           |                   |
| Supply voltage for LCD display (V) | 3.3 (typ.)        |

# AC Adapter

| Item                                         | Specification                                                                                                    |
|----------------------------------------------|----------------------------------------------------------------------------------------------------|
| Vendor & model name                          | Liton                                                                                                    |
| Input Requirements                           |                                                                                                    |
| Maximum input current (A, @90Vac, full load) | 1.5 A @ 110Vac<br>1.0 A @ 240Vac                                                                                           |
| Nominal frequency (Hz)                       | 50-60                                                                                                    |
| Frequency variation range (Hz)               | 47-63                                                                                                    |
| Input voltage range (Vrms)                   | 90-270                                                                                                    |
| Inrush current                               | The maximum inrush current will be less than 50A and 100A when the adapter is connected to 115Vac and 230Vac respectively. |
| Efficiency                                   | It should provide an efficiency of 80% minimum, when measured at maximum load under 115Vac.                                |
| Output Ratings (CV mode)                     |                                                                                                    |
| DC output voltage                            | 19V                                                                                                    |
| Noise + Ripple                               | 300mVp-pmax (20 MHz bandwidth)                                                                                             |
| Load                                         | 0(min) 3.16A(max)                                                                                                    |
| Output Ratings (CC mode)                     |                                                                                                    |
| DC output voltage                            | 19V +/-1.0V for CV mode                                                                                                    |
| Constant current mode                        | 3.6 +/- 0.3A                                                                                                    |
| Dynamic Output Characteristics               |                                                                                                    |
| Turn-on delay time                           | 3 sec (@ 115Vac)                                                                                                    |
| Hold up time                                 | 5ms (@115Vac, Full load)                                                                                                   |
| Over Voltage Protection (OVP)                | 24V                                                                                                    |
| Short circuit protection                     | 3.9A max can be protected and output can be shorted without damage                                                         |
| Electrostatic discharge (ESD)                | 15KV (at air discharge)<br>8KV (at contact discharge)                                                                      |
| Dielectric Withstand Voltage                 |                                                                                                    |
| Primary to secondary                         | 3000Vac                                                                                                    |
| Leakage current                              | 0.25 mA max. (@ 254Vac, 60Hz)                                                                                              |

## AC Adapter

| Item                    | Specification                                                                                                    |
|-------------------------|----------------------------------------------------------------------------------------------------|
| Regulatory Requirements | Safety Requirements:                                                                                                    |
|                         | 1.The subject product rated 100-120V 60Hz must be listed under UL 1950 and certified with SCA Standard C22.2 No.950.                                                                           |
|                         | 2.The subject product rated 200-240V 50Hz must comply with low voltage directive 73/23EEC.                                                                                                    |
|                         | EMI Requirements:                                                                                                    |
|                         | 1. The subject product rated 100-120V 60Hz must meet the EMI requirements of FCC part 15, Subpart B for Class B Digital Device and get FCC Certification before marketing into USA and Canada. |
|                         | 2.The subject product rated 200-240V 50Hz must meet the EMC Directive 89/ 336/EEC.                                                                                                    |
|                         | 3.The subject product rated 100-120V must meet the VCCI-2 EMI requirements.                                                                                                    |

### **Power Management**

| Power Saving Mode                                                                                                    | Phenomenon                                                  |
|----------------------------------------------------------------------------------------------------|-------------------------------------------------------------|
| Standby Mode  Enter Standby Mode when  1.Standby/Hibernation hot-key is pressed and system is not ready to enter Hibernation mode.  2.System standby/ Hibernation timer expires and system is not ready to enter Hibernation mode. | The buzzer beeps The Sleep indicator lights up              |
| Hibernation Mode                                                                                                    | All power shuts off                                         |
| Enter Hibernation Mode (suspend to HDD) when  1.Hibernation hot-key is pressed and system is ready to enter Hibernation mode  2.System Hibernation timer expires and system is ready to enter Hibernation mode.                    |                                                             |
| Display Standby Mode                                                                                                    | The display shuts off                                       |
| Keyboard, built-in touchpad, and an external PS/2 pointing device are idle for a specified period.                                                                                                    |                                                             |
| Hard Disk Standby Mode  Hard disk is idle within a specified period of time.                                                                                                    | Hard disk drive is in standby mode.<br>(spindle turned-off) |

## **Environmental Requirements**

| Item            | Specification                                   |
|-----------------|-------------------------------------------------|
| Temperature     |                                                 |
| Operating       | +5~+35 °C                                       |
| Non-operating   | -20~+65 °C                                      |
| Package storage | -20~+65 °C                                      |
| Humidity        |                                                 |
| Operating       | 20% to 80% RH, non-condensing                   |
| Non-operating   | 10% to 90% RH, non-condensing (Unpacked)        |
| Non-operating   | 10% to 90% RH, non-condensing (Storage package) |
| Vibration       |                                                 |

# **Environmental Requirements**

| Item                     | Specification                    |
|--------------------------|----------------------------------|
| Operating (unpacked)     | 5~25.6Hz: 0.38mm (peak to peak)  |
|                          | 25.6~250Hz: 0.5G                 |
| Non-operating (unpacked) | 5~27.1Hz: 0.6G                   |
|                          | 27.1~50Hz: 0.04mm (peak to peak) |
|                          | 50~500Hz: 2.0G                   |
| Non-operating (packed)   | 5~62.6Hz: 0.51mm (peak to peak)  |
|                          | 62.6~500Hz: 4.0G                 |

### **Mechanical Specification**

| Item       | Specification                                                                                                    |
|------------|----------------------------------------------------------------------------------------------------|
| Dimensions | 326(W) x 290(D) x 38.6(H)mm for 14.1" Model                                                                                                    |
|            | 326(W) x 290(D) x 42.9(H)mm for 15.0" Model                                                                                                    |
| Weight     | 7.32 lbs for 14.1" TFT LCD model with battery                                                                                                    |
|            | 7.51 lbs for 15.0" TFT LCD model with battery                                                                                                    |
| I/O Ports  | Two Type II or one Type III PC CardBus (PCMCIA) slot, one IEEE 1394 port, one FIR port, one RJ-11 modem jack (V.90/V.92, 56K),one RJ-45 network jack (Gigabit Ethernet), one DC-in port, one parallel port (ECP/EPP), one S-video port, one external monitor port, one microphone-in jack (3.5mm mini jack), one headphone jack (3.5mm mini jack), four USB 2.0 ports |
| Drive Bays | One                                                                                                    |
| Material   | Plastic                                                                                                    |
| Indicators | Power-on, Standby, Battery Status, Media Access, CapsLock and NumLock                                                                                                    |
| Switch     | Power                                                                                                    |

# System Utilities

# **BIOS Setup Utility**

The BIOS Setup Utility is a hardware configuration program built into your computer's BIOS (Basic Input/Output System).

Your computer is already properly configured and optimized, and you do not need to run this utility. However, if you encounter configuration problems, you may need to run Setup. Please also refer to Chapter 4 Troubleshooting when problem arises.

To activate the BIOS Utility, press [72] during POST (when "Press <F2> to enter Setup" message is prompted on the bottom of screen).

Press of to enter setup. Press <F12> during POST to enter multi-boot menu. In this menu, user can change boot device without entering BIOS SETUP Utility.

| PhoenixBIOS Setup Utility |      |               |          |      |      |  |
|---------------------------|------|---------------|----------|------|------|--|
| Information               | Main | Advanced      | Security | Boot | Exit |  |
|                           |      |               |          |      |      |  |
|                           |      |               |          |      |      |  |
| CPU Type:                 | AME  | Athlon 64 DTR |          |      |      |  |
| CPU Speed:                | 2000 | ) MHz         |          |      |      |  |

Floppy Drive: 1.44 MB 3 1/2"

IDE1 Model Name: IC25N060ATMR04-0-(PM)

HDD1 Serial Number: MRG326K3GLKX3H

IDE2 Model Name: PIONEER DVD-RW DVR-K12RA-(SM)

HDD2 Serial Number: None

System BIOS Ver: AS1500 V0.16

VGA BIOS Ver: BK-ATI VER008.001.001.031

KBC Ver: 02.13.29

F1 Help ↑↓ Select Item F5/F6 Change Values F9 Setup Defaults
Esc Exit ←→ Select Menu Enter Select ▶ Sub-Menu F10 Save and Exit

Chapter 2 28

# Navigating the BIOS Utility

There are six menu options: Info., Main, System Devices, Security, Boot, and Exit.

Follow these instructions:

| To choose a menu, use the cursor left/right keys (☐ ☐).                                                                                                    |
|----------------------------------------------------------------------------------------------------|
| To choose a parameter, use the cursor up/down keys ( <a>↑</a> <a>↑</a> <a>०</a> <a>↑</a> <a>०</a> <a>०</a> <a></a> |
| To change the value of a parameter, press  or or.                                                                                                    |
| A plus sign (+) indicates the item has sub-items. Press [step to expand this item.                                                                                                    |
| Press [SC] while you are in any of the menu options to go to the Exit menu.                                                                                                    |
| In any menu, you can load default settings by pressing   . You can also press   to save any changes made and exit the BIOS Setup Utility.                                                                                                    |

**NOTE:** You can change the value of a parameter if it is enclosed in square brackets. Navigation keys for a particular menu are shown on the bottom of the screen. Help for parameters are found in the Item Specific Help part of the screen. Read this carefully when making changes to parameter values.

This menu provides you the information of the system.

#### Information

PhoenixBIOS Setup Utility

Information Main Advanced Security Boot Exit

CPU Type: AMD Athlon 64 DTR

CPU Speed: 2000 MHz Floppy Drive: 1.44 MB 3 1/2"

IDE1 Model Name: IC25N060ATMR04-0-(PM)
HDD1 Serial Number: MRG326K3GLKX3H

IDE2 Model Name: PIONEER DVD-RW DVR-K12RA-(SM)

HDD2 Serial Number: None

System BIOS Ver: AS1500 V0.16

VGA BIOS Ver: BK-ATI VER008.001.001.031

KBC Ver: 02.13.29

F1 Help  $\uparrow \downarrow$  Select Item F5/F6 Change Values F9 Setup Defaults Esc Exit  $\leftarrow \rightarrow$  Select Menu Enter Select  $\blacktriangleright$  Sub-Menu F10 Save and Exit

| Parameter     | Description                                         |
|---------------|-----------------------------------------------------|
| Serial Number | This field displays the serial number of this unit. |
| UUID Number   | UUID=32bytes                                        |

Chapter 2 30

#### Main

Esc Exit

The Main screen displays a summary of your computer hardware information, and also includes basic setup parameters. It allows the user to specify standard IBM PC AT system parameters.

| PhoenixBIOS Setup Utility                                                             |        |                                                           |         |                |        |              |                             |
|---------------------------------------------------------------------------------------|--------|-----------------------------------------------------------|---------|----------------|--------|--------------|-----------------------------|
| Information                                                                           | Main   | А                                                         | dvanced | Security       |        | Boot         | Exit                        |
|                                                                                       |        |                                                           |         |                |        |              |                             |
|                                                                                       |        |                                                           |         |                |        | Item         | Specific Help               |
| System Time:                                                                          |        | [18:48:0                                                  | 4]      |                |        |              |                             |
| System Date:                                                                          |        | [11/26/2                                                  | 003]    |                |        | <tab>.</tab> | <shift-tab>, or</shift-tab> |
| System Memory:                                                                        |        | 640 KB                                                    | Shows s | system memory  | size   |              | selects field.              |
| Extended Memory:                                                                      |        | 510 MB                                                    | Shows e | extended memor | y size |              |                             |
| VGA Memory:                                                                           |        | 64MB                                                      | VGA me  | emory size     |        |              |                             |
| Quiet Boot:<br>Power on display:<br>LCD Auto Dim:<br>Wakeup from LAN<br>F12 Boot Menu |        | [Enabled<br>[Auto ]<br>[Enabled<br>[Disabled<br>[Disabled | d]      |                |        |              |                             |
| F1 Help ↑                                                                             | ↓ Sele | ect Item                                                  | F.      | 5/F6 Change Va | alues  | •            | F9 Setup Defaults           |

Enter Select ▶ Sub-Menu

F10 Save and Exit

NOTE: The screen above is for reference only. Actual values may differ.

←→ Select Menu

The table below describes the parameters in this screen. Settings in **boldface** are the default and suggested parameter settings.

| Parameter        | Description                                                                                                    | Format/Option                                         |
|------------------|----------------------------------------------------------------------------------------------------|-------------------------------------------------------|
| System Time      | Sets the system time.                                                                                                    | Format: HH:MM:SS<br>(hour:minute:second) System Time  |
| System Date      | Sets the system date.                                                                                                    | Format MM/DD/YYYY (month/day/<br>year)<br>System Date |
| System Memory    | This field reports the memory size of the system.  Memory size is fixed to 640MB                                                                                                    |                                                       |
| Extended Memory  | This field reports the memory size of the extended memory in the system.  Extended Memory size=Total memory size-1MB                                                                                                    |                                                       |
| Video Memory     | Shows the VGA memory size. The default value is set to 32MB                                                                                                    | Option: <b>32</b> /64MB                               |
| Quiet Boot       | Determines if Customer Logo will be displayed or not; shows Summary Screen is disabled or enabled.  Enabled: Customer Logo is displayed, and Summary Screen is disabled.  Disabled: Customer Logo is not displayed, and Summary Screen is enabled.                                                                                                    | Option: <b>Enabled</b> or Disabled                    |
| Power on display | Auto: During power process, the system will detect if any display device is connected on external video port. If any external display device is connected, the power on display will be in CRT (or projector) only mode. Otherwise it will be in LCD only mode.  Both: Simultaneously enable both the integrated LCD screen and the system's external video port | Option: <b>Auto</b> or Both                           |
| LCD Auto Dim     | (for an external CRT or projector).  Determines if the system will automatically dim the LCD brightness in order to save power when AC is not present.                                                                                                    | Option: <b>Enabled</b> or Disabled                    |

**NOTE:** The sub-items under each device will not be shown if the device control is set to disable or auto. This is because the user is not allowed to control the settings in these cases.

Chapter 2 32

# Advanced

Esc Exit

← → Select Menu

The Advanced menu screen contains parameters involving your hardware devices. It also provides advanced settings of the system.

| PhoenixBIOS Setup Utility                                                                                                    |             |             |          |                                                                                                    |                                                     |
|----------------------------------------------------------------------------------------------------|-------------|-------------|----------|----------------------------------------------------------------------------------------------------|-----------------------------------------------------|
| Information Mair                                                                                                    | Advance     | d Secur     | ity      | Boot                                                                                                    | Exit                                                |
| Information Main  Infrared Port(FIR): Base I/O address: Interrupt: DMA channel  Parallel port: Mode: Base I/O address: Interrupt: DMA channel |             |             |          | Configure using op [Disable No configure op The No configure op Th | specific Help re Infrared Port otions: onfiguration |
| Legacy USB Support                                                                                                    | : [Enabled] |             |          | config<br>(OS Cor                                                                                                    | ayed when controlled                                |
| F1 Help ↑↓ Se                                                                                                    | lect Item   | F5/F6 Chang | o Voluce |                                                                                                    | F9 Setup Defaults                                   |

The table below describes the parameters in the screen. Settings in **boldface** are the default and suggested parameter settings.

Enter Select ▶ Sub-Menu

F10 Save and Exit

| Parameter        | Description                                                                                                    | Options                            |
|------------------|----------------------------------------------------------------------------------------------------|------------------------------------|
| Serial Port      | Enables, disables or auto detects the serial port.                                                                                                    | Enabled/Disabled/Auto              |
| Parallel Port    | Enables, disables or auto detects the parallel port.                                                                                                    | Enabled/Disabled/Auto              |
| Mode             | Sets the operation mode of the parallel port.                                                                                                    | ECP, EPP, Normal or Bi-directional |
| Base I/O address | Sets the I/O address of the parallel port. This parameter is enabled only if Mode is set to ECP or Bi-directional. This parameter is enabled only if Mode is set to ECP. | <b>378h</b> /278h/3BCH             |
| Interrupt        | Sets the interrupt request of the parallel port.                                                                                                    | IRQ7/IRQ5                          |
| DMA channel      | Sets a DMA channel for the printer to operate in ECP mode. This parameter is enabled only if Mode is set to ECP.                                                         | DMA3/DMA1                          |

| Parameter           | Description                                                                                       | Options                       |
|---------------------|---------------------------------------------------------------------------------------------------|-------------------------------|
| Internal Touchpad   | Determines whether or not to disable the internal pointing device as the PS/2 mouse is connected. | Both or Auto                  |
| Infrared Port (FIR) | Enables, disables or auto detects the infrared port.                                              | Disabled/EnabledDisabled/Auto |

Chapter 2 34

# Security

The Security screen contains parameters that help safeguard and protect your computer from unauthorized use

| PhoenixBIOS Setup Utility                   |                |               |           |                              |
|---------------------------------------------|----------------|---------------|-----------|------------------------------|
| Information Main                            | Advanced       | Security      | Boot      | Exit                         |
|                                             |                |               | Item      | Specific Help                |
| User Password is<br>Supervisor Password is  | Clear<br>Clear |               | Suponi    | oor Doogword                 |
| Set User Password                           | [Enter]        |               | controls  | sor Password accesses of the |
| Set Supervisor Password                     | [Enter]        |               | It can be | etup utility.<br>e used to   |
| Primary HardDisk Security  Password on Boot | [Disabled]     |               |           | when Password is enabled.    |
| Password on Boot                            | [Disabled]     |               |           |                              |
|                                             |                |               |           |                              |
|                                             |                |               |           |                              |
|                                             |                |               |           |                              |
| F1 Help                                     | t Item F5/F    | 6 Change Valu | es        | F9 Setup Defaults            |

The table below describes the parameters in this screen. Settings in **boldface** are the default and suggested parameter settings.

| Parameter                 | Description                                                                                                    | Option                     |
|---------------------------|----------------------------------------------------------------------------------------------------|----------------------------|
| User Password is          | Shows the setting of the uer password.                                                                                                    | Clear or Set               |
| Supervisor Password is    | Shows the setting of the Supervisor password                                                                                                    | Clear or Set               |
| Primary Harddisk Security | This feature is available to user when Supervisor password is set. Password can be written on HDD only when Supervisor password or user password is set and password on HDD is set to enabled. Supervisor Password is written to HDD only when Supervisor password is being set. User password is written to HDD when both passwords are set. When both Supervisor and user password are present, both passwords can unlock the HDD. | <b>Disabled</b> or Enabled |
| Set User Password         | Press Enter to set the user password. When set, this password protects the BIOS Setup Utility from unauthorized access.                                                                                                    |                            |
| Set Supervisor Password   | Press Enter to set the supervisor password. When set, this password protects the BIOS Setup Utility from unauthorized access.                                                                                                    |                            |
| Password on Boot          | Defines whether a password is required or not while the events defined in this group happened. The following sub-options are all requires the Supervisor password for changes and should be grayed out if the user password was used to enter setup.                                                                                                    | <b>Disabled</b> or Enabled |

**NOTE:** When you are prompted to enter a password, you have three tries before the system halts. Don't forget your password. If you forget your password, you may have to return your notebook computer to your dealer to reset it.

#### Setting a Password

Follow these steps as you set the user or the supervisor password:

1. Use the 
☐ and ☐ keys to highlight the Set Supervisor Password parameter and press the ☐ key. The Set Supervisor Password box appears:

| Set Supervisor Pas   | sword |   |
|----------------------|-------|---|
| Enter New Password   | [     | ] |
| Confirm New Password | [     | ] |

2. Type a password in the "Enter New Password" field. The password length can not exceeds 8 alphanumeric characters (A-Z, a-z, 0-9, not case sensitive). Retype the password in the "Confirm New Password" field.

**IMPORTANT:** Be very careful when typing your password because the characters do not appear on the screen.

- 3. Press ENTER.
  - After setting the password, the computer sets the User Password parameter to "Set".
- 4. If desired, you can opt to enable the Password on boot parameter.
- **5.** When you are done, press of to save the changes and exit the BIOS Setup Utility.

Chapter 2 36

#### Removing a Password

#### Follow these steps:

Use the 

 and 

 keys to highlight the Set Supervisor Password parameter and press the 

 key. The Set Password box appears:

| Set Supervisor Passwo  | rd |   |
|------------------------|----|---|
| Enter current password | [  | ] |
| Enter New Password     | [  | ] |
| Confirm New Password   | [  | ] |

- 2. Type the current password in the Enter Current Password field and press 🔤 .
- **3.** Press twice **without** typing anything in the Enter New Password and Confirm New Password fields. The computer then sets the Supervisor Password parameter to "Clear".
- 4. When you have changed the settings, press of to save the changes and exit the BIOS Setup Utility.

#### Changing a Password

1. Use the 1 and 1 keys to highlight the Set Supervisor Password parameter and press the key. The Set Password box appears:

| Set Supervisor Passwo  | rd | 3 |
|------------------------|----|---|
| Enter current password | [  | ] |
| Enter New Password     | ]  | ] |
| Confirm New Password   | [  | ] |

- 2. Type the current password in the Enter Current Password field and press [see ].
- Type a password in the Enter New Password field. Retype the password in the Confirm New Password field.
- 4. Press [see ]. After setting the password, the computer sets the User Password parameter to "Set".
- 5. If desired, you can enable the Password on boot parameter.
- 6. When you are done, press of to save the changes and exit the BIOS Setup Utility.

If the verification is OK, the screen will display as following.

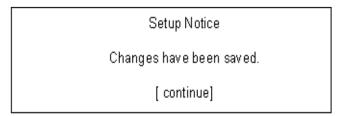

The password setting is complete after the user presses <a>[m]</a>.

If the current password entered does not match the actual current password, the screen will show you the Setup Warning.

Setup Warning Invalid password Re-enter Password [ continue]

If the new password and confirm new password strings do not match, the screen will display the following message.

Setup Warning

Password do not match

Re-enter Password

Chapter 2 38

# Boot

This menu allows the user to decide the order of boot devices to load the operating system. Bootable devices includes the distette drive in module bay, the onboard hard disk drive and the CD-ROM in module bay.

| PhoenixBIOS Setup Utility                                   |                            |          |                                |                                              |                                                                                                    |
|-------------------------------------------------------------|----------------------------|----------|--------------------------------|----------------------------------------------|----------------------------------------------------------------------------------------------------|
| Information                                                 | Main                       | Advanced | Security                       | Boot                                         | Exit                                                                                                    |
| CD-ROM Drive<br>+Hard Drive<br>+Removable D<br>Network Boot | /e<br>Devices              |          |                                | Keys use devices: collapses + or - < Ctrl+En | ed to view or configure <enter> expnads or devices with a ter&gt; expands all d <f5 down.<="" moves="" o="" or="" th="" the=""></f5></enter> |
| F1 Help<br>Esc Exit                                         | ↑↓ Select I<br>←→ Select N |          | F6 Change Valuer Select Select |                                              | F9 Setup Defaults F10 Save and Exit                                                                                                    |

# Exit

The Exit screen contains parameters that help safeguard and protect your computer from unauthorized use.

| PhoenixBIOS Setup Utility                                                    |                                |            |        |          |        |                              |
|------------------------------------------------------------------------------|--------------------------------|------------|--------|----------|--------|------------------------------|
| Information                                                                  | Main                           | Advanced   | Secur  | ity      | Boot   | Exit                         |
|                                                                              |                                |            |        |          |        |                              |
|                                                                              |                                |            |        |          | Item S | pecific Help                 |
| Exit Saving (<br>Exit Discardi<br>Load Setup I<br>Discard Cha<br>Save Change | ng Changes<br>Defaults<br>nges |            |        |          | 1      | em Setup and<br>r changes to |
|                                                                              |                                |            |        |          |        |                              |
| F1 Help                                                                      | ↑↓ Select I                    | tem F5/F6  | Change | e Values |        | F9 Setup Defaults            |
| Esc Exit                                                                     | ←→ Select I                    | Menu Enter | Select | ▶ Sub-I  | Menu   | F10 Save and Exit            |

The table below describes the parameters in this screen.

| Parameter               | Description                                         |  |
|-------------------------|-----------------------------------------------------|--|
| Exit Saving Changes     | Exit System Setup and save your changes to CMOS.    |  |
| Exit Discarding Changes | Exit utility without saving setup data to CMOS.     |  |
| Load Setup Default      | Load default values for all SETUP item.             |  |
| Discard Changes         | Load previous values from CMOS for all SETUP items. |  |
| Save Changes            | Save Setup Data to CMOS.                            |  |

Chapter 2 40

# **BIOS Flash Utility**

The BIOS flash memory update is required for the following conditions:

- New versions of system programs
- New features or options
- Restore a BIOS when it becomes corrupted.

Use the Phlash utility to update the system BIOS flash ROM.

NOTE: If you do not have a crisis recovery diskette at hand, then you should create a Crisis Recovery Diskette before you use the Phlash utility.

NOTE: Do not install memory-related drivers (XMS, EMS, DPMI) when you use the Phlash.

**NOTE:** Please use the AC adaptor power supply when you run the Phlash utility. If the battery pack does not contain enough power to finish BIOS flash, you may not boot the system because the BIOS is not completely loaded.

Fellow the steps below to run the Phlash.

- 1. Prepare a bootable diskette.
- 2. Copy the Phlash utilities to the bootable diskette.
- 3. Then boot the system from the bootable diskette. The Phlash utility has auto-execution function.

# Machine Disassembly and Replacement

This chapter contains step-by-step procedures on how to disassemble the notebook computer for maintenance and troubleshooting.

To disassemble the computer, you need the following tools:

| Wrist grounding strap and conductive mat for preventing electrostatic discharge |
|---------------------------------------------------------------------------------|
| Flat-bladed screw driver                                                        |
| Phillips screw driver                                                           |
| Tweezers                                                                        |
| Plastic Flat-bladed screw driver                                                |
| Hexed Screw Driver                                                              |
|                                                                                 |

**NOTE:** The screws for the different components vary in size. During the disassembly process, group the screws with the corresponding components to avoid mismatch when putting back the components.

# **General Information**

# Before You Begin

Before proceeding with the disassembly procedure, make sure that you do the following:

- 1. Turn off the power to the system and all peripherals.
- 2. Unplug the AC adapter and all power and signal cables from the system

**NOTE:** Aspire 1500 series product uses mylar or tape to fasten the FFC/FPC/connectors/cable, you may need to tear the tape or mylar before you disconnect different FFC/FPC/connectors.

# Disassembly Procedure Flowchart

The flowchart on the succeeding page gives you a graphic representation on the entire disassembly sequence and instructs you on the components that need to be removed during servicing. For example, if you want to remove the main board, you must first remove the keyboard, then disassemble the inside assembly frame in that order.

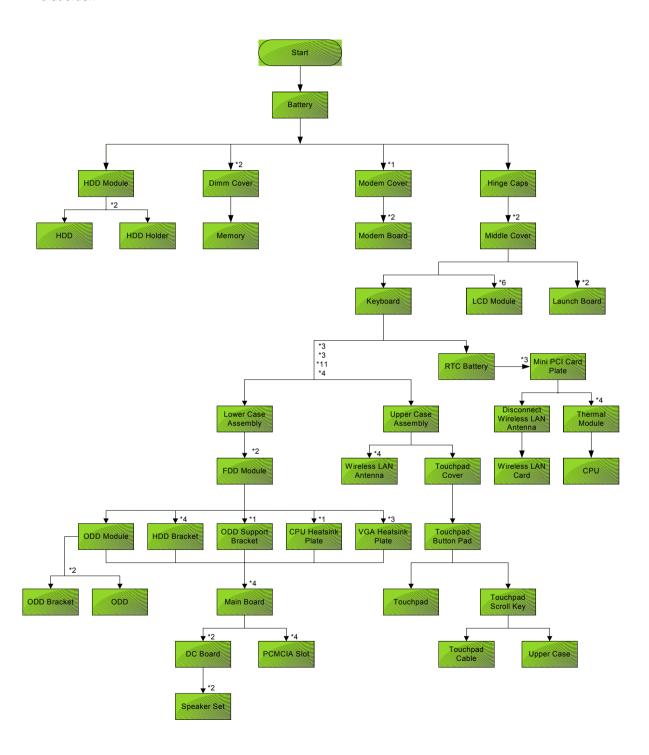

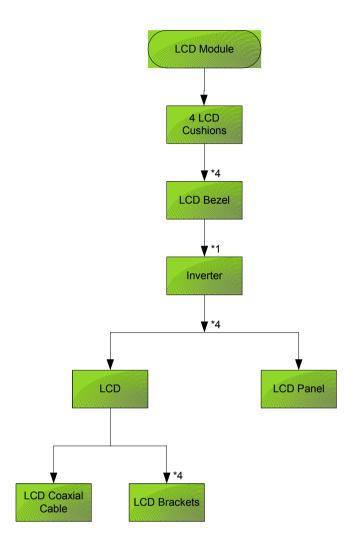

### **Screw List**

| Item | Description                    |
|------|--------------------------------|
| Α    | SCRW MAC FLAT M2.5*L4 NI NYLOK |
| В    | SCREW M2.0*L10 NYLOK           |
| С    | SCREW M2*3 NYLON 1JMCPC-420325 |
| D    | SCREW M2.5X6                   |
| Е    | SCREW M3x4(86.9A524.4R0)       |
| F    | SCREW M2X2.0                   |
| G    | SCREW WAFER NYLOK NI 2ML3      |
| Н    | SCRW M2*4 WAFER NI             |
| I    | SCRW M2.5*3 WAFER NI           |
| J    | SCREW M2.5*4L NI               |
| K    | SCW HEX NYL I#R-40/O#4-40 L5.5 |

# Removing the Battery

- 1. To remove the battery, push the battery release latch.
- 2. Then slide the battery out from the machine.

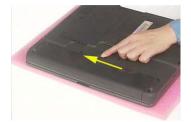

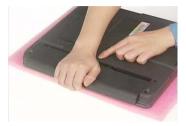

# Removing the Memory Module

- 1. See "Removing the Battery" on page 46..
- 2. To remove the memory module from the machine, first remove the two screws holding the dimm cover.

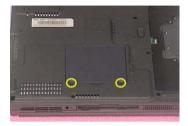

3. Remove the dimm cover.

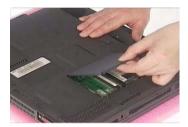

- 4. Pop up the memory.
- **5.** Then remove the memory.

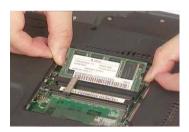

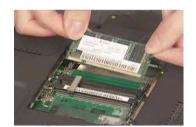

# Removing the Modem Board

- 1. See "Removing the Battery" on page 46.
- 2. To remove the modem board, first remove the screw from the modem cover.

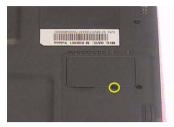

3. Remove the modem cover from the machine.

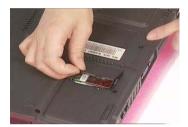

- **4.** Remove two screws from the modem board as shown. Please remove the screws according to the number on the picture indicate.
- 5. Then remove the modem board from the main unit carefully by using a plastic bladed screw driver.

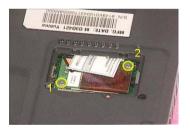

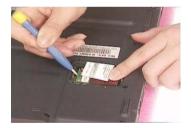

6. Disconnect the modem cable from the modem board, then remove the modem board.

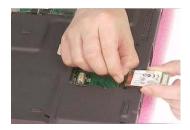

# Removing the Hard Disk Drive Module

- 1. See "Removing the Battery" on page 46..
- 2. To remove the hard disk drive, pull the hard disk dirve carefully.

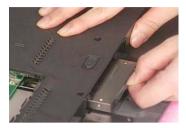

3. Then take the hard disk drive out of the main unit.

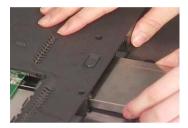

# Disassembling the Hard Disk Drive Module

- 1. See "Removing the Battery" on page 46..
- 2. See "Removing the Hard Disk Drive Module" on page 49..
- 3. Remove the two screws that fasten the HDD holder.

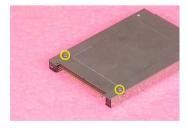

4. Detach the hard disk drive from the HDD holder.

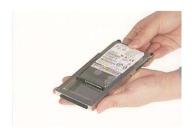

# Removing the LCD Module

# Removing the Middle Cover

- 1. See "Removing the Battery" on page 46..
- 2. To remove the middle cover, first use a plastic flat screwdriver to remove the right hinge cap.
- 3. Remove the screw that secures the middle cover.

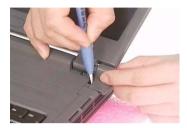

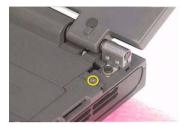

- 4. Remove the left hinge cap.
- 5. Then remove the screw holding the middle cover on the other side.

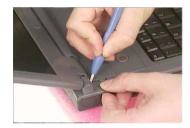

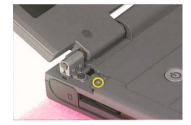

6. Detach the middle cover from the machine.

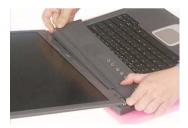

7. Disconnect the launch board cable then remove the middle cover off the main unit.

.

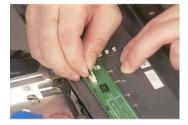

# Removing the Launch Board

1. See "Removing the Battery" on page 46..

- 2. See "Removing the Middle Cover" on page 50..
- 3. Remove the two screws and then detach the launch board from the middle cover.

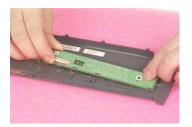

# Removing the LCD Module

- 1. See "Removing the Battery" on page 46..
- 2. See "Removing the Middle Cover" on page 50..
- 3. See "Removing the Launch Board" on page 50..
- **4.** Remove the screw that fastens the LCD coaxial cable and disconnect the cable. Then disconnect the LCD inverter cable.

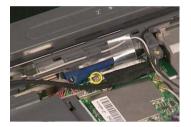

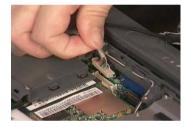

**5.** Remove the four screws holding the LCD hinge; two on the right and two on the left.Remove the four screws holding the LCD hinge; two on the right and two on the left.

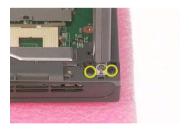

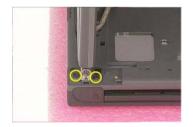

6. Remove the two screws on the bottom; one on the right and the other on the left.

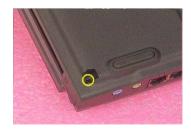

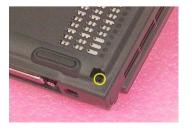

7. Then you can remove the entire LCD module from the main unit.

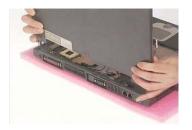

# Disassembling the LCD Module

# Removing the LCD Bezel

- 1. See "Removing the Battery" on page 46..
- 2. See "Removing the Middle Cover" on page 50..
- 3. See "Removing the Launch Board" on page 50..
- 4. See "Removing the LCD Module" on page 51..
- Use plastic tweezers to remove the four screw pads, and then remove the four screws that fasten the LCD bezel.

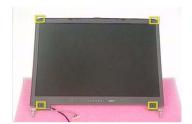

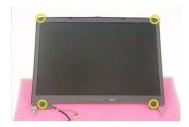

6. Snap off the bezel carefully, and then remove the LCD bezel from the LCD module.

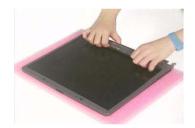

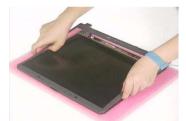

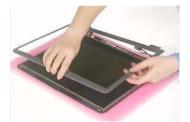

# Removing the Inverter Board (15" LCD)

- 1. See "Removing the Battery" on page 46..
- 2. See "Removing the Middle Cover" on page 50..
- 3. See "Removing the Launch Board" on page 50...
- 4. See "Removing the LCD Module" on page 51..
- 5. See "Removing the LCD Bezel" on page 53..
- **6.** To remove the inverter board, first remove one screw from the inverter board.

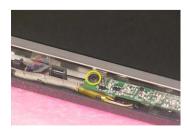

7. Disconnect the LCD power cable then disconnect the inverter cable from the inverter board.

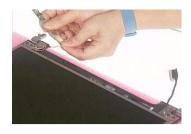

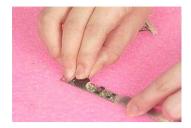

**NOTE:** Please arrange the LCD inverter cable well to the LCD panel as the picture below shows when you reassemble the LCD module.

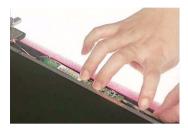

# Removing the 15" TFT LCD

- 1. See "Removing the Battery" on page 46..
- 2. See "Removing the Middle Cover" on page 50..
- 3. See "Removing the Launch Board" on page 50..
- 4. See "Removing the LCD Module" on page 51..
- 5. see "Removing the LCD Bezel" on page 53.
- 6. See "Removing the Inverter Board (15" LCD)" on page 53..
- 7. To remove the LCD, first remove the four screws that secure the LCD hinges.

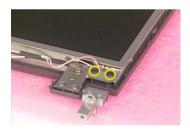

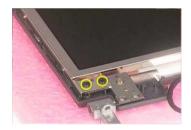

8. Then take the LCD out of the LCD panel.

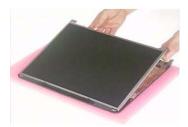

# Removing the LCD Brackets

- 1. See "Removing the Battery" on page 46...
- 2. See "Removing the Middle Cover" on page 50..
- 3. See "Removing the Launch Board" on page 50..
- 4. See "Removing the LCD Module" on page 51..
- **5.** See "Removing the LCD Bezel" on page 53..
- 6. See "Removing the Inverter Board (15" LCD)" on page 53...
- 7. See "Removing the 15" TFT LCD" on page 54...
- 8. Remove the four screws holding the right LCD bracket. Then remove the right bracket.

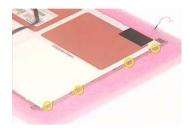

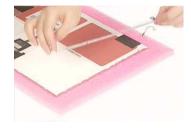

9. Remove the four screws holding the left LCD bracket. Then remove the left bracket..

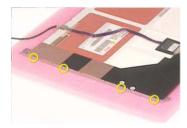

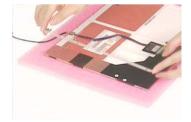

### Removing the LCD Coaxial Cable

- 1. See "Removing the Battery" on page 46..
- 2. See "Removing the Middle Cover" on page 50..
- 3. See "Removing the Launch Board" on page 50...
- 4. See "Removing the LCD Module" on page 51..
- 5. See "Removing the LCD Bezel" on page 53..
- 6. See "Removing the Inverter Board (15" LCD)" on page 53...
- 7. See "Removing the 15" TFT LCD" on page 54...
- 8. Tear off the mylar fastening the LCD coaxial cable, then disconnect the coaxial cable.

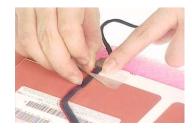

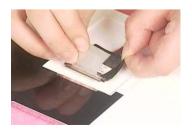

# Removing the LCD Hinges

- 1. See "Removing the Battery" on page 46..
- 2. See "Removing the Middle Cover" on page 50..
- 3. See "Removing the Launch Board" on page 50..
- 4. See "Removing the LCD Module" on page 51..
- 5. See "Removing the LCD Bezel" on page 53..
- 6. See "Removing the Inverter Board (15" LCD)" on page 53..
- 7. See "Removing the 15" TFT LCD" on page 54..
- 8. Remove the screw holding the right hinge, then remove the right hinge.

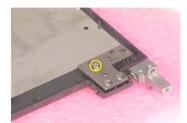

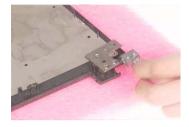

9. Remove the screw holding the left hinge, then remove the left hinge.

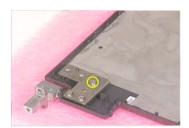

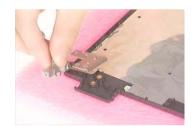

# Disassembling the Main Unit

# Removing the Keyboard

- 1. See "Removing the Battery" on page 46..
- 2. See "Removing the Middle Cover" on page 50..
- 3. To remove the keyboard, first pull out and upward to expose the keyboard.

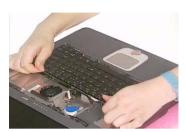

**4.** Use a plastic tweezers or a plastic flat screwdriver to disconnect the keyboard cable from the main board carefully, then remove the keyboard from the main board.

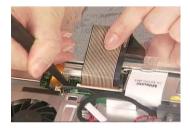

## Removing the RTC Battery

- 1. See "Removing the Battery" on page 46...
- 2. See "Removing the Middle Cover" on page 50..
- 3. See "Removing the LCD Module" on page 51..
- 4. Disconnect the RTC battery cable then remove it.

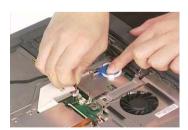

### Removing the MimiPCI Card Plate

- 1. See "Removing the Battery" on page 46..
- 2. See "Removing the Middle Cover" on page 50..
- 3. See "Removing the LCD Module" on page 51..
- 4. See "Removing the RTC Battery" on page 57...

5. Remove the three screws holding the mini PCI card plate and remove the mini PCI card plate.

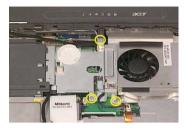

### Removing the Thermal Module

- 1. See "Removing the Battery" on page 46...
- 2. See "Removing the Middle Cover" on page 50..
- 3. See "Removing the LCD Module" on page 51..
- 4. See "Removing the RTC Battery" on page 57..
- 5. See "Removing the MimiPCI Card Plate" on page 57...
- 6. Disconnect the fan cable then remove the four screws fastening the thermal module.

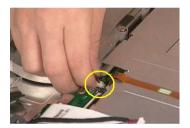

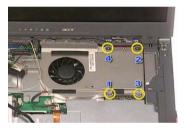

7. Then remove the thermal module.

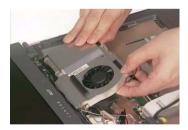

#### Removing the Processor

- 1. See "Removing the Battery" on page 46...
- 2. See "Removing the Middle Cover" on page 50...
- 3. See "Removing the Keyboard" on page 57...
- 4. See "Removing the RTC Battery" on page 57..
- **5.** See "Removing the MimiPCI Card Plate" on page 57..
- 6. See "Removing the Thermal Module" on page 58..
- 7. Lift up the CPU socket lever. Then remove the CPU. Remember to press down the lever as the video shows after you remove the CPU.

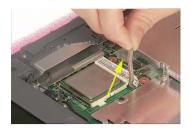

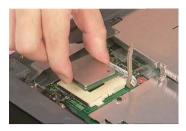

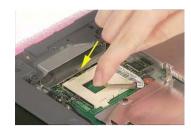

# Installing the Processor

- 1. See "Removing the Battery" on page 46..
- 2. See "Removing the Middle Cover" on page 50..
- 3. See "Removing the Keyboard" on page 57...
- 4. See "Removing the RTC Battery" on page 57..
- 5. See "Removing the MimiPCI Card Plate" on page 57..
- **6.** See "Removing the Thermal Module" on page 58..
- Lift up the CPU lever, then place the CPU back to the CPU socket. Please remember to press the CPU lever after you put the CPU back to the socket.

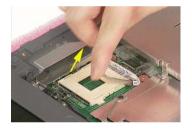

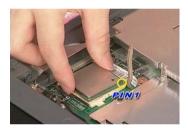

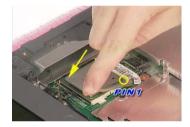

## Removing the Upper Case Assemly

- 1. See "Removing the Keyboard" on page 57..
- 2. Disconnect the touchpad cable.

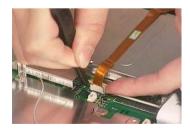

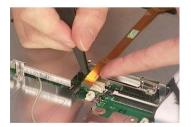

3. Remove the 6 screws that secure the upper case to the lower case. Then turn over the main unit and remove the 15 screws holding the lower case to the upper case.

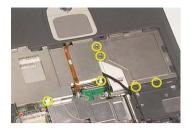

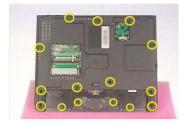

**4.** Then take the upper case assembly off the main unit.

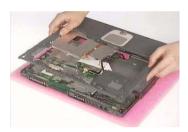

# Removing the Touchpad Board

- 1. See "Removing the Battery" on page 46..
- 2. See "Removing the Middle Cover" on page 50..
- 3. See "Removing the Keyboard" on page 57...
- 4. See "Removing the Upper Case Assemly" on page 59...
- **5.** To detach the touch pad board, first disconnect the touch pad cable from the touch pad board with a plastic tweezers. Then release the touchpad cover lock on the back as the picture shows.

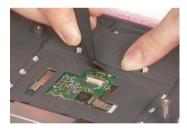

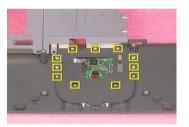

**6.** Remove the touchpad cover, the remove the touchpad button pad. Finally remove the touchpad board from the upper case.

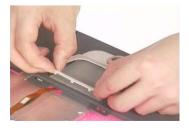

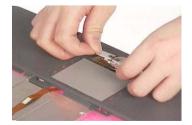

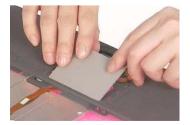

# Removing the Touchpad Cable

1. See "Removing the Battery" on page 46...

- 2. See "Removing the Middle Cover" on page 50..
- 3. See "Removing the LCD Module" on page 51..
- 4. See "Removing the Keyboard" on page 57..
- 5. See "Removing the Upper Case Assemly" on page 59...
- 6. See "Removing the Touchpad Board" on page 60..
- 7. Remove the touchpad scroll key then remove the touchpad cable.

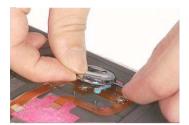

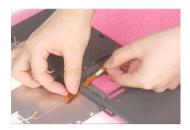

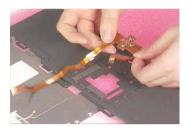

# Removing the Floppy Disk Drive Module

- 1. See "Removing the Middle Cover" on page 50..
- 2. See "Removing the LCD Module" on page 51..
- 3. See "Removing the Keyboard" on page 57..
- 4. See "Removing the Upper Case Assemly" on page 59...
- 5. Disconnect the FDD cable from the main board.

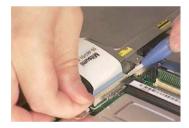

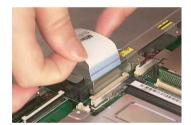

6. Remove the two screws hastening the FDD module. Detach the FDD module from the lower case.

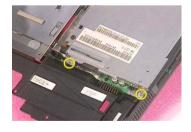

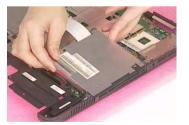

# Dissembling the Floppy Disk Drive Module

- 1. Disconnect the FDD cable.
- 2. Remove the two screws that fasten the FDD bracket on one side.

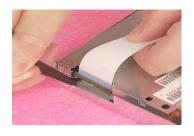

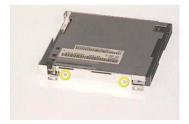

Remove another two screws holding the FDD bracket on the other side. Then take the FDD off the FDD bracket.

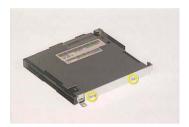

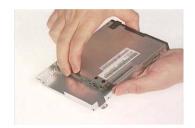

### Removing the VGA Heatsink Plate

- 1. See "Removing the Battery" on page 46..
- 2. See "Removing the Middle Cover" on page 50..
- 3. See "Removing the Keyboard" on page 57...
- 4. See "Removing the Floppy Disk Drive Module" on page 61..
- **5.** Remove the three screws that secure the VGA heatsink plate then remove the plate.

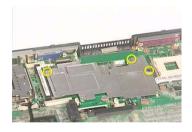

## Removing the CPU Heatsink Plate

- 1. See "Removing the Battery" on page 46..
- 2. See "Removing the Middle Cover" on page 50..
- 3. See "Removing the Keyboard" on page 57...
- 4. See "Removing the Floppy Disk Drive Module" on page 61..
- 5. Remove the screw that fastens the CPU heatsink plate then remove it.

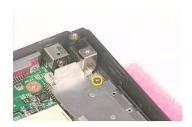

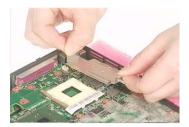

# Removing the ODD Module(1)

- 1. See "Removing the Battery" on page 46.
- 2. Remove the screw that fastens the ODD bracket on the bottom. Push the ODD module at the point the red arrow indicates hard. Then remove the ODD module from the lower case.

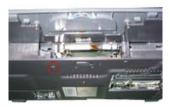

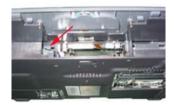

NOTE: If you need to replace the ODD module only, you can remove the ODD module as the steps above.

### Removing the ODD Module(2)

- 1. See "Removing the Battery" on page 46.
- 2. See "Removing the Middle Cover" on page 50.
- 3. See "Removing the Keyboard" on page 57.
- 4. See "Removing the Floppy Disk Drive Module" on page 61.
- 5. Push the ODD module outwards then take the ODD out of the support bracket. Remove the screw that fastens the ODD support bracket then remove it.

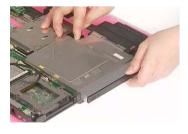

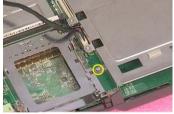

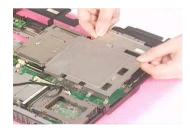

#### Removing the HDD Bracket

- 1. See "Removing the Battery" on page 46.
- 2. See "Removing the Middle Cover" on page 50.
- 3. See "Removing the Keyboard" on page 57.
- 4. See "Removing the Floppy Disk Drive Module" on page 61.
- 5. Remove the four screws holding the HDD bracket, then remove the HDD bracket.

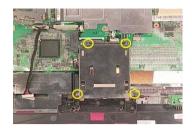

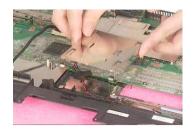

### Removing the Main Board

- 1. See "Removing the Battery" on page 46.
- 2. See "Removing the Middle Cover" on page 50.
- 3. See "Removing the Keyboard" on page 57.
- 4. See "Removing the Floppy Disk Drive Module" on page 61.
- 5. See "Removing the VGA Heatsink Plate" on page 62.
- 6. See "Removing the CPU Heatsink Plate" on page 62.
- 7. See "Removing the ODD Module(1)" on page 63.
- 8. See "Removing the HDD Bracket" on page 63.
- **9.** Disconnect the launch board cable. Tear off the tape that fastens the speaker set cable. Then disconnect the speaker set cable.

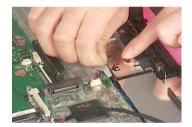

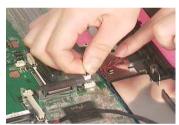

**10.** Remove the two screws holding the main board as the picture shows. Remove another two screws that fasten the main board. Then detach the main board from the lower case carefully.

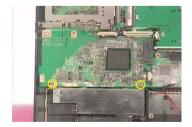

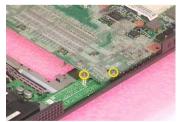

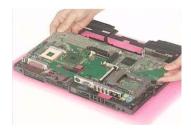

### Removing the DC Board

- 1. See "Removing the Battery" on page 46.
- 2. See "Removing the Middle Cover" on page 50.
- 3. See "Removing the Keyboard" on page 57.
- 4. See "Removing the Floppy Disk Drive Module" on page 61.
- 5. See "Removing the VGA Heatsink Plate" on page 62.

- 6. See "Removing the CPU Heatsink Plate" on page 62.
- 7. See "Removing the ODD Module(1)" on page 63.
- 8. See "Removing the HDD Bracket" on page 63.
- 9. See "Removing the Main Board" on page 64.
- 10. Remove the two screws that fasten the DC board. Then detach the DC board from the lower case.

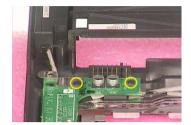

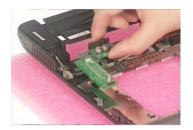

### Removing the I/O Port Bracket

- 1. See "Removing the Battery" on page 46.
- 2. See "Removing the Middle Cover" on page 50.
- 3. See "Removing the Keyboard" on page 57.
- 4. See "Removing the Floppy Disk Drive Module" on page 61.
- 5. See "Removing the VGA Heatsink Plate" on page 62.
- 6. See "Removing the CPU Heatsink Plate" on page 62.
- 7. See "Removing the ODD Module(1)" on page 63.
- 8. See "Removing the HDD Bracket" on page 63.
- 9. See "Removing the Main Board" on page 64.
- 10. Remove the four hex screws to detach the I/O port bracket from the main board.

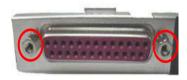

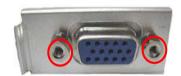

### Removing the PCMCIA Slot

- 1. See "Removing the Battery" on page 46.
- 2. See "Removing the Middle Cover" on page 50.
- 3. See "Removing the Keyboard" on page 57.
- 4. See "Removing the Floppy Disk Drive Module" on page 61.
- 5. See "Removing the VGA Heatsink Plate" on page 62.
- **6.** See "Removing the CPU Heatsink Plate" on page 62.
- 7. See "Removing the ODD Module(1)" on page 63.
- 8. See "Removing the HDD Bracket" on page 63.

- 9. See "Removing the Main Board" on page 64.
- 10. Remove the four screws that secure the PCMCIA slot, then remove the PCMCIA slot from the lower case.

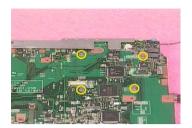

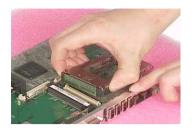

### Removing the Speaker Set

- 1. See "Removing the Battery" on page 46.
- 2. See "Removing the Middle Cover" on page 50.
- 3. See "Removing the Keyboard" on page 57.
- 4. See "Removing the Floppy Disk Drive Module" on page 61.
- 5. See "Removing the VGA Heatsink Plate" on page 62.
- 6. See "Removing the CPU Heatsink Plate" on page 62.
- 7. See "Removing the ODD Module(1)" on page 63.
- 8. See "Removing the HDD Bracket" on page 63.
- 9. See "Removing the Main Board" on page 64.
- 10. See "Removing the DC Board" on page 64.
- 11. Tear off the tape fastening the speaker set cable. Then remove the four screws that secure the speaker set. Remove the speaker set from the lower case.

# System Upgrade Procedure

### Base Unit to Wireless Unit

- 1. See "Removing the Middle Cover" on page 50.
- 2. See "Removing the Keyboard" on page 57.
- 3. See "Removing the RTC Battery" on page 57.
- 4. See "Removing the MimiPCI Card Plate" on page 57.
- 5. Secure the wireless LAN card antanna by four screws. Insert the wireless LAN card to the socket then connect the wireless LAN card antenna to the wireless LAN card.

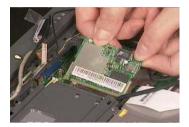

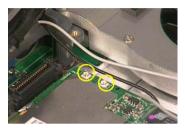

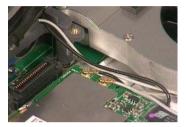

### Assembling the Main Unit

### Installing the Speaker Set

1. Attach the speaker set to the lower case. Secure the speaker set to the lower case with the four screws. Then stick the tape fastening the speaker set cable.

### Installing the DC Board

- 1. See "Installing the Speaker Set" on page 68.
- 2. Attach the DC board to the lower case. Then secure the DC board to the lower case with two screws.

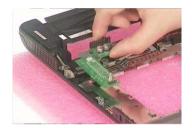

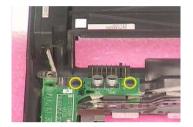

### Installing the PCMCIA Slot

- 1. See "Installing the Speaker Set" on page 68.
- 2. See "Installing the DC Board" on page 68.
- Attach the PCMCIA slot to the main board, and then fasten the PCMCIA slot to the main board with four screws

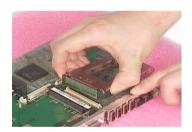

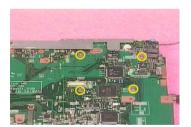

### Installing the Main Board

- 1. See "Installing the Speaker Set" on page 68.
- 2. See "Installing the DC Board" on page 68.
- 3. See "Installing the PCMCIA Slot" on page 68.
- **4.** Put the mainboard to the lower case. Secure the main board with the two screws as the picture shows. Fasten the main board to the lower case with another two screws.

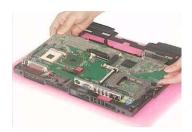

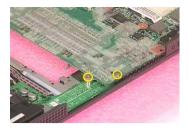

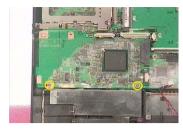

5. Connect the speaker set cable to the main board. Then stick the tape that fastens the speaker set cable. Connect the launch board cable to the main board.

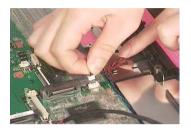

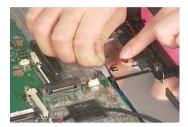

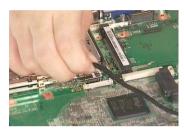

### Installing the HDD Bracket

- 1. See "Installing the Speaker Set" on page 68.
- 2. See "Installing the DC Board" on page 68.
- 3. See "Installing the PCMCIA Slot" on page 68.
- 4. See "Installing the Main Board" on page 68.
- 5. Attach the HDD bracket. Then secure the HDD bracket with the four screws.

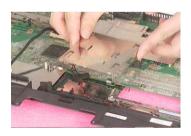

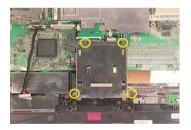

### Installing the ODD Module

- 1. See "Installing the Speaker Set" on page 68.
- 2. See "Installing the DC Board" on page 68.
- 3. See "Installing the PCMCIA Slot" on page 68.
- 4. See "Installing the Main Board" on page 68.
- 5. See "Installing the HDD Bracket" on page 69.
- 6. Put the ODD support bracket to the lower case assembly, and then fasten the ODD support bracket with the one screw. Place the ODD back in the ODD support bracket, and then push the ODD to the original position.

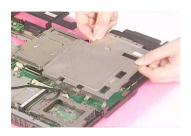

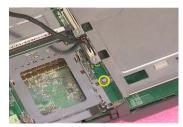

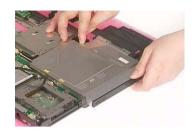

### Installing the CPU Heatsink Plate

- 1. See "Installing the Speaker Set" on page 68.
- 2. See "Installing the DC Board" on page 68.
- 3. See "Installing the PCMCIA Slot" on page 68.
- **4.** See "Installing the Main Board" on page 68.
- 5. Place the CPU heatsink plate to the main board. Then secure the CPU heatsink plate with one screws.

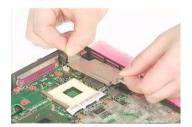

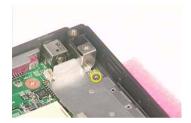

### Installing the VGA Heatsink Plate

- 1. See "Installing the Speaker Set" on page 68.
- 2. See "Installing the DC Board" on page 68.
- 3. See "Installing the PCMCIA Slot" on page 68.
- 4. See "Installing the Main Board" on page 68.
- 5. Place the VGA heatsink plate to the main board. Then fasten the VGA heatsink plate with three screws.

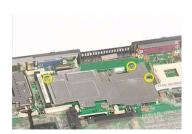

### Installing the Floppy Disk Drive Module

- 1. See "Installing the Speaker Set" on page 68.
- 2. See "Installing the DC Board" on page 68.
- 3. See "Installing the PCMCIA Slot" on page 68.
- 4. See "Installing the Main Board" on page 68.
- 5. See "Installing the HDD Bracket" on page 69.
- 6. See "Installing the CPU Heatsink Plate" on page 70.
- 7. Put the FDD module to the main board. Secure the FDD module with two screws.

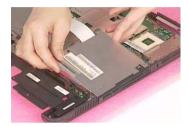

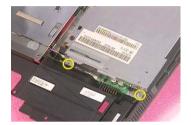

8. Connect the FDD cable to the main board.

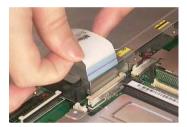

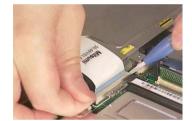

### Installing the Touchpad Cable

- 1. Attach the touchpad cable to the upper case, and then pull out the cable.
- 2. Place the touchpad scroll key to the upper case.

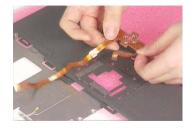

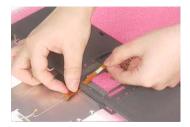

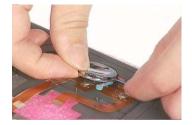

### Installing the Touchpad Board

- 1. See "Installing the Touchpad Cable" on page 71.
- 2. Put the touchpad board and the touchpad button pad to the upper case. Then attach the touchpad cover to the upper case as the picture shows.

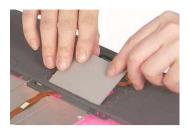

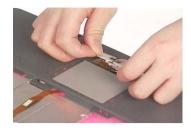

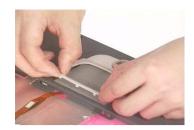

3. Connect the touch pad cable to the touchpad board with a plastic tweezers.

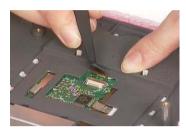

### Installing the Upper Case Assemly

- 1. See "Installing the Speaker Set" on page 68.
- 2. See "Installing the DC Board" on page 68.
- 3. See "Installing the PCMCIA Slot" on page 68.
- 4. See "Installing the Main Board" on page 68.
- **5.** See "Installing the HDD Bracket" on page 69.
- **6.** See "Installing the ODD Module" on page 69.
- 7. See "Installing the CPU Heatsink Plate" on page 70.
- 8. See "Installing the VGA Heatsink Plate" on page 70.
- 9. See "Installing the Floppy Disk Drive Module" on page 71.
- 10. See "Installing the Touchpad Cable" on page 71.
- **11.** See "Installing the Touchpad Board" on page 71.
- 12. Attach the upper case assembly to the lower case assembly.

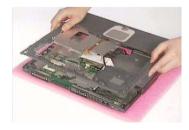

13. Fasten the 15 screws on the bottom. Then secure the 6 screws as the picture shows.

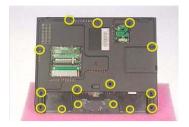

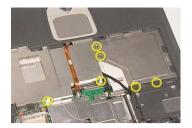

14. Connect the touchpad cable to the main board.

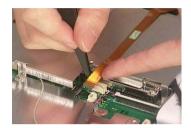

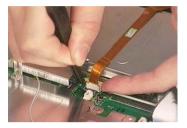

### Installing the Processor

1. Lift up the CPU lever, then place the CPU back to the CPU socket carefully. Please remember to press the CPU lever after you put the CPU back to the socket.

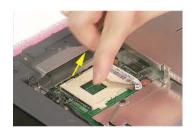

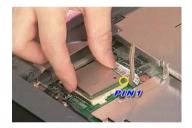

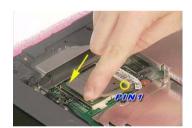

### Installing the Thermal Module

- 1. See "Installing the Speaker Set" on page 68.
- 2. See "Installing the DC Board" on page 68.
- 3. See "Installing the PCMCIA Slot" on page 68.
- 4. See "Installing the Main Board" on page 68.
- 5. See "Installing the HDD Bracket" on page 69.
- 6. See "Installing the ODD Module" on page 69.
- 7. See "Installing the CPU Heatsink Plate" on page 70.
- 8. See "Installing the VGA Heatsink Plate" on page 70.
- 9. See "Installing the Floppy Disk Drive Module" on page 71.
- 10. See "Installing the Touchpad Cable" on page 71.
- 11. See "Installing the Touchpad Board" on page 71.
- **12.** See "Installing the Upper Case Assemly" on page 72.

- 13. See "Installing the Processor" on page 73.
- 14. Place the thermal module to the main unit.

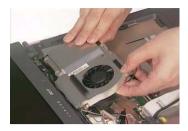

**15.** Secure the thermal module with the four screws. Then connect the thermal module cable to the main board.

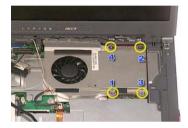

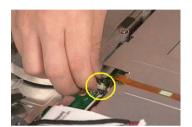

### Installing the MimiPCI Card Plate

- 1. See "Installing the Speaker Set" on page 68.
- 2. See "Installing the DC Board" on page 68.
- 3. See "Installing the PCMCIA Slot" on page 68.
- 4. See "Installing the Main Board" on page 68.
- 5. See "Installing the HDD Bracket" on page 69.
- 6. See "Installing the ODD Module" on page 69.
- 7. See "Installing the CPU Heatsink Plate" on page 70.
- 8. See "Installing the VGA Heatsink Plate" on page 70.
- 9. See "Installing the Floppy Disk Drive Module" on page 71.
- 10. See "Installing the Touchpad Cable" on page 71.
- 11. See "Installing the Touchpad Board" on page 71.
- 12. See "Installing the Upper Case Assemly" on page 72.
- 13. See "Installing the Processor" on page 73.
- 14. See "Installing the Thermal Module" on page 73.
- **15.** Place the mini PCI card plate to the main unit. Secure the mini PCI card plate with the three screws as the picture shows.

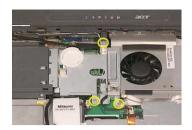

### Installing the RTC Battery

- 1. See "Installing the Speaker Set" on page 68.
- 2. See "Installing the DC Board" on page 68.
- 3. See "Installing the PCMCIA Slot" on page 68.
- 4. See "Installing the Main Board" on page 68.
- 5. See "Installing the HDD Bracket" on page 69.
- 6. See "Installing the ODD Module" on page 69.
- 7. See "Installing the CPU Heatsink Plate" on page 70.
- 8. See "Installing the VGA Heatsink Plate" on page 70.
- 9. See "Installing the Floppy Disk Drive Module" on page 71.
- 10. See "Installing the Touchpad Cable" on page 71.
- 11. See "Installing the Touchpad Board" on page 71.
- 12. See "Installing the Upper Case Assemly" on page 72.
- 13. See "Installing the Processor" on page 73.
- 14. See "Installing the Thermal Module" on page 73.
- 15. See "Installing the MimiPCI Card Plate" on page 74.
- 16. Place the RTC battery to the RTC battery holder. Connect the RTC battery cable to the main board.

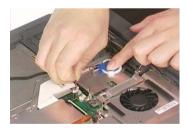

### Installing the Keyboard

- 1. See "Installing the Speaker Set" on page 68.
- 2. See "Installing the DC Board" on page 68.
- 3. See "Installing the PCMCIA Slot" on page 68.
- 4. See "Installing the Main Board" on page 68.
- 5. See "Installing the HDD Bracket" on page 69.
- **6.** See "Installing the ODD Module" on page 69.

- 7. See "Installing the CPU Heatsink Plate" on page 70.
- 8. See "Installing the VGA Heatsink Plate" on page 70.
- 9. See "Installing the Floppy Disk Drive Module" on page 71.
- 10. See "Installing the Touchpad Cable" on page 71.
- 11. See "Installing the Touchpad Board" on page 71.
- 12. See "Installing the Upper Case Assemly" on page 72.
- 13. See "Installing the Processor" on page 73.
- 14. See "Installing the Thermal Module" on page 73.
- 15. See "Installing the MimiPCI Card Plate" on page 74.
- 16. See "Installing the RTC Battery" on page 75.
- 17. Attach the keyboard cable to its connector on the main board. Connect the keyboard cable.

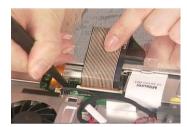

18. Turn over the keyboard and attach the keyboard to the main unit.

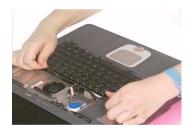

## Assembling the LCD Module

### Installing the LCD Hinges

1. Place the left hinge to the LCD panel. Secure the left hinge with one screw.

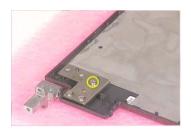

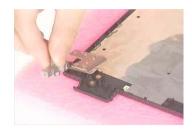

2. Place the right hinge to the LCD panel. Fasten the right hinge with one screw.

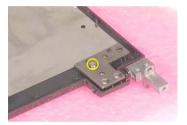

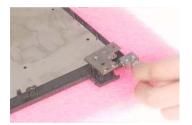

### Installing the LCD Coaxial Cable

- 1. See "Installing the LCD Hinges" on page 77.
- 2. Connect the LCD coaxial cable and fasten with mylar. Fasten the LCD coaxial cable with mylar.

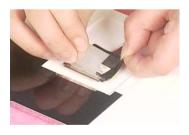

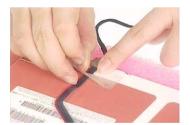

### Installing the LCD Brackets

- 1. See "Installing the LCD Hinges" on page 77.
- 2. See "Installing the LCD Coaxial Cable" on page 77.
- 3. Attach the left bracket to the LCD. Then secure the left LCD bracket with four screws.

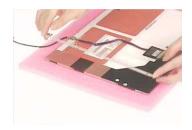

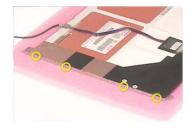

4. Attach the right bracket to the LCD. Fasten the right LCD bracket with four screws.

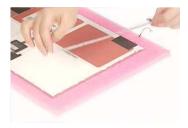

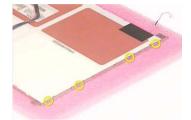

### Installing the 15" TFT LCD

- 1. See "Installing the LCD Hinges" on page 77.
- 2. See "Installing the LCD Coaxial Cable" on page 77.
- 3. See "Installing the LCD Brackets" on page 77.
- 4. Place the LCD to the LCD panel.

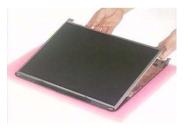

5. Secure the left hinge with two screws. Fasten the right hinge with two screws.

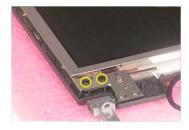

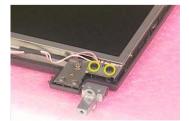

### Installing the Inverter Board (15" LCD)

- 1. See "Installing the LCD Hinges" on page 77.
- 2. See "Installing the LCD Coaxial Cable" on page 77.

- 3. See "Installing the LCD Brackets" on page 77.
- 4. See "Installing the 15" TFT LCD" on page 78.
- 5. Connect the inverter cable to the inverter board. Connect the inverter board to the LCD.

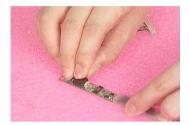

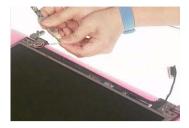

**NOTE:** Please arrange the LCD inverter cable well to the LCD panel as the picture below shows when you reassemble the LCD module.

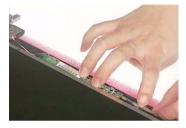

6. Secure the inverter board with one screw.

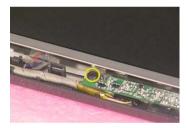

### Installing the LCD Bezel

- 1. See "Installing the LCD Hinges" on page 77.
- 2. See "Installing the LCD Coaxial Cable" on page 77.
- 3. See "Installing the LCD Brackets" on page 77.
- 4. See "Installing the 15" TFT LCD" on page 78.
- 5. See "Installing the Inverter Board (15" LCD)" on page 78.

6. Attach the LCD bezel to the LCD module.

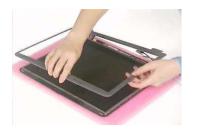

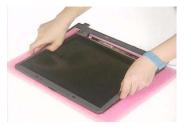

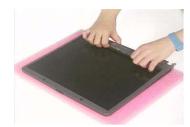

**7.** Fasten the LCD bezel with the four screws. Then cover the four screw pads.

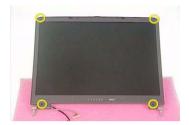

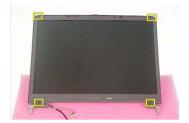

# Installing the LCD Module

### Installing the LCD Module

1. Place the LCD module to the main unit.

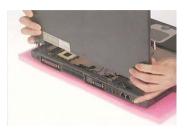

2. Fasten the LCD module with the two screws on the bottom; one on the right and another one on the left.

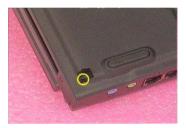

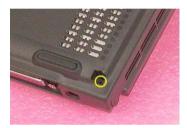

3. Secure the LCD hinge with the four screws; two on the right and two on the left.

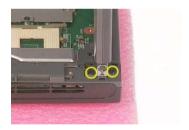

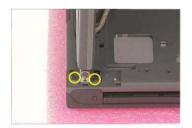

4. Connect the inverter cablet to the main board. Connect the LCD coaxial cable to the maine board. Then fasten the LCD coaxial cable with one screw.

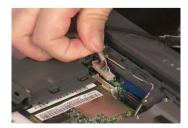

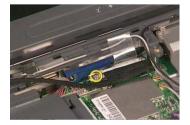

### Installing the Launch Board

1. Attach the launch board to the middle cover. Then secure the launch board with the two screws as the picture shows.

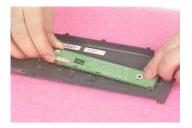

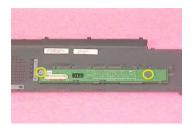

### Installing the Middle Cover

- 1. See "Installing the Launch Board" on page 81.
- 2. Connect the launch board cable to the launch board.

.

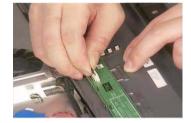

3. Attach the middle cover to the main unit carefully. Then close the LCD panel and fasten the middle cover with your fingers on its ridge.

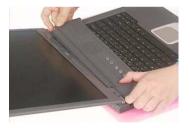

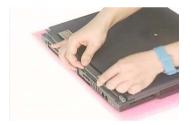

- **4.** Secure the middle cover with one screw as the picture shows.
- 5. Then attach the left hinge cap.

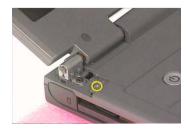

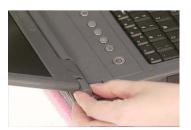

- **6.** Secure the middle cover with one screw on another side as the picture shows.
- 7. Then attach the right hinge cap.

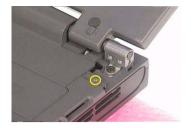

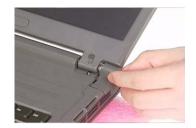

# Installing the Hard Disk Drive Module

1. Inster the hard disk drive to the main unit. Then push it to the original position carefully.

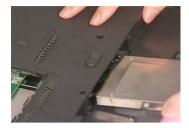

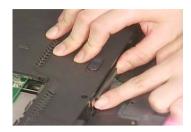

**NOTE:** Please attend the positive and negative of hard disk drive when insert the hard disk drive to the main unit.

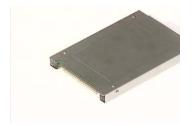

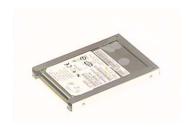

# Installing the Modem Board

1. Connect the modem cable to the modem board.

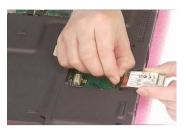

2. Place the modem board to the main unit carefully. Then fasten the modem board with the two screws.

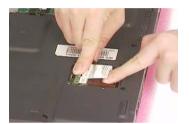

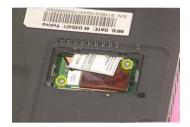

3. Place the modern cover back to the machine. Then secure the modern cover with one screw.

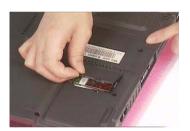

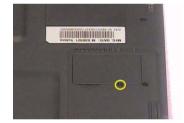

# Installing the Memory Module

1. Insert the memory module to the DIMM slot.

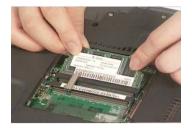

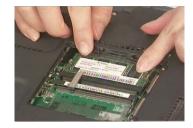

2. Put the DIMM cover back to the machine.

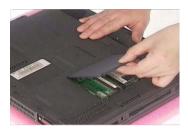

3. Fasten the DIMM cover with the two screws.

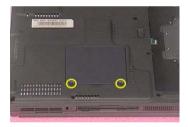

# Installing the Battery

**1.** Place the the battery back to the machine.

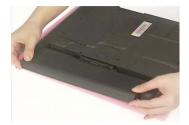

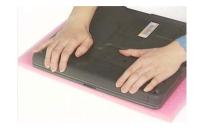

# Troubleshooting

Use the following procedure as a guide for computer problems.

**NOTE:** The diagnostic tests are intended to test this model. Non-Acer products, prototype cards, or modified options can give false errors and invalid system responses.

- 1. Duplicate symptom and obtain the failing symptoms in as much detail as possible.
- 2. Distinguish symptom. Verify the symptoms by attempting to re-create the failure by running the diagnostic test or by repeating the same operation.
- 3. Disassemble and assemble the unit without any power sources.
- **4.** If any problem occurs, you can perform visual inspection before you fellow this chapter's instructions. You can check the following:
  - power cords are properly connected and secured;
  - there are no obvious shorts or opens;
  - there are no obviously burned or heated components;
  - all components appear normal.
- 5. Use the following table with the verified symptom to determine which page to go to.

| Symptoms (Verified)                                             | Go То                                                                                                   |
|-----------------------------------------------------------------|----------------------------------------------------------------------------------------------------|
| Power failure. (The power indicator does not go on or stay on.) | "Power System Check" on page 90.                                                                        |
| POST does not complete. No beep or error codes are indicated.   | "Power-On Self-Test (POST) Error Message" on page 92                                                    |
|                                                                 | "Undetermined Problems" on page 104                                                                     |
| POST detects an error and displayed messages on screen.         | "Error Message List" on page 93                                                                         |
| Other symptoms (i.e. LCD display problems or others).           | "Power-On Self-Test (POST) Error Message" on page 92                                                    |
| Symptoms cannot be re-created (intermittent problems).          | Use the customer-reported symptoms and go to<br>"Power-On Self-Test (POST) Error Message" on<br>page 92 |
|                                                                 | "Intermittent Problems" on page 103                                                                     |
|                                                                 | "Undetermined Problems" on page 104                                                                     |

Chapter 4 88

### System Check Procedures

#### External Diskette Drive Check

Do the following to isolate the problem to a controller, driver, or diskette. A write-enabled, diagnostic diskette is required.

**NOTE:** Make sure that the diskette does not have more than one label attached to it. Multiple labels can cause damage to the drive or cause the drive to fail.

If an error occurs with the internal diskette drive, reconnect the diskette connector on the system board.

If the error still remains:

- 1. Reconnect the external diskette drive/DVD-ROM module.
- 2. Replace the external diskette drive/CD-ROM module.
- 3. Replace the main board.

#### External CD-ROM Drive Check

Do the following to isolate the problem to a controller, drive, or CD-ROM. Make sure that the CD-ROM does not have any label attached to it. The label can cause damage to the drive or can cause the drive to fail.

Do the following to select the test device:

- 1. See if CD-ROM Test is passed when the program runs to CD-ROM Test.
- 2. Follow the instructions in the message window.

If an error occurs, reconnect the connector on the System board. If the error still remains:

- 1. Reconnect the external diskette drive/CD-ROM module.
- 2. Replace the external diskette drive/CD-ROM module.
- 3. Replace the main board.

#### Keyboard or Auxiliary Input Device Check

Remove the external keyboard if the internal keyboard is to be tested.

If the internal keyboard does not work or an unexpected character appears, make sure that the flexible cable extending from the keyboard is correctly seated in the connector on the system board.

If the tests detect a keyboard problem, do the following one at a time to correct the problem. Do not replace a non-defective FRU:

- 1. Reconnect the keyboard cables.
- 2. Replace the keyboard.
- 3. Replace the main board.

The following auxiliary input devices are supported by this computer:

- Numeric keypad
- External keyboard

If any of these devices do not work, reconnect the cable connector and repeat the failing operation.

#### Memory check

Memory errors might stop system operations, show error messages on the screen, or hang the system.

- 1. Boot from the diagnostics diskette and start the doagmpstotics program (please refer to main board.
- 2. Go to the diagnostic memory in the test items.

- 3. Press F2 in the test items.
- 4. Follow the instructions in the message window.

NOTE: Make sure that the DIMM is fully installed into the connector. A loose connection can cause an error.

### Power System Check

To verify the symptom of the problem, power on the computer using each of the following power sources:

- 1. Remove the battery pack.
- 2. Connect the power adapter and check that power is supplied.
- **3.** Disconnect the power adapter and install the charged battery pack; then check that power is supplied by the battery pack.

If you suspect a power problem, see the appropriate power supply check in the following list:

"Check the Battery Pack" on page 91

Chapter 4 90

#### Check the Battery Pack

To check the battery pack, do the following:

#### From Software:

- 1. Check out the Power Management in control Panel
- In Power Meter, confirm that if the parameters shown in the screen for Current Power Source and Total Battery Power Remaining are correct.
- 3. Repeat the steps 1 and 2, for both battery and adapter.
- 4. This helps you identify first the problem is on recharging or discharging.

#### From Hardware:

- 1. Power off the computer.
- Remove the battery pack and measure the voltage between battery terminals 1(+) and 6(ground). See the following figure
- 3. If the voltage is still less than 7.5 Vdc after recharging, replace the battery.

To check the battery charge operation, use a discharged battery pack or a battery pack that has less than 50% of the total power remaining when installed in the computer.

If the battery status indicator does not light up, remove the battery pack and let it return to room temperature. Re-install the battery pack.

If the charge indicator still does not light up, replace the battery pack. If the charge indicator still does not light up, replace the DC/DC charger board.

#### Touchpad check

If the touchpad doesn't work, do the following actions one at a time to correct the problem. Do not replace a non-defective FRU:

- 1. After rebooting, run Tracking Pad PS2 Mode Driver. For example, run Syn touch driver.
- 2. Run utility with the PS/2 mouse function and check if the mouse is working.
- 3. If the the PS/2 mouse does not work, then check if the main board to switch board FPC is connected O.K.
- If the main board to switch board FPC is connected well, then check if the FCC on touch pad PCB connects properly.
- If the FFC on touch pad PCB connects properly, then check if LS851 JP1 Pin6=5V are pulese. If yes, then replace switch board. If no, then go to next step.
- 6. Replace touch pad PCB.
- 7. If the touch pad still does not work, then replace FPC on Track Pad PCB.

After you use the touchpad, the pointer drifts on the screen for a short time. This self-acting pointer movement can occur when a slight, steady pressure is applied to the touchpad pointer. This symptom is not a hardware problem. No service actions are necessary if the pointer movement stops in a short period of time.

## Power-On Self-Test (POST) Error Message

The POST error message index lists the error message and their possible causes. The most likely cause is listed first.

**NOTE:** Perform the FRU replacement or actions in the sequence shown in FRU/Action column, if the FRU replacement does not solve the problem, put the original part back in the computer. Do not replace a non-defective FRU.

This index can also help you determine the next possible FRU to be replaced when servicing a computer.

If the symptom is not listed, see "Undetermined Problems" on page 104.

The following lists the error messages that the BIOS displays on the screen and the error symptoms classified by function.

**NOTE:** Most of the error messages occur during POST. Some of them display information about a hardware device, e.g., the amount of memory installed. Others may indicate a problem with a device, such as the way it has been configured.

**NOTE:** If the system fails after you make changes in the BIOS Setup Utility menus, reset the computer, enter Setup and install Setup defaults or correct the error.

Chapter 4 92

# Index of Error Messages

### **Error Message List**

| Error Messages                                        | FRU/Action in Sequence                                                                                              |
|-------------------------------------------------------|----------------------------------------------------------------------------------------------------|
| Struck Key                                            | See ""Keyboard or Auxiliary Input Device Check" on page 89                                                          |
| System CMOS checksum bad - Default configuration used | RTC battery Run BIOS Setup Utility to reconfigure system, then reboot system.                                       |
| Real time clock error                                 | RTC battery Run BIOS Setup Utility to reconfigure system time, then reboot system. Main board                       |
| Previous boot incomplete - Default configuration used | "Load Default Settings" in BIOS Setup Utility. RTC batter Main baord.                                               |
| Invalid System Configuration Data                     | "Load Default Settings" in BIOS Setup Utility. Main board.                                                          |
| Operating system not found                            | Enter Setup and see if fixed disk and drive A are properly identified.  Dikette drive  Hard disk drive  Main board. |

### **Error Message List**

| No beep Error Messages                            | FRU/Action in Sequence                                                             |
|---------------------------------------------------|------------------------------------------------------------------------------------|
| Power-on indicator turns off and LCD is blank.    | Power source (battery pack and power adapter.) See "Power System Check" on page 90 |
|                                                   | Ensure every connector is connected tightly and correctly.                         |
|                                                   | Reconnect the DIMM.                                                                |
|                                                   | Main board.                                                                        |
| Power-on indicator turns on and LCD is blank.     | Power source (battery pack and power adapter.) See "Power System Check" on page 90 |
|                                                   | Reconnect the LCD connector                                                        |
|                                                   | Hard disk drive                                                                    |
|                                                   | LCD cable                                                                          |
|                                                   | LCD inverter                                                                       |
|                                                   | LCD                                                                                |
|                                                   | Main board                                                                         |
| Power-on indicator turns on and LCD is blank.     | Reconnect the LCD connectors.                                                      |
| But you can see POST on an external CRT.          | LCD cable                                                                          |
|                                                   | LCD inverter                                                                       |
|                                                   | LCD                                                                                |
|                                                   | Main board                                                                         |
| Power-on indicator turns on and a blinking cursor | Ensure every connector is connected tightly and correctly.                         |
| shown on LCD during POST.                         | Main board                                                                         |

Chapter 4 94

# POST Codes

| Code | Beeps   | POST Routine Description                                 |
|------|---------|----------------------------------------------------------|
| 02h  |         | Verify Real Mode                                         |
| 03h  |         | Disable Non-Maskable Interrupt (NMI)                     |
| 04h  |         | Get CPU type                                             |
| 06h  |         | Initialize system hardware                               |
| 08h  |         | Initialize chipset with initial POST values              |
| 09h  |         | Set IN POST flag                                         |
| 0Ah  |         | Initialize CPU registers                                 |
| 0Bh  |         | Enable CPU cache                                         |
| 0Ch  |         | Initialize caches to initial POST values                 |
| 0Eh  |         | Initialize I/O component                                 |
| 0Fh  |         | Initialize the local bus IDE                             |
| 10h  |         | Initialize Power Management                              |
| 11h  |         | Load alternate registers with initial POST values        |
| 12h  |         | Restore CPU control word during warm boot                |
| 13h  |         | Initialize PCI Bus Mastering devices                     |
| 14h  |         | Initialize keyboard controller                           |
| 16h  | 1-2-2-3 | BIOS ROM checksum                                        |
| 17h  |         | Initialize cache before memory autosize                  |
| 18h  |         | 8254 timer initialization                                |
| 1Ah  |         | 8237 DMA controller initialization                       |
| 1Ch  |         | Reset Programmable Interrupt Controller                  |
| 20h  | 1-3-1-1 | Test DRAM refresh                                        |
| 22h  | 1-3-1-3 | Test 8742 Keyboard Controller                            |
| 24h  |         | Set ES segment register to 4 GB                          |
| 26h  |         | Enable A20 line                                          |
| 28h  |         | Autosize DRAM                                            |
| 29h  |         | Initialize POST Memory Manager                           |
| 2Ah  |         | Clear 215 KB base RAM                                    |
| 2Ch  | 1-3-4-1 | RAM failure on address line xxxx                         |
| 2Eh  | 1-3-4-3 | RAM failure on data bits xxxx of low byte of memory bus  |
| 2Fh  |         | Enable cache before system BIOS shadow                   |
| 30h  | 1-4-1-1 | RAM failure on data bits xxxx of high byte of memory bus |
| 32h  |         | Test CPU bus-clock frequency                             |
| 33h  |         | Initialize Phoenix Dispatch Manager                      |
| 36h  |         | Warm start shut down                                     |
| 38h  |         | Shadow system BIOS ROM                                   |
| 3Ah  |         | Autosize cache                                           |
| 3Ch  |         | Advanced configuration of chipset registers              |
| 3Dh  |         | Load alternate registers with CMOS values                |
| 42h  |         | Initialize interrupt vectors                             |
| 45h  |         | POST device initialization                               |

| 48h         2-1-2-3         Check ROM copyright notice           48h         Check video configuration against CMOS           48h         Initialize PCI bus and devices           4Ah         Initialize PCI bus and devices           4Ah         Initialize All video adapters in system           4Bh         QuielBoot start (optional)           4Ch         Shadow video BIOS ROM           4Eh         Display BIOS copyright notice           50h         Display CPU type and speed           51h         Initialize BIAS board           52h         Test keyboard           54h         Set key click if enabled           58h         2-2-3-1           59h         Initialize POST display service           59h         Initialize POST display service           58h         2-2-3-1           58h         1 Test FAM between 512 and 640 KB           69h         Disable CPU cache           5Ch         Test PAM between 512 and 640 KB           60h         Test extended memory           62h         Test extended memory address lines           Jump to User Paticht         Configure advanced cache registers           67h         Initialize Multi Processor APIC           68h         Configure Multi Processor A                                                                                                    | Code | Beeps   | POST Routine Description                   |
|----------------------------------------------------------------------------------------------------|------|---------|--------------------------------------------|
| Initialize PCI bus and devices                                                                                                    | 46h  | 2-1-2-3 | Check ROM copyright notice                 |
| Ahh                                                                                                    | 48h  |         | Check video configuration against CMOS     |
| ABh QuietBoot start (optional) 4Ch Shadow video BIOS ROM 4Eh Display BIOS copyright notice 50h Display CPU type and speed 51h Initialize EISA board 52h Test keyboard 54h Set key click if enabled 58h 2-2-3-1 Test for unexpected interrupts 59h Initialize POST display service 5Ah Display prompt "Press F2 to enter SETUP" 5Bh Display prompt "Press F2 to enter SETUP" 5Bh Display prompt "Press F2 to enter SETUP" 5Bh Display prompt "Press F2 to enter SETUP" 5Bh Display prompt "Press F2 to enter SETUP" 5Bh Display control of the service of the service of the servi | 49h  |         | Initialize PCI bus and devices             |
| 4Ch         Shadow video BIOS ROM           4Eh         Display BIOS copyright notice           50h         Display CPU type and speed           51h         Initialize EISA board           52h         Test keyboard           54h         Set key click if enabled           58h         2-2-3-1           58h         2-2-3-1           59h         Initialize POST display service           5Ah         Display prompt "Press F2 to enter SETUP"           5Bh         Display prompt "Press F2 to enter SETUP"           5Bh         Display prompt "Press F2 to enter SETUP"           5Bh         Display prompt "Press F2 to enter SETUP"           5Bh         Display prompt "Press F2 to enter SETUP"           5Bh         Display Display prompt "Press F2 to enter SETUP"           5Bh         Display Display be between 512 and 640 KB           6Ch         Test RAM between 512 and 640 KB           6Ch         Test extended memory           62h         Test RAM between 512 and 640 KB           6Ch         Test extended memory address lines           64h         Jump to User Patcht           66h         Configure advanced cache registers           67h         Initialize Multi Processor APIC           68h                                                                                                    | 4Ah  |         | Initialize all video adapters in system    |
| Display BIOS copyright notice                                                                                                    | 4Bh  |         | QuietBoot start (optional)                 |
| Display CPU type and speed Initialize EISA board Test keyboard Test keyboard Set key click if enabled Set key click if enabled Test for unexpected interrupts Test for unexpected interrupts Test for unexpected interrupts Test for unexpected interrupts Test for unexpected interrupts Test for unexpected interrupts Test for unexpected interrupts Test for unexpected interrupts Test part intialize POST display service Test part intialize POST display service Test RAM between 512 and 640 KB Test extended memory Test RAM between 512 and 640 KB Test extended memory Test extended memory Test extended | 4Ch  |         |                                            |
| 51h Initialize EISA board  52h Test keyboard  54h Set key click if enabled  58h 2-2-3-1 Test for unexpected interrupts  59h Initialize POST display service  5Ah Display prompt "Press F2 to enter SETUP"  5Bh Disable CPU cache  5Ch Test RAM between 512 and 640 KB  60h Test extended memory  62h Test extended memory  62h Test extended memory  62h Test extended memory  62h Initialize Multi Processor APIC  68h Configure advanced cache registers  67h Initialize Multi Processor APIC  68h Setup System Management Mode (SMM) area  6Ah Display external L2 cache size  6Bh Load custom defaults (optional)  6Ch Display possible high address for UMB recovery  70h Display possible high address for UMB recovery  76h Check for configuration errors  76h Check for keyboard errors  76h Check for keyboard errors  76h Display optional Set up hardware interrupt vectors  76h Display consider interrupt vectors  76h Display consider interrupt vectors  76h Check for configuration errors  76h Check for configuration errors  76h Check for configuration e | 4Eh  |         | Display BIOS copyright notice              |
| 52h     Test keyboard       54h     Set key click if enabled       58h     2-2-3-1     Test for unexpected interrupts       59h     Initialize POST display service       5Ah     Display prompt "Press F2 to enter SETUP"       5Bh     Disable CPU cache       5Ch     Test RAM between 512 and 640 KB       60n     Test extended memory       62h     Test extended memory address lines       64h     Jump to User Patch1       66h     Configure advanced cache registers       67h     Initialize Multi Processor APIC       68h     Enable external and CPU caches       69h     Setup System Management Mode (SMM) area       68h     Load custom defaults (optional)       6Ch     Display external L2 cache size       6Bh     Load custom defaults (optional)       6Ch     Display phadow-area message       6Eh     Display proor messages       72h     Display pror messages       72h     Check for configuration errors       76h     Check for keyboard errors       7ch     Set up hardware interrupt vectors       7Eh     Initialize coprocessor if present       80h     Disable onboard Super I/O ports and IRQs       81h     Late POST device initialization       82h     Detect and install external parallel ports                                                                                                    | 50h  |         | Display CPU type and speed                 |
| Set key click if enabled  58h 2-2-3-1 Test for unexpected interrupts  59h Initialize POST display service  5Ah Display prompt "Press F2 to enter SETUP"  5Bh Disable CPU cache  5Ch Test RAM between 512 and 640 KB  60h Test extended memory  62h Test extended memory address lines  64h Jump to User Patch1  66h Configure advanced cache registers  67h Initialize Multi Processor APIC  68h Enable external and CPU caches  69h Setup System Management Mode (SMM) area  6Ah Display external L2 cache size  6Bh Load custom defaults (optional)  6Ch Display possible high address for UMB recovery  70h Display error messages  72h Check for configuration errors  76h Check for keyboard errors  76h Check for keyboard errors  76h Late POST device initialization  82h Detect and install external RS232 ports  83h Configure Mon-MCD IDE controllers  84h Detect and install external RS232 ports  85h Re-initialize encorard Inferrupt s (NMIs)  88h Initialize BIOS Area  89h Initialize BIOS Area  89h Initialize Extended BIOS Data Area                                                                                                    | 51h  |         | Initialize EISA board                      |
| 58h 2-2-3-1 Test for unexpected interrupts 59h Initialize POST display service 5Ah Display prompt "Press F2 to enter SETUP" 5Bh Disable CPU cache 6Ch Test RAM between 512 and 640 KB 6Ch Test extended memory 62h Test extended memory address lines 64h Jump to User Patch1 66h Configure advanced cache registers 67h Initialize Multi Processor APIC 68h Enable external and CPU cache 68h Setup System Management Mode (SMM) area 6Ah Display external L2 cache size 6Bh Load custom defaults (optional) 6Ch Display possible high address for UMB recovery 70h Display error message 72h Check for configuration errors 76h Check for keyboard errors 76h Check for keyboard errors 76h Check for keyboard errors 76h Display error messages 72h Display error messages 72h Check for keyboard errors 76h Check for keyboard errors 76h Check for configuration errors 76h Check for keyboard errors 76h Check for keyboard errors 76h Disable onboard Super I/O ports and IRQs 81h Late POST device initialization 82h Detect and install external RS232 ports 83h Configure Non-MCD IDE controllers 84h Detect and install external parallel ports 85h Initialize PC-compatible PnP ISA devices 86h Re-initialize onboard I/O ports 87h Configure Motherboard Configurable Devices (optional) 88h Initialize EISOS Area                                                                                                    | 52h  |         | Test keyboard                              |
| Initialize POST display service                                                                                                    | 54h  |         | Set key click if enabled                   |
| Display prompt "Press F2 to enter SETUP"  5Bh  Disable CPU cache  Test RAM between 512 and 640 KB  Test extended memory  Test extended memory  Test extended memory address lines  4th  Jump to User Patch1  66h  Configure advanced cache registers  67h  Initialize Multi Processor APIC  Enable external and CPU caches  89h  Setup System Management Mode (SMM) area  Display external L2 cache size  Beh  Load custom defaults (optional)  Display possible high address for UMB recovery  Toh  Display error message  Display error messages  Check for configuration errors  Check for keyboard errors  Teh  Initialize coprocessor if present  Disable onboard Super I/O ports and IRQs  1 Late POST device initialization  Detect and install external parallel ports  Seth  Initialize PC-compatible PnP ISA devices  Reh  Initialize PC-compatible Devices  (optional)  88h  Initialize Extended BIOS Data Area                                                                                                    | 58h  | 2-2-3-1 | Test for unexpected interrupts             |
| Disable CPU cache Test RAM between 512 and 640 KB Test extended memory Test extended memory address lines Jump to User Patch1 Configure advanced cache registers Initialize Multi Processor APIC Enable external and CPU caches Enable external and CPU caches Enable external and CPU caches Enable external L2 cache size Enable external L2 cache size Enable external L2 cache size Enable external R2 cache size Enable external R2 cache size Enable external R2 cache size Enable external R2 cache size Enable external R2 cache size Enable external R2 cache size Enable external R2 cache size Enable external R2 cache size Enable external R2 cache size Enable external R2 cache size Enable external R2 cache size Enable external R2 cache size Enable external R2 cache size Enable external R2 cache size Enable external Enable external Enable external Enable external Enable external Enable external Enable external Enable external Enable external Enable external Enable external Enable external Enable external Enable external Enable external Enable Enable Devices Enable Non-Maskable Interrupts (NMIs) Enable Non-Maskable Interrupts (NMIs) Enable Non-Maskable Interrupts (NMIs) Enable Non-Maskable Interrupts (NMIs) Enable Non-Maskable Interrupts (NMIs) Enable Non-Maskable Interrupts (NMIs) Enable Non-Maskable Interrupts (NMIs) Enable Non-Maskable Interrupts (NMIs) Enable Non-Maskable Interrupts (NMIs) Enable Non-Maskable Interrupts (NMIs) Enable Non-Maskable Interrupts (NMIs) Enable Non-Maskable Interrupts (NMIs)                                                                                                    | 59h  |         | Initialize POST display service            |
| Test RAM between 512 and 640 KB  60h  Test extended memory  62h  Test extended memory  Test extended memory  Test extended memory address lines  44h  Jump to User Patch1  66h  Configure advanced cache registers  67h  Initialize Multi Processor APIC  68h  Enable external and CPU caches  69h  Setup System Management Mode (SMM) area  6Ah  Display external L2 cache size  6Bh  Load custom defaults (optional)  6Ch  Display possible high address for UMB recovery  70h  Display pror messages  72h  Check for configuration errors  76h  Check for keyboard errors  76h  Check for keyboard errors  76h  Initialize coprocessor if present  80h  Disable onboard Super I/O ports and IRQs  81h  Late POST device initialization  Detect and install external parallel ports  84h  Detect and install external parallel ports  85h  Initialize PC-compatible PnP ISA devices  86h  Re-initialize onboard I/O ports  87h  Configure Motherboard Configurable Devices  (optional)  88h  Initialize BIOS Area  89h  Initialize Extended BIOS Data Area                                                                                                    | 5Ah  |         | Display prompt "Press F2 to enter SETUP"   |
| 60h Test extended memory 62h Test extended memory address lines 64h Jump to User Patch1 66h Configure advanced cache registers 67h Initialize Multi Processor APIC 68h Enable external and CPU caches 69h Setup System Management Mode (SMM) area 68h Display external L2 cache size 68h Load custom defaults (optional) 66ch Display shadow-area message 68h Display possible high address for UMB recovery 70h Display possible high address for UMB recovery 70h Display error messages 72h Check for configuration errors 76h Check for keyboard errors 76h Set up hardware interrupt vectors 76h Initialize coprocessor if present 80h Disable onboard Super I/O ports and IRQs 81h Late POST device initialization 82h Detect and install external RS232 ports 83h Configure non-MCD IDE controllers 84h Detect and install external parallel ports 85h Initialize PC-compatible PnP ISA devices 86h Re-initialize onloard I/O ports 87h Configure Motherboard Configurable Devices (optional) 88h Initialize BIOS Area                                                                                                    | 5Bh  |         | Disable CPU cache                          |
| Test extended memory address lines  64h  Jump to User Patch1  Configure advanced cache registers  67h  Initialize Multi Processor APIC  68h  Enable external and CPU caches  69h  Setup System Management Mode (SMM) area  6Ah  Display external L2 cache size  6Bh  Load custom defaults (optional)  6Ch  Display possible high address for UMB recovery  70h  Display error messages  72h  Check for configuration errors  76h  Check for keyboard errors  77ch  Set up hardware interrupt vectors  78h  Initialize coprocessor if present  88h  Detect and install external RS232 ports  78h  Configure non-MCD IDE controllers  87h  Configure non-MCD IDE controllers  87h  Configure Motherboard Configurable Devices  (optional)  88h  Initialize BIOS Area  Enable Non-Maskable Interrupts (NMIs)  Initialize Extended BIOS Data Area                                                                                                    | 5Ch  |         | Test RAM between 512 and 640 KB            |
| 64h Jump to User Patch1  66h Configure advanced cache registers  67h Initialize Multi Processor APIC  68h Enable external and CPU caches  69h Setup System Management Mode (SMM) area  6Ah Display external L2 cache size  6Bh Load custom defaults (optional)  6Ch Display shadow-area message  6Eh Display error messages  70h Display error messages  72h Check for configuration errors  76h Check for keyboard errors  77ch Set up hardware interrupt vectors  78ch Initialize coprocessor if present  80h Disable onboard Super I/O ports and IRQs  81h Late POST device initialization  82h Detect and install external RS232 ports  83h Configure non-MCD IDE controllers  84h Detect and install external parallel ports  85h Initialize PC-compatible PnP ISA devices  86h Re-initialize noboard Configurable Devices  60h Configure Motherboard Configurable Devices  60h Initialize BIOS Area  89h Enable Non-Maskable Interrupts (NMIs)  Initialize Extended BIOS Data Area                                                                                                    | 60h  |         | Test extended memory                       |
| Configure advanced cache registers  67h                                                                                                    | 62h  |         | Test extended memory address lines         |
| 67h Initialize Multi Processor APIC 68h Enable external and CPU caches 69h Setup System Management Mode (SMM) area 6Ah Display external L2 cache size 6Bh Load custom defaults (optional) 6Ch Display shadow-area message 6Eh Display possible high address for UMB recovery 70h Display possible high address for UMB recovery 72h Check for configuration errors 72h Check for keyboard errors 72h Set up hardware interrupt vectors 72h Initialize coprocessor if present 80h Disable onboard Super I/O ports and IRQs 81h Late POST device initialization 82h Detect and install external RS232 ports 83h Configure non-MCD IDE controllers 84h Detect and install external parallel ports 85h Initialize PC-compatible PnP ISA devices 86h Re-initialize noboard I/O ports 87h Configure Management Mode (SMM) area 88h Initialize BIOS Area 89h Enable Non-Maskable Interrupts (NMIs) 88h Initialize Extended BIOS Data Area                                                                                                    | 64h  |         | Jump to User Patch1                        |
| Enable external and CPU caches  69h Setup System Management Mode (SMM) area  6Ah Display external L2 cache size  6Bh Load custom defaults (optional)  6Ch Display phadow-area message  6Eh Display possible high address for UMB recovery  70h Display error messages  72h Check for configuration errors  76h Check for keyboard errors  77ch Set up hardware interrupt vectors  78ch Initialize coprocessor if present  80h Disable onboard Super I/O ports and IRQs  81h Late POST device initialization  82h Detect and install external RS232 ports  83h Configure non-MCD IDE controllers  84h Detect and install external parallel ports  85h Initialize PC-compatible PnP ISA devices  86h Re-initialize onboard I/O ports  87h Configure Motherboard Configurable Devices (optional)  88h Initialize BIOS Area  89h Enable Non-Maskable Interrupts (NMIs)  8Ah Initialize Extended BIOS Data Area                                                                                                    | 66h  |         | Configure advanced cache registers         |
| Setup System Management Mode (SMM) area  6Ah  Display external L2 cache size  Load custom defaults (optional)  6Ch  Display shadow-area message  6Eh  Display possible high address for UMB recovery  70h  Display error messages  72h  Check for configuration errors  76h  Check for keyboard errors  7Ch  Set up hardware interrupt vectors  7Eh  Initialize coprocessor if present  80h  Disable onboard Super I/O ports and IRQs  81h  Late POST device initialization  82h  Detect and install external RS232 ports  83h  Configure non-MCD IDE controllers  84h  Detect and install external parallel ports  85h  Initialize PC-compatible PnP ISA devices  86h  Re-initialize onboard Configurable Devices (optional)  88h  Initialize BIOS Area  89h  Enable Non-Maskable Interrupts (NMIs)  Initialize Extended BIOS Data Area                                                                                                    | 67h  |         | Initialize Multi Processor APIC            |
| Display external L2 cache size  BBh  Load custom defaults (optional)  Display shadow-area message  Display possible high address for UMB recovery  Display error messages  Check for configuration errors  Check for keyboard errors  Check for keyboard errors  Set up hardware interrupt vectors  Initialize coprocessor if present  Disable onboard Super I/O ports and IRQs  Late POST device initialization  Detect and install external RS232 ports  Configure non-MCD IDE controllers  Check for keyboard errors  Check for keyboard errors  Set up hardware interrupt vectors  Initialize external RS232 ports  Configure non-MCD IDE controllers  Alh  Detect and install external parallel ports  Initialize PC-compatible PnP ISA devices  Re-initialize onboard I/O ports  Re-initialize onboard I/O ports  Configure Motherboard Configurable Devices (optional)  Reh  Initialize BIOS Area                                                                                                    | 68h  |         | Enable external and CPU caches             |
| Display external L2 cache size  BBh  Load custom defaults (optional)  Display shadow-area message  Display possible high address for UMB recovery  Display error messages  Check for configuration errors  Check for keyboard errors  Check for keyboard errors  Set up hardware interrupt vectors  Initialize coprocessor if present  Disable onboard Super I/O ports and IRQs  Late POST device initialization  Detect and install external RS232 ports  Configure non-MCD IDE controllers  Check for keyboard errors  Check for keyboard errors  Set up hardware interrupt vectors  Initialize external RS232 ports  Configure non-MCD IDE controllers  Alh  Detect and install external parallel ports  Initialize PC-compatible PnP ISA devices  Re-initialize onboard I/O ports  Re-initialize onboard I/O ports  Configure Motherboard Configurable Devices (optional)  Reh  Initialize BIOS Area                                                                                                    | 69h  |         | Setup System Management Mode (SMM) area    |
| Load custom defaults (optional)                                                                                                    | 6Ah  |         |                                            |
| Display possible high address for UMB recovery  Display pror messages  Check for configuration errors  Check for keyboard errors  Check for keyboard errors  The Set up hardware interrupt vectors  The Initialize coprocessor if present  Disable onboard Super I/O ports and IRQs  Interpretation Detect and install external RS232 ports  Configure non-MCD IDE controllers  Configure non-MCD IDE controllers  Initialize PC-compatible PnP ISA devices  Initialize PC-compatible PnP ISA devices  Re-initialize onboard I/O ports  Resh Configure Motherboard Configurable Devices (optional)  Initialize BIOS Area  Enable Non-Maskable Interrupts (NMIs)  Initialize Extended BIOS Data Area                                                                                                    | 6Bh  |         |                                            |
| Display possible high address for UMB recovery  Display error messages  Check for configuration errors  Check for keyboard errors  Check for keyboard errors  Check for keyboard errors  The Set up hardware interrupt vectors  Initialize coprocessor if present  Disable onboard Super I/O ports and IRQs  Initialize coprocessor if present  Detect and install external RS232 ports  Configure non-MCD IDE controllers  Configure non-MCD IDE controllers  Initialize PC-compatible PnP ISA devices  Initialize PC-compatible PnP ISA devices  Re-initialize onboard I/O ports  Re-initialize onboard Configurable Devices (optional)  Initialize BIOS Area  Enable Non-Maskable Interrupts (NMIs)  Initialize Extended BIOS Data Area                                                                                                    | 6Ch  |         | Display shadow-area message                |
| Check for configuration errors  Check for keyboard errors  Check for keyboard errors  Check for keyboard errors  Check for keyboard errors  Check for keyboard errors  Check for keyboard errors  Check for keyboard errors  Set up hardware interrupt vectors  Initialize coprocessor if present  Disable onboard Super I/O ports and IRQs  Late POST device initialization  Detect and install external RS232 ports  Configure non-MCD IDE controllers  Configure non-MCD IDE controllers  Initialize PC-compatible PnP ISA devices  Re-initialize onboard I/O ports  Configure Motherboard Configurable Devices (optional)  Reh  Initialize BIOS Area  Enable Non-Maskable Interrupts (NMIs)  Initialize Extended BIOS Data Area                                                                                                    | 6Eh  |         |                                            |
| Check for keyboard errors  7Ch Set up hardware interrupt vectors  7Eh Initialize coprocessor if present  80h Disable onboard Super I/O ports and IRQs  81h Late POST device initialization  82h Detect and install external RS232 ports  83h Configure non-MCD IDE controllers  84h Detect and install external parallel ports  85h Initialize PC-compatible PnP ISA devices  86h Re-initialize onboard I/O ports  87h Configure Motherboard Configurable Devices (optional)  88h Initialize BIOS Area  89h Enable Non-Maskable Interrupts (NMIs)  8Ah Initialize Extended BIOS Data Area                                                                                                    | 70h  |         | Display error messages                     |
| 7Ch Set up hardware interrupt vectors 7Eh Initialize coprocessor if present 80h Disable onboard Super I/O ports and IRQs 81h Late POST device initialization 82h Detect and install external RS232 ports 83h Configure non-MCD IDE controllers 84h Detect and install external parallel ports 85h Initialize PC-compatible PnP ISA devices 86h Re-initialize onboard I/O ports 87h Configure Motherboard Configurable Devices (optional) 88h Initialize BIOS Area 89h Enable Non-Maskable Interrupts (NMIs) 8Ah Initialize Extended BIOS Data Area                                                                                                    | 72h  |         | Check for configuration errors             |
| TEh Initialize coprocessor if present  B0h Disable onboard Super I/O ports and IRQs  B1h Late POST device initialization  B2h Detect and install external RS232 ports  Configure non-MCD IDE controllers  B4h Detect and install external parallel ports  Initialize PC-compatible PnP ISA devices  Re-initialize onboard I/O ports  Re-initialize onboard I/O ports  Configure Motherboard Configurable Devices (optional)  B8h Initialize BIOS Area  B9h Enable Non-Maskable Interrupts (NMIs)  Initialize Extended BIOS Data Area                                                                                                    | 76h  |         | Check for keyboard errors                  |
| B0h Disable onboard Super I/O ports and IRQs 81h Late POST device initialization 82h Detect and install external RS232 ports 83h Configure non-MCD IDE controllers 84h Detect and install external parallel ports 85h Initialize PC-compatible PnP ISA devices 86h Re-initialize onboard I/O ports 87h Configure Motherboard Configurable Devices (optional) 88h Initialize BIOS Area 89h Enable Non-Maskable Interrupts (NMIs) 8Ah Initialize Extended BIOS Data Area                                                                                                    | 7Ch  |         | Set up hardware interrupt vectors          |
| 81h Late POST device initialization  82h Detect and install external RS232 ports  83h Configure non-MCD IDE controllers  84h Detect and install external parallel ports  85h Initialize PC-compatible PnP ISA devices  86h Re-initialize onboard I/O ports  87h Configure Motherboard Configurable Devices (optional)  88h Initialize BIOS Area  89h Enable Non-Maskable Interrupts (NMIs)  8Ah Initialize Extended BIOS Data Area                                                                                                    | 7Eh  |         | Initialize coprocessor if present          |
| 82hDetect and install external RS232 ports83hConfigure non-MCD IDE controllers84hDetect and install external parallel ports85hInitialize PC-compatible PnP ISA devices86hRe-initialize onboard I/O ports87hConfigure Motherboard Configurable Devices (optional)88hInitialize BIOS Area89hEnable Non-Maskable Interrupts (NMIs)8AhInitialize Extended BIOS Data Area                                                                                                    | 80h  |         | Disable onboard Super I/O ports and IRQs   |
| Sah Configure non-MCD IDE controllers  B4h Detect and install external parallel ports  B5h Initialize PC-compatible PnP ISA devices  B6h Re-initialize onboard I/O ports  Configure Motherboard Configurable Devices (optional)  B8h Initialize BIOS Area  B9h Enable Non-Maskable Interrupts (NMIs)  Initialize Extended BIOS Data Area                                                                                                    | 81h  |         | Late POST device initialization            |
| 84hDetect and install external parallel ports85hInitialize PC-compatible PnP ISA devices86hRe-initialize onboard I/O ports87hConfigure Motherboard Configurable Devices<br>(optional)88hInitialize BIOS Area89hEnable Non-Maskable Interrupts (NMIs)8AhInitialize Extended BIOS Data Area                                                                                                    | 82h  |         | Detect and install external RS232 ports    |
| 85h Initialize PC-compatible PnP ISA devices 86h Re-initialize onboard I/O ports 87h Configure Motherboard Configurable Devices (optional) 88h Initialize BIOS Area 89h Enable Non-Maskable Interrupts (NMIs) 8Ah Initialize Extended BIOS Data Area                                                                                                    | 83h  |         | Configure non-MCD IDE controllers          |
| Re-initialize onboard I/O ports  Ronfigure Motherboard Configurable Devices (optional)  Initialize BIOS Area  Enable Non-Maskable Interrupts (NMIs)  Initialize Extended BIOS Data Area                                                                                                    | 84h  |         | Detect and install external parallel ports |
| 87h Configure Motherboard Configurable Devices (optional)  88h Initialize BIOS Area  89h Enable Non-Maskable Interrupts (NMIs)  8Ah Initialize Extended BIOS Data Area                                                                                                    | 85h  |         | Initialize PC-compatible PnP ISA devices   |
| (optional)  88h Initialize BIOS Area  89h Enable Non-Maskable Interrupts (NMIs)  8Ah Initialize Extended BIOS Data Area                                                                                                    | 86h  |         | Re-initialize onboard I/O ports            |
| 89h Enable Non-Maskable Interrupts (NMIs) 8Ah Initialize Extended BIOS Data Area                                                                                                    | 87h  |         |                                            |
| 8Ah Initialize Extended BIOS Data Area                                                                                                    | 88h  |         | Initialize BIOS Area                       |
|                                                                                                    | 89h  |         | Enable Non-Maskable Interrupts (NMIs)      |
| 8Bh Test and initialize PS/2 mouse                                                                                                    | 8Ah  |         | Initialize Extended BIOS Data Area         |
|                                                                                                    | 8Bh  |         | Test and initialize PS/2 mouse             |

Chapter 4 96

| 8Ch         Initialize floppy controller           8Fh         Determine number of ATA drives (optional)           90h         Initialize hard-disk controllers           91h         Initialize lacal-bus hard-disk controllers           92h         Jump to UserPatch2           93h         Build MPTABLE for multi-processor boards           95h         Install CD ROM for boot           96h         Clear huge ES segment register           97h         Fixup Multi Processor table           98h         1-2         Search for option ROMs. One long, two short beeps on checksum failure.           99h         Check for SMART drive (optional)           9Ah         Shadow option ROMs           9Ch         Set up Power Management           9Dh         Initialize security engine (optional)           9Eh         Enable hardware interrupts           9Fh         Determine number of ATA and SCSI drives           Abh         Set time of day           Abh         Set time of day           Abh         Initialize Typematic rate           Ash         Erase F2 prompt           Ach         Initialize Typematic rate           Ash         Erase F2 prompt           Ach         Enter SETUP           Check key lock                                                                                                    | Code | Beeps | POST Routine Description                    |
|----------------------------------------------------------------------------------------------------|------|-------|---------------------------------------------|
| 90h         Initialize local-bus hard-disk controllers           91h         Initialize local-bus hard-disk controllers           92h         Jump to UserPatch2           93h         Build MPTABLE for multi-processor boards           95h         Install CD ROM for boot           96h         Clear huge ES segment register           97h         Fixup Multi Processor table           98h         1-2           Search for option ROMs. One long, two short beeps on checksum failure.           99h         Check for SMART drive (optional)           9Ah         Shadow option ROMs           9Ch         Set up Power Management           9Dh         Initialize security engine (optional)           9Bh         Enable hardware interrupts           9Fh         Determine number of ATA and SCSI drives           A0h         Set time of day           9Fh         Determine number of ATA and SCSI drives           A0h         Set time of day           A2h         Check key lock           A4h         Initialize Typematic rate           A8h         Erase F2 prompt           AAh         Sear for F2 key stroke           ACh         Enter SETUP           ACh         Enter SETUP           ACh                                                                                                    | 8Ch  | -     | Initialize floppy controller                |
| 91h         Initialize local-bus hard-disk controllers           92h         Jump to UserPatch2           93h         Build MPTABLE for multi-processor boards           95h         Install CD ROM for boot           96h         Clear huge ES segment register           97h         Fixup Multi Processor table           98h         1-2         Search for option ROMs. One long, two short beeps on checksum failure.           99h         Check for SMART drive (optional)           9Ah         Shadow option ROMs           9Ch         Set up Power Management           9Dh         Initialize security engine (optional)           9Eh         Enable hardware interrupts           9Eh         Determine number of ATA and SCSI drives           AOh         Set time of day           A2h         Check key lock           A4h         Initialize Typermatic rate           A8h         Erase PE prompt           AAh         Initialize Typermatic rate           A8h         Erase PE prompt           AAh         Check key lock           ACh         Enter SETUP           AEh         Crae Boot flag           B0h         Check regres           B2h         POST done- prepare to boot operating system                                                                                                    | 8Fh  |       | Determine number of ATA drives (optional)   |
| 92h         Jump to UserPatch2           93h         Build MPTABLE for multi-processor boards           95h         Install CD ROM for boot           96h         Clear huge ES segment register           97h         Fixup Multi Processor table           98h         1-2         Search for option ROMs. One long, two short beeps on checksum failure.           99h         Check for SMART drive (optional)           9Ah         Shadow option ROMs           9Ch         Set up Power Management           9Dh         Initialize security engine (optional)           9Eh         Enable hardware interrupts           9Fh         Determine number of ATA and SCSI drives           40h         Set time of day           A2h         Check key lock           A4h         Initialize Typematic rate           A8h         Erase F2 prompt           A8h         Erase F2 prompt           AAh         Scan for F2 key stroke           ACh         Enter SETUP           AEh         Clear Boot flag           B0h         Check for errors           B2h         POST done- prepare to boot operating system           B5h         Terminate QuietBoot (optional)           B6h         Check password (optional)                                                                                                    | 90h  |       | Initialize hard-disk controllers            |
| 93h         Build MPTABLE for multi-processor boards           95h         Install CD ROM for boot           96h         Clear huge ES segment register           97h         Fixup Multi Processor table           98h         1-2         Search for option ROMs. One long, two short beeps on checksum failure.           99h         Check for SMART drive (optional)           9Ah         Shadow option ROMs           9Ch         Set up Power Management           9Dh         Initialize security engine (optional)           9Eh         Enable hardware interrupts           9Fh         Determine number of ATA and SCSI drives           9Fh         Determine number of ATA and SCSI drives           9Fh         Determine number of ATA and SCSI drives           9Fh         Determine number of ATA and SCSI drives           9Fh         Determine number of ATA and SCSI drives           9Fh         Determine number of ATA and SCSI drives           9Fh         Determine number of ATA and SCSI drives           9Fh         Determine number of ATA and SCSI drives           9Fh         Determine number of ATA and SCSI drives           9Fh         Determine number of ATA and SCSI drives           9Fh         Determine number of ATA and SCSI drives           9Fh         Determin                                                                                                    | 91h  |       | Initialize local-bus hard-disk controllers  |
| 95h         Install CD ROM for boot           96h         Clear huge ES segment register           97h         Fixup Multi Processor table           98h         1-2         Search for option ROMs. One long, two short beeps on checksum failure.           99h         Check for SMART drive (optional)           9Ah         Shadwo ption ROMs           9Ch         Set up Power Management           9Dh         Initialize security engine (optional)           9Eh         Enable hardware interrupts           9Fh         Determine number of ATA and SCSI drives           AOh         Set time of day           A2h         Check key lock           A4h         Initialize Typematic rate           A8h         Erase F2 prompt           AAh         Scan for F2 key stroke           ACh         Enter SETUP           AAh         Clear Boot flag           B0h         Check for errors           B2h         POST done- prepare to boot operating system           B4h         1         One short beep before boot           B5h         Terminate QuietBoot (optional)           B6h         Check password (optional)           B6h         Check password (optional)           B7h         Initialize PD Option R                                                                                                    | 92h  |       | Jump to UserPatch2                          |
| 96h         Clear huge ES segment register           97h         Fixup Multi Processor table           98h         1-2         Search for option ROMs. One long, two short beeps on checksum failure.           99h         Check for SMART drive (optional)           9Ah         Shadow option ROMs           9Ch         Set up Power Management           9Dh         Initialize security engine (optional)           9Eh         Enable hardware interrupts           9Fh         Determine number of ATA and SCSI drives           A0h         Set time of day           A2h         Check key lock           A4h         Initialize Typematic rate           A8h         Erase F2 prompt           A4h         Initialize Typematic rate           A8h         Erase F2 prompt           AAh         Scan for F2 key stroke           ACh         Enter SETUP           AEh         Clear Boot flag           B0h         Check for errors           B2h         POST done- prepare to boot operating system           B4h         1         One short beep before boot           B5h         Terminate QuietlBoot (optional)           B6h         Check password (optional)           B6h         Check password (optional) <td>93h</td> <td></td> <td>Build MPTABLE for multi-processor boards</td>                                                                                                    | 93h  |       | Build MPTABLE for multi-processor boards    |
| 97h   Fixup Multi Processor table   98h   1-2   Search for option ROMs. One long, two short beeps on checksum failure. 99h   Check for SMART drive (optional)   9Ah   Shadow option ROMs   9Ch   Set up Power Management   9Dh   Initialize security engine (optional)   9Fh   Determine number of ATA and SCSI drives   9Fh   Determine number of ATA and SCSI drives   A0h   Set time of day   A2h   Check key lock   A4h   Initialize Typematic rate   A8h   Erase F2 prompt   AAh   Scan for F2 key stroke   ACh   Enter SETUP   AEh   Clear Boot flag   B0h   POST done- prepare to boot operating system   B6h   One short beep before boot   B7h   Prepare Boot   B8h   Initialize DMI parameters   B8h   Initialize DMI parameters   B8h   Initialize DMI parameters   B8h   Clear screen (optional)   B7h   Clear screen (optional)   B7h   Clear screen (optional)   B7h   Check virus and backup reminders   COh   Initialize error logging   CAh   Initialize error logging   CAh   Initialize error logging   CAh   Initialize error logging   CAh   Initialize error logging   CAh   Initialize error logging   CAh   Initialize proproduction   CAh   Initialize proproduction   CAh   Initialize proproduction   CAh   Initialize proproduction   CAh   Initialize proproduction   CAh   Initialize proproduction   CAh   Initialize proproduction   CAh   Initialize proproduction   CAh   Initialize proproduction   CAh   Initialize proproduction   CAh   Initialize proproduction   CAh   Initialize proproduction   CAh   Initialize protebook docking (optional)   CAh   Initialize protebook docking (optional)   CAh   Initialize protebook docking (optional)   CAB   Copt   Initialize protebook docking (optional)   CAB   Copt   Cab   CAB   Copt   Cab   CAB  | 95h  |       | Install CD ROM for boot                     |
| 97h   Fixup Multi Processor table   98h   1-2   Search for option ROMs. One long, two short beeps on checksum failure. 99h   Check for SMART drive (optional)   9Ah   Shadow option ROMs   9Ch   Set up Power Management   9Dh   Initialize security engine (optional)   9Fh   Determine number of ATA and SCSI drives   9Fh   Determine number of ATA and SCSI drives   A0h   Set time of day   A2h   Check key lock   A4h   Initialize Typematic rate   A8h   Erase F2 prompt   AAh   Scan for F2 key stroke   ACh   Enter SETUP   AEh   Clear Boot flag   B0h   POST done- prepare to boot operating system   B6h   One short beep before boot   B7h   Prepare Boot   B8h   Initialize DMI parameters   B8h   Initialize DMI parameters   B8h   Initialize DMI parameters   B8h   Clear screen (optional)   B7h   Clear screen (optional)   B7h   Clear screen (optional)   B7h   Check virus and backup reminders   COh   Initialize error logging   CAh   Initialize error logging   CAh   Initialize error logging   CAh   Initialize error logging   CAh   Initialize error logging   CAh   Initialize error logging   CAh   Initialize proproduction   CAh   Initialize proproduction   CAh   Initialize proproduction   CAh   Initialize proproduction   CAh   Initialize proproduction   CAh   Initialize proproduction   CAh   Initialize proproduction   CAh   Initialize proproduction   CAh   Initialize proproduction   CAh   Initialize proproduction   CAh   Initialize proproduction   CAh   Initialize proproduction   CAh   Initialize protebook docking (optional)   CAh   Initialize protebook docking (optional)   CAh   Initialize protebook docking (optional)   CAB   Copt   Initialize protebook docking (optional)   CAB   Copt   Cab   CAB   Copt   Cab   CAB  | 96h  |       | Clear huge ES segment register              |
| beeps on checksum failure.  99h Check for SMART drive (optional)  9Ah 9Ah 9Ah Shadow option ROMs 9Ch Set up Power Management 9Dh Initialize security engine (optional) 9Eh 9Eh 1 Determine number of ATA and SCSI drives A0h A0h 1 Set time of day A2h A2h A3h A4h A6h A7h A7h A8h A8h A7h A8h A7h A8h A7h A7h A7h A7h A7h A7h A7h A7h A7h A7                                                                                                    | 97h  |       |                                             |
| 99h Check for SMART drive (optional) 9Ah Shadow option ROMs 9Ch Set up Power Management 9Dh Initialize security engine (optional) 9Eh Determine number of ATA and SCSI drives 9Fh Determine number of ATA and SCSI drives A0h Set time of day A2h Check key lock A4h Initialize strypematic rate A8h Erase F2 prompt AAh Scan for F2 key stroke ACh Enter SETUP AEh Clear Boot flag B0h Check for errors B2h POST done- prepare to boot operating system B4h 1 One short beep before boot B5h Terminate QuietBoot (optional) B6h Check password (optional) B6h Initialize DMI parameters B8h Initialize DMI parameters B8h Clear parity checkers BDh Check management B6h Check management B6h Check management B7h Check management B8h Check management B8h Check mana | 98h  | 1-2   | Search for option ROMs. One long, two short |
| 9Ah Shadow option ROMs 9Ch Set up Power Management 9Dh Initialize security engine (optional) 9Eh Enable hardware interrupts 9Fh Determine number of ATA and SCSI drives A0h Set time of day A2h Check key lock A4h Initialize Typematic rate A8h Erase F2 prompt AAh Scan for F2 key stroke ACh Enter SETUP AEh Clear Boot flag B0h Check for errors B2h POST done- prepare to boot operating system B4h 1 One short beep before boot B5h Terminate QuietBoot (optional) B6h Check password (optional) B6h Initialize DMI parameters BBh Initialize DMI parameters BBh Initialize DMI parameters BCh Clear screen (optional) BFh Check virus and backup reminders COh Try to boot with INT 19 C1h Initialize error Ispalaging C3h Initialize error Ispalaging C7h Initialize rotebook docking (optional) C6h Initialize error Ispalaging C7h Initialize notebook docking (optional) C7h Initialize notebook docking (optional) C7h Initialize notebook docking (optional) C7h Initialize notebook docking (optional) C7h Initialize notebook docking (optional)                                                                                                    |      |       | beeps on checksum failure.                  |
| 9Ch Set up Power Management 9Dh Initialize security engine (optional) 9Eh Enable hardware interrupts 9Fh Determine number of ATA and SCSI drives A0h Set time of day A2h Check key lock A4h Initialize Typematic rate A8h Erase F2 prompt AAh Scan for F2 key stroke ACh Enter SETUP AEh Check for errors B2h POST done- prepare to boot operating system B4h 1 One short beep before boot B5h Terminate QuietBoot (optional) B6h Check password (optional) B7h Initialize PDP Option ROMs BCh Clear parity checkers BDh Display MultiBoot menu BEH Clear Serror Manager (PEM) B7h Initialize POST Error Manager (PEM) COh Initialize POST Error Manager (PEM) CAh Initialize post error display function Check password in Initialize DMT proposed in Initialize post proposed in Initialize post proposed in Ini | 99h  |       | Check for SMART drive (optional)            |
| 9Dh Enable hardware interrupts 9Fh Determine number of ATA and SCSI drives A0h Set time of day A2h Check key lock A4h Initialize Typematic rate Brase F2 prompt AAh Scan for F2 key stroke ACh Enter SETUP AEh Clear Boot flag B0h Check for errors B2h POST done- prepare to boot operating system B4h 1 One short beep before boot B5h Prepare Boot BAH Initialize PNP Option ROMs BCh Clear proportional) B6h Clear proportional B7h Clear proportional B8h Initialize PNP Option ROMs BCh Clear proportional B7h Clear proportional B7h Clea | 9Ah  |       | Shadow option ROMs                          |
| PEH Enable hardware interrupts PFH Determine number of ATA and SCSI drives A0h Set time of day A2h Check key lock A4h Initialize Typematic rate A8h Erase F2 prompt AAh Scan for F2 key stroke ACh Enter SETUP AEH Clear Boot flag B0h Check for errors B2h POST done- prepare to boot operating system B4h 1 One short beep before boot B5h Terminate QuietBoot (optional) B6h Check password (optional) B7h Initialize PNP Option ROMs BCH Clear aprity checkers BDH Display MultiBoot menu BEH Clear screen (optional) B7h Check virus and backup reminders C0h Try to boot with INT 19 C1h Initialize POST Error Manager (PEM) C2h Initialize error logging C3h Initialize error logging C6h Initialize system error handler C5h PPPnd dual CMOS (optional) C7h Initialize notebook docking (optional) C7h Initialize notebook docking (optional) C7h Initialize notebook docking (optional) C7h Initialize notebook docking (optional)                                                                                                    | 9Ch  |       | Set up Power Management                     |
| 9Fh Determine number of ATA and SCSI drives A0h Set time of day A2h Check key lock A4h Initialize Typematic rate A8h Erase F2 prompt AAh Scan for F2 key stroke ACh Enter SETUP AEh Clear Boot flag B0h Check for errors B2h POST done- prepare to boot operating system B4h 1 One short beep before boot B5h Terminate QuietBoot (optional) B6h Check password (optional) B7h Initialize DMI parameters B8h Initialize PNP Option ROMS BCh Clear screen (optional) B6h Clear screen (optional) B6h Clear screen (optional) B7h Check virus and backup reminders COh Try to boot with INT 19 C1h Initialize POST Error Manager (PEM) C2h Initialize system error handler C5h PNPnd dual CMOS (optional) C7h Initialize notebook docking (optional) C7h Initialize notebook docking late C7h Initialize notebook docking late                                                                                                    | 9Dh  |       | Initialize security engine (optional)       |
| A0h Set time of day  A2h Check key lock  A4h Initialize Typematic rate  A8h Erase F2 prompt  AAh Scan for F2 key stroke  ACh Enter SETUP  AEh Clear Boot flag  B0h Check for errors  B2h POST done- prepare to boot operating system  B4h 1 One short beep before boot  B5h Terminate QuietBoot (optional)  B6h Check password (optional)  B7 Prepare Boot  B8h Initialize DMI parameters  B8h Initialize PnP Option ROMs  BCh Clear parity checkers  BDh Display MultiBoot menu  BEH Clear screen (optional)  BFH Check virus and backup reminders  COh Try to boot with INT 19  C1h Initialize POST Error Manager (PEM)  C2h Initialize error display function  C4h Initialize system error handler  C5h PnPnd dual CMOS (optional)  C7h Initialize notebook docking (optional)  C7h Initialize notebook docking (optional)  C7h Initialize notebook docking (optional)  Initialize notebook docking late                                                                                                    | 9Eh  |       | Enable hardware interrupts                  |
| A2h Check key lock  A4h Initialize Typematic rate  A8h Erase F2 prompt  AAh Scan for F2 key stroke  ACh Enter SETUP  AEh Clear Boot flag  Boh Check for errors  B2h POST done- prepare to boot operating system  B4h 1 One short beep before boot  B5h Terminate QuietBoot (optional)  B6h Check password (optional)  B7h Prepare Boot  B8h Initialize DMI parameters  B8h Initialize PnP Option ROMs  BCh Clear parity checkers  BDh Display MultiBoot menu  BEH Clear screen (optional)  BFH Check virus and backup reminders  Coh Try to boot with INT 19  C1h Initialize POST Error Manager (PEM)  C2h Initialize error display function  C4h Initialize system error handler  C5h PnPnd dual CMOS (optional)  C7h Initialize notebook docking (optional)  C7h Initialize notebook docking late  Force check (optional)                                                                                                    | 9Fh  |       | Determine number of ATA and SCSI drives     |
| A4h   Initialize Typematic rate   A8h   Erase F2 prompt   AAh   Scan for F2 key stroke   ACh   Enter SETUP   AEh   Clear Boot flag   B0h   Check for errors   B2h   POST done- prepare to boot operating system   B4h   1   One short beep before boot   B5h   Terminate QuietBoot (optional)   B6h   Check password (optional)   B9h   Prepare Boot   BAh   Initialize DMI parameters   BBh   Initialize PnP Option ROMs   BCh   Clear parity checkers   BDh   Display MultiBoot menu   BEh   Clear screen (optional)   BFh   Check virus and backup reminders   COh   Initialize POST Error Manager (PEM)   C2h   Initialize grord logging   C3h   Initialize yestem error handler   C5h   PnPnd dual CMOS (optional)   C6h   Initialize notebook docking (optional)   C7h   Initialize notebook docking late   C8h   Force check (optional)                                                                                                    | A0h  |       | Set time of day                             |
| A8h Erase F2 prompt  AAh Scan for F2 key stroke  ACh Enter SETUP  AEh Clear Boot flag  B0h Check for errors  B2h POST done- prepare to boot operating system  B4h 1 One short beep before boot  B5h Terminate QuietBoot (optional)  B6h Check password (optional)  B9h Prepare Boot  BAh Initialize DMI parameters  BBh Initialize PNP Option ROMs  BCh Clear parity checkers  BDh Display MultiBoot menu  BEH Check virus and backup reminders  COh Try to boot with INT 19  C1h Initialize POST Error Manager (PEM)  C2h Initialize error logging  C3h Initialize error display function  C4h Initialize system error handler  C5h PnPnd dual CMOS (optional)  C7h Initialize notebook docking (optional)  C7h Initialize notebook docking late  C8h                                                                                                    | A2h  |       | Check key lock                              |
| AAh Scan for F2 key stroke ACh Enter SETUP AEh Clear Boot flag B0h Check for errors B2h POST done- prepare to boot operating system B4h 1 One short beep before boot B5h Terminate QuietBoot (optional) B6h Check password (optional) B9h Prepare Boot BAh Initialize DMI parameters BBh Initialize PnP Option ROMs BCh Clear parity checkers BDh Display MultiBoot menu BEH Clear screen (optional) BFH Check virus and backup reminders COh Try to boot with INT 19 C1h Initialize POST Error Manager (PEM) C2h Initialize error display function C4h Initialize system error handler C5h PnPnd dual CMOS (optional) C7h Initialize notebook docking (optional) C7h Initialize notebook docking late C8h                                                                                                    | A4h  |       | Initialize Typematic rate                   |
| ACh Enter SETUP  AEh Clear Boot flag  B0h Check for errors  B2h POST done- prepare to boot operating system  B4h 1 One short beep before boot  B5h Terminate QuietBoot (optional)  B6h Check password (optional)  B9h Prepare Boot  BAh Initialize DMI parameters  BBh Initialize PnP Option ROMs  BCh Clear parity checkers  BDh Display MultiBoot menu  BEH Clear screen (optional)  BFH Check virus and backup reminders  COh Try to boot with INT 19  C1h Initialize POST Error Manager (PEM)  C2h Initialize error logging  C3h Initialize system error handler  C5h PnPnd dual CMOS (optional)  C7h Initialize notebook docking (optional)  C7h Initialize notebook docking late  C8h                                                                                                    | A8h  |       | Erase F2 prompt                             |
| AEh Clear Boot flag  B0h Check for errors  B2h POST done- prepare to boot operating system  B4h 1 One short beep before boot  B5h Terminate QuietBoot (optional)  B6h Check password (optional)  B9h Prepare Boot  BAh Initialize DMI parameters  BBh Initialize PnP Option ROMs  BCh Clear parity checkers  BDh Display MultiBoot menu  BEh Clear screen (optional)  BFh Check virus and backup reminders  Coh Try to boot with INT 19  C1h Initialize POST Error Manager (PEM)  C2h Initialize error logging  C3h Initialize error display function  C4h Initialize system error handler  C5h PnPnd dual CMOS (optional)  C7h Initialize notebook docking (optional)  C7h Initialize notebook docking late  C8h                                                                                                    | AAh  |       | Scan for F2 key stroke                      |
| B0h Check for errors  B2h POST done- prepare to boot operating system  B4h 1 One short beep before boot  B5h Terminate QuietBoot (optional)  B6h Check password (optional)  B9h Prepare Boot  BAh Initialize DMI parameters  BBh Initialize PnP Option ROMs  BCh Clear parity checkers  BDh Display MultiBoot menu  BEh Clear screen (optional)  BFh Check virus and backup reminders  Coh Try to boot with INT 19  C1h Initialize POST Error Manager (PEM)  C2h Initialize error logging  C3h Initialize error display function  C4h Initialize system error handler  C5h PnPnd dual CMOS (optional)  C6h Initialize notebook docking (optional)  C7h Initialize notebook docking late  C8h                                                                                                    | ACh  |       | Enter SETUP                                 |
| B2h POST done- prepare to boot operating system B4h 1 One short beep before boot B5h Terminate QuietBoot (optional) B6h Check password (optional) B9h Prepare Boot BAh Initialize DMI parameters BBh Initialize PnP Option ROMs BCh Clear parity checkers BDh Display MultiBoot menu BEh Clear screen (optional) BFh Check virus and backup reminders COh Try to boot with INT 19 C1h Initialize POST Error Manager (PEM) C2h Initialize error logging C3h Initialize error display function C4h Initialize system error handler C5h PnPnd dual CMOS (optional) C7h Initialize notebook docking (optional) C7h Initialize notebook docking late C8h                                                                                                    | AEh  |       | Clear Boot flag                             |
| B4h 1 One short beep before boot B5h Terminate QuietBoot (optional) B6h Check password (optional) B9h Prepare Boot BAh Initialize DMI parameters BBh Initialize PnP Option ROMs BCh Clear parity checkers BDh Display MultiBoot menu BEh Clear screen (optional) BFh Check virus and backup reminders Coh Try to boot with INT 19 C1h Initialize POST Error Manager (PEM) C2h Initialize error logging C3h Initialize system error handler C5h PnPnd dual CMOS (optional) C7h Initialize notebook docking (optional) C7h Initialize notebook docking late C8h                                                                                                    | B0h  |       | Check for errors                            |
| B5h Terminate QuietBoot (optional) B6h Check password (optional) B9h Prepare Boot BAh Initialize DMI parameters BBh Initialize PnP Option ROMs BCh Clear parity checkers BDh Display MultiBoot menu BEh Clear screen (optional) BFh Check virus and backup reminders COh Try to boot with INT 19 C1h Initialize POST Error Manager (PEM) C2h Initialize error logging C3h Initialize error display function C4h Initialize system error handler C5h PnPnd dual CMOS (optional) C6h Initialize notebook docking (optional) C7h Initialize notebook docking late C8h                                                                                                    | B2h  |       | POST done- prepare to boot operating system |
| B6h Check password (optional)  B9h Prepare Boot  BAh Initialize DMI parameters  BBh Initialize PnP Option ROMs  BCh Clear parity checkers  BDh Display MultiBoot menu  BEh Clear screen (optional)  BFh Check virus and backup reminders  Coh Try to boot with INT 19  C1h Initialize POST Error Manager (PEM)  C2h Initialize error logging  C3h Initialize error display function  C4h Initialize system error handler  C5h PnPnd dual CMOS (optional)  C6h Initialize notebook docking (optional)  C7h Initialize notebook docking late  C8h Force check (optional)                                                                                                    | B4h  | 1     | One short beep before boot                  |
| B9h Prepare Boot  BAh Initialize DMI parameters  BBh Initialize PnP Option ROMs  BCh Clear parity checkers  BDh Display MultiBoot menu  BEh Clear screen (optional)  BFh Check virus and backup reminders  C0h Try to boot with INT 19  C1h Initialize POST Error Manager (PEM)  C2h Initialize error logging  C3h Initialize error display function  C4h Initialize system error handler  C5h PnPnd dual CMOS (optional)  C6h Initialize notebook docking (optional)  C7h Initialize notebook docking late  C8h Force check (optional)                                                                                                    | B5h  |       | Terminate QuietBoot (optional)              |
| BAh Initialize DMI parameters BBh Initialize PnP Option ROMs BCh Clear parity checkers BDh Display MultiBoot menu BEh Clear screen (optional) BFh Check virus and backup reminders C0h Try to boot with INT 19 C1h Initialize POST Error Manager (PEM) C2h Initialize error logging C3h Initialize error display function C4h Initialize system error handler C5h PnPnd dual CMOS (optional) C6h Initialize notebook docking (optional) C7h Initialize notebook docking late C8h Force check (optional)                                                                                                    | B6h  |       | Check password (optional)                   |
| BBh Initialize PnP Option ROMs  BCh Clear parity checkers  BDh Display MultiBoot menu  BEh Clear screen (optional)  BFh Check virus and backup reminders  C0h Try to boot with INT 19  C1h Initialize POST Error Manager (PEM)  C2h Initialize error logging  C3h Initialize error display function  C4h Initialize system error handler  C5h PnPnd dual CMOS (optional)  C6h Initialize notebook docking (optional)  C7h Initialize notebook docking late  C8h Force check (optional)                                                                                                    | B9h  |       | Prepare Boot                                |
| BCh Clear parity checkers  BDh Display MultiBoot menu  BEh Clear screen (optional)  BFh Check virus and backup reminders  C0h Try to boot with INT 19  C1h Initialize POST Error Manager (PEM)  C2h Initialize error logging  C3h Initialize error display function  C4h Initialize system error handler  C5h PnPnd dual CMOS (optional)  C6h Initialize notebook docking (optional)  C7h Initialize notebook docking late  C8h Force check (optional)                                                                                                    | BAh  |       | Initialize DMI parameters                   |
| BDh Display MultiBoot menu  BEh Clear screen (optional)  BFh Check virus and backup reminders  C0h Try to boot with INT 19  C1h Initialize POST Error Manager (PEM)  C2h Initialize error logging  C3h Initialize error display function  C4h Initialize system error handler  C5h PnPnd dual CMOS (optional)  C6h Initialize notebook docking (optional)  C7h Initialize notebook docking late  C8h Force check (optional)                                                                                                    | BBh  |       | Initialize PnP Option ROMs                  |
| BEh Clear screen (optional)  BFh Check virus and backup reminders  C0h Try to boot with INT 19  C1h Initialize POST Error Manager (PEM)  C2h Initialize error logging  C3h Initialize error display function  C4h Initialize system error handler  C5h PnPnd dual CMOS (optional)  C6h Initialize notebook docking (optional)  C7h Initialize notebook docking late  C8h Force check (optional)                                                                                                    | BCh  |       | Clear parity checkers                       |
| BFh Check virus and backup reminders  C0h Try to boot with INT 19  C1h Initialize POST Error Manager (PEM)  C2h Initialize error logging  C3h Initialize error display function  C4h Initialize system error handler  C5h PnPnd dual CMOS (optional)  C6h Initialize notebook docking (optional)  C7h Initialize notebook docking late  C8h Force check (optional)                                                                                                    | BDh  |       | Display MultiBoot menu                      |
| C0h Try to boot with INT 19 C1h Initialize POST Error Manager (PEM) C2h Initialize error logging C3h Initialize error display function C4h Initialize system error handler C5h PnPnd dual CMOS (optional) C6h Initialize notebook docking (optional) C7h Initialize notebook docking late C8h Force check (optional)                                                                                                    | BEh  |       | Clear screen (optional)                     |
| C1h Initialize POST Error Manager (PEM)  C2h Initialize error logging  C3h Initialize error display function  C4h Initialize system error handler  C5h PnPnd dual CMOS (optional)  C6h Initialize notebook docking (optional)  C7h Initialize notebook docking late  C8h Force check (optional)                                                                                                    | BFh  |       | Check virus and backup reminders            |
| C2h Initialize error logging C3h Initialize error display function C4h Initialize system error handler C5h PnPnd dual CMOS (optional) C6h Initialize notebook docking (optional) C7h Initialize notebook docking late C8h Force check (optional)                                                                                                    | C0h  |       | Try to boot with INT 19                     |
| C3h Initialize error display function C4h Initialize system error handler C5h PnPnd dual CMOS (optional) C6h Initialize notebook docking (optional) C7h Initialize notebook docking late C8h Force check (optional)                                                                                                    | C1h  |       | Initialize POST Error Manager (PEM)         |
| C4h Initialize system error handler C5h PnPnd dual CMOS (optional) C6h Initialize notebook docking (optional) C7h Initialize notebook docking late C8h Force check (optional)                                                                                                    | C2h  |       | Initialize error logging                    |
| C5h PnPnd dual CMOS (optional) C6h Initialize notebook docking (optional) C7h Initialize notebook docking late C8h Force check (optional)                                                                                                    | C3h  |       | Initialize error display function           |
| C6h Initialize notebook docking (optional) C7h Initialize notebook docking late C8h Force check (optional)                                                                                                    | C4h  |       | Initialize system error handler             |
| C6h Initialize notebook docking (optional) C7h Initialize notebook docking late C8h Force check (optional)                                                                                                    | C5h  |       | ·                                           |
| C7h Initialize notebook docking late C8h Force check (optional)                                                                                                    | C6h  |       |                                             |
| C8h Force check (optional)                                                                                                    | C7h  |       | - ' ' ' ' ' ' ' ' ' ' ' ' ' ' ' ' ' ' '     |
|                                                                                                    | C8h  |       |                                             |
|                                                                                                    |      |       | Extended checksum (optional)                |

| Code | Beeps | POST Routine Description |
|------|-------|--------------------------|
| D2h  |       | Unknown interrupt        |

| Code | Beeps | For Boot Block in Flash ROM       |
|------|-------|-----------------------------------|
| E0h  |       | Initialize the chipset            |
| E1h  |       | Initialize the bridge             |
| E2h  |       | Initialize the CPU                |
| E3h  |       | Initialize the system timer       |
| E4h  |       | Initialize system I/O             |
| E5h  |       | Check force recovery boot         |
| E6h  |       | Checksum BIOS ROM                 |
| E7h  |       | Go to BIOS                        |
| E8h  |       | Set Huge Segment                  |
| E9h  |       | Initialize Multi Processor        |
| EAh  |       | Initialize OEM special code       |
| EBh  |       | Initialize PIC and DMA            |
| ECh  |       | Initialize Memory type            |
| EDh  |       | Initialize Memory size            |
| EEh  |       | Shadow Boot Block                 |
| EFh  |       | System memory test                |
| F0h  |       | Initialize interrupt vectors      |
| F1h  |       | Initialize Run Time Clock         |
| F2h  |       | Initialize video                  |
| F3h  |       | Initialize System Management Mode |
| F4h  | 1     | Output one beep before boot       |
| F5h  |       | Boot to Mini DOS                  |
| F6h  |       | Clear Huge Segment                |
| F7h  |       | Boot to Full DOS                  |

Chapter 4 98

# Index of Symptom-to-FRU Error Message

### **LCD-Related Symptoms**

| Symptom / Error                                       | Action in Sequence                                                                                                    |
|-------------------------------------------------------|----------------------------------------------------------------------------------------------------|
| LCD backlight doesn't work                            | First, plug a monitor to CRT port. Next, enter BIOS utility to running "Load Default Settings" then reboot the system. |
|                                                       | Reconnect the LCD connectors.                                                                                          |
|                                                       | Keyboard (if the brightness function key doesn't work).                                                                |
|                                                       | LCD cable                                                                                                    |
|                                                       | LCD inverter                                                                                                    |
|                                                       | LCD                                                                                                    |
|                                                       | Main board                                                                                                    |
| LCD is too dark                                       | Enter BIOS Utility to execute "Load Setup Default Settings", then                                                      |
| LCD brightness cannot be adjusted                     | reboot system.                                                                                                    |
|                                                       | Reconnect the LCD connectors.                                                                                          |
|                                                       | Keyboard (if the brightness function key doesn't work).                                                                |
|                                                       | LCD cable                                                                                                    |
|                                                       | LCD inverter                                                                                                    |
|                                                       | LCD                                                                                                    |
|                                                       | Main board                                                                                                    |
| Unreadable LCD screen                                 | Reconnect the LCD cable                                                                                                |
| Missing pels in characters                            | LCD cable                                                                                                    |
| Abnormal screen                                       | LCD                                                                                                    |
| Wrong color displayed                                 | Main board                                                                                                    |
| LCD has extra horizontal or vertical lines displayed. |                                                                                                    |

### **Indicator-Related Symptoms**

| Symptom / Error                                                    | Action in Sequence |
|--------------------------------------------------------------------|--------------------|
| Indicator incorrectly remains off or on, but system runs correctly | Main board         |
| HDD/CD-ROM active indicators cannot work                           | HDD/CD-ROM drive   |
|                                                                    | Device driver      |
|                                                                    | Main board         |

### **Power-Related Symptoms**

| Symptom / Error                   | Action in Sequence                                                                                                    |
|-----------------------------------|----------------------------------------------------------------------------------------------------|
| Power shuts down during operation | Power source (battery pack and power adapter). See "Power System Check" on page 90.                                                                                    |
|                                   | Battery pack                                                                                                    |
|                                   | AC adapter                                                                                                    |
|                                   | See if the thermal module is overheat (Heat sink or fan).                                                                                                    |
|                                   | Main board                                                                                                    |
| The system cannot power-on.       | Power source (battery pack and power adapter). See "Power System Check" on page 90.                                                                                    |
|                                   | Battery pack                                                                                                    |
|                                   | Power adapter                                                                                                    |
|                                   | CPU                                                                                                    |
|                                   | Main board                                                                                                    |
| The system cannot power-off.      | In Windows XP operating system, hold and press the power switch for more than 4 seconds. If the system can power off, then the main board is OK. Verify OS in the HDD. |
|                                   | Main board                                                                                                    |

#### **Power-Related Symptoms**

| Symptom / Error                        | Action in Sequence                       |  |
|----------------------------------------|------------------------------------------|--|
| Battery can't be charged or discharged | See "Check the Battery Pack" on page 91. |  |
|                                        | Battery pack                             |  |
|                                        | Main board                               |  |
| System hang during POST                | ODD/HDD/FDD/RAM module                   |  |
|                                        | Main board                               |  |

#### **PCMCIA-Related Symptoms**

| Symptom / Error                           | Action in Sequence                  |
|-------------------------------------------|-------------------------------------|
| System cannot detect the PC Card (PCMCIA) | PCMCIA slot assembly                |
|                                           | Main board                          |
| PCMCIA slot pin is damaged.               | PCMCIA slot assembly                |
| PC Card cannot be inserted or ejected     | Check if the PCMCIA slot is blocked |
|                                           | Main board                          |

#### **Memory-Related Symptoms**

| Symptom / Error                                         | Action in Sequence                                                              |
|---------------------------------------------------------|---------------------------------------------------------------------------------|
| Memory count (size) appears different from actual size. | Enter BIOS Setup Utility to execute "Load Default Settings" then reboot system. |
|                                                         | RAM module                                                                      |
|                                                         | Main board                                                                      |
|                                                         | Check BIOS revision                                                             |
| System can power on, but you hear two long              | Reinsert DIMM                                                                   |
| beeps: "B, B" and the LCD is blank.                     | DIMM                                                                            |
|                                                         | Main board                                                                      |

#### **Speaker-Related Symptoms**

| Symptom / Error                                | Action in Sequence           |
|------------------------------------------------|------------------------------|
| In Windows, multimedia programs, no sound      | OS volume control            |
| comes from the computer.                       | Audio driver                 |
|                                                | Speaker                      |
|                                                | Main board                   |
| Internal speakers make noise or emit no sound. | Speaker                      |
|                                                | Main board                   |
| Microphone cannot work                         | Audio driver                 |
|                                                | Volume control in Windows XP |
|                                                | Main board                   |

#### **Power Management-Related Symptoms**

| Symptom / Error                             | Action in Sequence                |
|---------------------------------------------|-----------------------------------|
| The system will not enter hibernation mode  | Power option in Windows XP        |
|                                             | Hard disk drive                   |
|                                             | Main board                        |
| The system doesn't enter standby mode after | Driver of Power Option Properties |
| closing the lid of the portable computer.   | Lid close switch in upper case    |
|                                             | Main board                        |

Chapter 4 100

#### **Power Management-Related Symptoms**

| Symptom / Error                                           | Action in Sequence                                                           |
|-----------------------------------------------------------|------------------------------------------------------------------------------|
| The system doesn't resume from hibernation/               | Connect AC adapter then check if the system resumes from                     |
| standby mode.                                             | Standby/Hibernation mode.                                                    |
|                                                           | Check if the battery is low.                                                 |
|                                                           | Hard disk drive                                                              |
|                                                           | Main board                                                                   |
| The system doesn't resume from standby mode               | LCD cover switch                                                             |
| after opening the lid of the portable computer.           | Main board                                                                   |
| Battery fuel gauge in Windows doesn't go higher than 90%. | Refresh battery (continue use battery until power off, then charge battery). |
| 111411 30 70.                                             | ,                                                                            |
|                                                           | Battery pack                                                                 |
|                                                           | Main board                                                                   |
| System hangs intermittently.                              | Reconnect hard disk/CD-ROM drives.                                           |
|                                                           | Main board                                                                   |

### **Peripheral-Related Symptoms**

| Symptom / Error                           | Action in Sequence                                               |
|-------------------------------------------|------------------------------------------------------------------|
| System configuration does not match the   | Enter BIOS Setup Utility to execute "Load Setup defaults", then  |
| installed devices.                        | reboot system.                                                   |
|                                           | Reconnect hard disk/CD-ROM drives/FDD or other peripherals.      |
|                                           | Main board                                                       |
| External display does not work correctly. | Press Fn+F5, LCD/CRT/Both display switching                      |
|                                           | Keyboard                                                         |
|                                           | Main board                                                       |
| USB does not work correctly               | Main board                                                       |
| Print problems.                           | Enter BIOS Setup Utility to execute "Load Default Settings" then |
|                                           | reboot the system.                                               |
|                                           | Run printer self-test.                                           |
|                                           | Printer driver                                                   |
|                                           | Printer cable                                                    |
|                                           | Printer                                                          |
|                                           | Main board                                                       |
| Parallel port device problems             | Enter BIOS Setup Utility to execute "Load Default Settings" then |
|                                           | reboot the system.                                               |
|                                           | Device driver                                                    |
|                                           | Device cable                                                     |
|                                           | Device                                                           |
|                                           | Main board                                                       |

#### **Keyboard/Touchpad-Related Symptoms**

| Symptom / Error                            | Action in Sequence            |
|--------------------------------------------|-------------------------------|
| Keyboard (one or more keys) does not work. | Reconnect the keyboard cable. |
|                                            | Keyboard                      |
|                                            | Main board                    |
| Touchpad does not work.                    | Reconnect touchpad cable.     |
|                                            | Touchpad board                |
|                                            | Main board                    |

#### Modem/LAN-Related Symptoms

| Symptom / Error                         | Action in Sequence                                                                          |
|-----------------------------------------|---------------------------------------------------------------------------------------------|
| Internal modem does not work correctly. | Phone cable Driver Reconnect the Internal modem cable to the main board tightly. Main board |
| Internal LAN does not work correctly    | Lan cable Driver Main board                                                                 |

**NOTE:** If you cannot find a symptom or an error in this list and the problem remains, see "Undetermined Problems" on page 104.

Chapter 4 102

### **Intermittent Problems**

Intermittent system hang problems can be caused by a variety of reasons that have nothing to do with a hardware defect, such as: cosmic radiation, electrostatic discharge, or software errors. FRU replacement should be considered only when a recurring problem exists.

When analyzing an intermittent problem, do the following:

- 1. Run the diagnostic test for the system board in loop mode at least 10 times.
- 2. If no error is detected, do not replace any FRU.
- 3. If any error is detected, replace the FRU. Rerun the test to verify that there are no more errors.

### **Undetermined Problems**

The diagnostic problems does not identify which adapter or device failed, which installed devices are incorrect, whether a short circuit is suspected, or whether the system is inoperative.

Follow these procedures to isolate the failing FRU (do not isolate non-defective FRU).

NOTE: Verify that all attached devices are supported by the computer.

**NOTE:** Verify that the power supply being used at the time of the failure is operating correctly. (See "Power System Check" on page 90):

- 1. Power-off the computer.
- 2. Visually check them for damage. If any problems are found, replace the FRU.
- Remove or disconnect all of the following devices:Non-Acer devices
  - ☐ Printer, mouse, and other external devices
  - Battery pack
  - ☐ Hard disk drive
  - □ DIMM
  - □ PC Cards
- 4. Power-on the computer.
- 5. Determine if the problem has changed.
- If the problem does not recur, reconnect the removed devices one at a time until you find the failing FRU.
- 7. If the problem remains, replace the following FRU one at a time. Do not replace a non-defective FRU:
  - System board
  - □ LCD assembly

Chapter 4 104

# Jumper and Connector Locations

### Top View

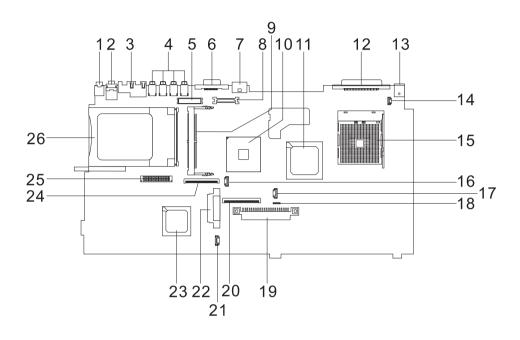

| 1  | LIN1                            | Line-in/MIC Connector        | 14 | CN1   | Switch Cable Connector (LCD Lid Switch) |
|----|---------------------------------|------------------------------|----|-------|-----------------------------------------|
| 2  | LOUT1                           | Line-out/S/PDIF Connector    | 15 | U20   | CPU Socket                              |
| 3  | JR1                             | LAN Connector                | 16 | RTC1  | RTC Battery Connector                   |
| 4  | USB1,<br>USB2,<br>USB3,<br>USB4 | USB Connector                | 17 | FAN1  | Fan Cable Connector                     |
| 5  | INV1                            | LCD Inverter Cable Connector | 18 | TPAD1 | Touchpad Cable Connector                |
| 6  | CRT1                            | CRT Connector                | 19 | HDD1  | HDD Connector                           |
| 7  | TV1                             | TV-out Connector             | 20 | KB1   | Keyboard Connector                      |
| 8  | LCD1                            | LCD Coaxial Cable Connector  | 21 | SPK1  | Speaker Connector                       |
| 9  | WIN1                            | Mini PCI Socket              | 22 | IDE1  | ODD Connector                           |
| 10 | U23                             | VGA Chip                     | 23 |       | South Bridge                            |
| 11 |                                 | North Bridge                 | 24 | FDD1  | FDD Connector                           |
| 12 | PRT1                            | Printer Connector            | 25 | CN7   | Launch Cable Connector                  |
| 13 | DCIN1                           | AC Adapter Connector         | 26 | MINI1 | PCMCIA Slot                             |

### Bottom View

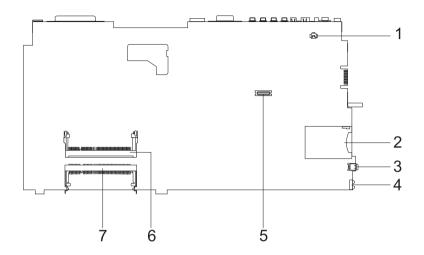

| 1 | CN3    | Modem Cable Connector |
|---|--------|-----------------------|
| 2 | CN6    | Card Reader Slot      |
| 3 | 1394_1 | IEEE 1394 Connector   |
| 4 | IR1    | IR Connector          |
| 5 | CN8    | Modem Board Connector |
| 6 | DM1    | DIMM Socket 1         |
| 7 | DM2    | DIMM Socket 2         |

#### SW1

| SW1-1 | Change Passwork |
|-------|-----------------|
| On    | Enabled         |
| Off   | Disabled        |

| SW1-2 | BIOS Bootblock Erasable |  |  |
|-------|-------------------------|--|--|
| On    | Enabled                 |  |  |
| Off   | Disabled                |  |  |

### FRU (Field Replaceable Unit) List

This chapter gives you the FRU (Field Replaceable Unit) listing in global configurations of Aspire 1500. Refer to this chapter whenever ordering for parts to repair or for RMA (Return Merchandise Authorization).

Please note that WHEN ORDERING FRU PARTS, you should check the most up-to-date information available on your regional web or channel. For whatever reasons a part number change is made, it will not be noted on the printed Service Guide. For ACER AUTHORIZED SERVICE PROVIDERS, your Acer office may have a DIFFERENT part number code from those given in the FRU list of this printed Service Guide. You MUST use the local FRU list provided by your regional Acer office to order FRU parts for repair and service of customer machines.

**NOTE:** To scrap or to return the defective parts, you should follow the local government ordinance or regulations on how to dispose it properly, or follow the rules set by your regional Acer office on how to return it.

# Exploded Diagram

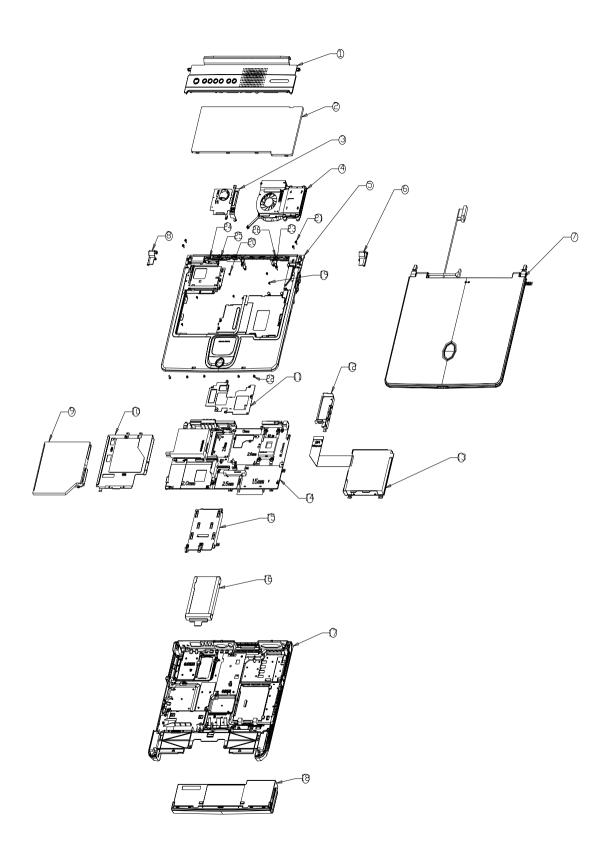

| Picture                               | No.      | Partname And Description                    | Part Number  |  |
|---------------------------------------|----------|---------------------------------------------|--------------|--|
| Adapter                               |          |                                             |              |  |
|                                       | NS       | ADAPTER 120W 3PIN LITEON PA-<br>1121-02AC   | AP.T3003.002 |  |
|                                       |          |                                             |              |  |
| Battery                               |          |                                             |              |  |
|                                       | NS       | RTC BATTERY                                 | 23.T30V1.101 |  |
|                                       | 18       | BATTERY MODULE 12CELL<br>SONY W/COVER       | 6M.A16V1.001 |  |
|                                       | NS       | BATTERY 12CELL SONY W/O<br>COVER            | BT.A1604.002 |  |
| CASE/COVER/BRACKET ASSEM              | l<br>BLY |                                             |              |  |
|                                       | NS       | BATTERY COVER                               | 42.T30V1.001 |  |
| -                                     |          |                                             |              |  |
| Boards                                | 1        |                                             |              |  |
| C C C C C C C C C C C C C C C C C C C | NS       | MODEM BOARD AMBIT AMBIT<br>T60M283.10(01)   | 54.09011.544 |  |
|                                       | NS       | BLUETOOTH & MODEM BOARD<br>AMBIT T60M665.00 | 54.09061.001 |  |
|                                       | NS       | WIRELESS LAN BOARD 802.11G<br>WNC           | 54.A16V1.001 |  |

| Picture                     | No. | Partname And Description                       | Part Number  |
|-----------------------------|-----|------------------------------------------------|--------------|
|                             | NS  | WIRELESS LAN BOARD<br>802.11ABG WNC            | 54.A16V1.002 |
|                             | NS  | DC-DC CHARGER BOARD                            | 55.T30V1.001 |
|                             | NS  | LAUNCH BOARD                                   | 55.T30V1.002 |
| Cables                      |     |                                                |              |
|                             | NS  | POWER CORD 125V 3PIN US                        | 27.T30V1.001 |
|                             |     | POWER CORD 3A 250V 3PIN UK                     | 27.T30V1.003 |
|                             |     | POWER CORD 10A 250V 2PIN<br>EUROPE CONTINENTAL | 27.T30V1.004 |
|                             |     | POWER CORD 10A 250V AF                         | 27.T30V1.005 |
|                             |     | POWER CORD 10A 250V SWISS                      | 27.T30V1.006 |
|                             |     | POWER CORD 10A DEMARK                          | 27.T30V1.007 |
|                             |     | POWER CORD 10A 250V ITALIAN                    | 27.T30V1.008 |
|                             | NS  | COVER SWITCH CABLE                             | 50.T30V1.002 |
|                             | NS  | MODEM CABLE                                    | 50.41T11.002 |
|                             | NS  | LAUNCH BOARD CABLE                             | 50.A16V1.006 |
| Case/Cover/Bracket Assembly |     |                                                |              |
|                             | 10  | OPTICAL DEVICE SUPPORT<br>BRACKET              | 33.T30V1.001 |

| Picture | No. | Partname And Description                                     | Part Number   |
|---------|-----|--------------------------------------------------------------|---------------|
|         | 15  | HDD BRACKET                                                  | 33.T30V1.002  |
|         | 16  | HDD HOLDER                                                   | 33.T30V1.003  |
| 4       | 6   | HINGE CAP RIGHT                                              | 42.T30V1.002  |
|         | 8   | HINGE CAP LEFT                                               | 42.T30V1.003  |
|         | NS  | TOUCHPAD COVER                                               | 42.T30V1.006  |
|         | 17  | LOWER CASE W/DIMM COVER &<br>FOOT & MODEM COVER &<br>SPEAKER | 60.A106V1.001 |
|         | NS  | MODEM COVER W/SCREW                                          | 42.T30V1.004  |
|         | NS  | DIMM COVER W/SCREW                                           | 42.A16V1.001  |

| Picture                                 | No. | Partname And Description Part Number                                                                                                    |               |
|-----------------------------------------|-----|----------------------------------------------------------------------------------------------------|---------------|
|                                         | 19  | UPPER CASE W/O TOUCHPAD & 60.A16V1.002 TOUCHPAD COVER & TOUCHPAD KNOB BUTTON W/ COVER SWITCH CABLE & TOUCHPAD CABLE & SCROLL KEY BUTTON |               |
| • • • • • • • • • • • • • • • • • • • • | 1   | MIDDLE COVER W/LAUNCH<br>BOARD W/NAME PLATE                                                                                             | T60.A16V1.003 |
| Communication Module                    | ı   |                                                                                                    |               |
|                                         | NS  | BLUETOOTH ANTENNA                                                                                                    | 50.A16V1.001  |
|                                         | NS  | WIRELESS ANTENNA RIGHT<br>(BLACK-MAIN)                                                                                                  | 50.A16V1.002  |
|                                         | NS  | WIRELESS ANTENNA LEFT<br>(GRAY-AUX)                                                                                                    | 50.A16V1.003  |
| CPU                                     |     | <u> </u>                                                                                                    |               |
|                                         | NS  | AMD ATHLON 64 HAMMER<br>MOBILE 3000+ 1.8GHZ                                                                                             | KC.A3002.89H  |
|                                         |     | AMD ATHLON 64 HAMMER<br>MOBILE 3200+ 2.0GHZ                                                                                             | KC.A3202.89H  |
| FDD/Floppy Disk Drive                   |     |                                                                                                    |               |
|                                         | 13  | FDD MODULE 1.44M PANASONIC<br>JU-226A033                                                                                                | 6M.A16V1.009  |
|                                         | NS  | FDD DRIVE 1.44M PANASONIC<br>JU-226A033                                                                                                 | KF.T3007.001  |

| Picture              | No. | Partname And Description                                            | Part Number  |
|----------------------|-----|---------------------------------------------------------------------|--------------|
|                      | NS  | FDD BRACKET                                                         | 33.T30V1.005 |
|                      | NS  | FDD CABLE                                                           | 50.A16V1.004 |
| HDD/ Hard Disk Drive |     |                                                                     |              |
|                      | NS  | HDD 40G 2.5 IN. 420RPM<br>TOSHIBA PLUTO MK4025GAS                   | KH.04004.002 |
|                      |     | HDD 60GB 2.5 IN. 4200RPM<br>HGST MORAGA<br>IC25N060ATMR04-0 08K0634 | KH.06007.002 |
|                      |     | HDD 60GB/2.5 IN./4200RPM/<br>TOSHIBA NEPTUNE MK6021GAS              | KH.36004.001 |
|                      |     | HDD 60G HGST<br>HTS548060M9AT00                                     | KH.06007.003 |
| Heatsink             |     |                                                                     |              |
|                      | 11  | VGA HEATSINK PLATE                                                  | 34.A16V1.004 |
|                      | 12  | CPU HEATSINK PLATE                                                  | 34.A16V1.003 |
| Keyboard             | 4   | CPU FANSINK                                                         | 34.A16V1.001 |

| Picture | No. | Partname And Description                                  | Part Number  |
|---------|-----|-----------------------------------------------------------|--------------|
|         | 2   | KEYBOARD DARFON NSK-<br>AC61D US-INT                      | KB.T3007.001 |
|         |     | KEYBOARD SUNREX K020830T1/<br>UI US-INT                   | KB.T3009.001 |
|         |     | KEYBOARD 85KEY SPANISH<br>DARFON NSK-AC60S                | KB.T3007.003 |
|         |     | KEYBOARD 84KEY THAI<br>DARFON NSK-AC603                   | KB.T3007.004 |
|         |     | KEYBOARD 85KEY BAZILIAN<br>PROTUGESE DARFON NSK-<br>AC61B | KB.T3007.005 |
|         |     | KEYBOARD 85KEY UK DARFON<br>NSK-AC60U                     | KB.T3007.006 |
|         |     | KEYBOARD 85KEY GERMAN<br>DARFON NSK-AC60G                 | KB.T3007.007 |
|         |     | KEYBOARD 85KEY ITALIAN<br>DARFON NSK-AC60E                | KB.T3007.008 |
|         |     | KEYBOARD 85KEY FRENCH<br>DARFON NSK-AC60F                 | KB.T3007.009 |
|         |     | KEYBOARD 85KEY SWISS/G<br>DARFON NSK-AC600                | KB.T3007.010 |
|         |     | KEYBOARD 85KEYS<br>PORTUGUESE DARFON NSK-<br>AC606        | KB.T3007.011 |
|         |     | KEYBOARD 84KEY CZECH<br>DARFON NSK-AC60C                  | KB.T3007.013 |
|         |     | KEYBOARD 84KEY CZECH<br>DARFON NSK-AC60C                  | KB.T3007.015 |
|         |     | KEYBOARD 85KEY HUNGAIAN<br>DARFON NSK-AC60Q               | KB.T3007.016 |
|         |     | KEYBOARD 84KEY RUSSIAN<br>DARFON NSK-AC60R                | KB.T3007.022 |
| LCD     |     |                                                           |              |
|         | 7   | ASSEMBLY LCD 15" TFT SXGA+<br>AU B150PG01                 | 6M.A16V1.010 |
| NS      |     | LCD 15 IN. TFT SXGA+ AU<br>B150PG01                       | LK.15005.002 |
|         | NS  | INVERTER BOARD DARFON                                     | 19.21030.171 |
| L       | 1   | l                                                         | l            |

| Picture        | No. | Partname And Description                              | Part Number     |
|----------------|-----|-------------------------------------------------------|-----------------|
|                | NS  | LCD BRACKET RIGHT                                     | 33.T30V1.009    |
| >              |     |                                                       |                 |
|                |     |                                                       |                 |
|                |     |                                                       |                 |
|                | NO  | LOD DDAOWET LEET                                      | 00 T00)// 000   |
|                | NS  | LCD BRACKET LEFT                                      | 33.T30V1.008    |
|                |     |                                                       |                 |
| •              |     |                                                       |                 |
|                |     |                                                       |                 |
|                | NS  | INVERTER CABLE                                        | 50.T30V1.007    |
| 4              |     |                                                       |                 |
|                |     |                                                       |                 |
|                |     |                                                       |                 |
|                | 1   |                                                       |                 |
|                | NS  | LCD COAXIAL CABLE 15"                                 | 50.A16V1.005    |
| ×              |     |                                                       |                 |
|                |     |                                                       |                 |
|                |     |                                                       |                 |
|                | NS  | LCD PANEL W/HINGE & LOGO                              | 60.A16V1.005    |
| 63 <u>-</u> 32 | INO | LOD I AINEL WITHINGE & LOGO                           | 00.210 ¥ 1.000  |
|                |     |                                                       |                 |
|                |     |                                                       |                 |
|                |     |                                                       |                 |
|                | NO  | LOD DEZEL AS AUMICON DI ATE                           | 00.0400/4.004   |
|                | NS  | LCD BEZEL 15.1" W/ICON PLATE                          | 60.A16V1.004    |
|                |     |                                                       |                 |
|                |     |                                                       |                 |
|                |     |                                                       |                 |
| -              |     |                                                       |                 |
|                | NS  | HINGE PACK                                            | 6K.T30V1.001    |
|                |     |                                                       |                 |
| AA             |     |                                                       |                 |
|                |     |                                                       |                 |
|                |     |                                                       |                 |
| Main Board     | NS  | MAINBOARD W/O CPU & DC                                | MB.A1601.001    |
|                | INO | BOARD W/BRACKET & LAUNCH                              | IVID.A 1001.001 |
| 100            |     | BOARD CABLE & MODEM CABLE & PCMCIA SLOT & RTC BATTERY |                 |
|                |     | AT OWIGIN SECT & RTG BATTERY                          |                 |
|                |     |                                                       |                 |
|                |     |                                                       |                 |
| Memory         |     |                                                       |                 |

| Picture                                                                                                    | No. | Partname And Description                               | Part Number  |
|----------------------------------------------------------------------------------------------------|-----|--------------------------------------------------------|--------------|
| Topic manufacture of the second second secon | NS  | MEMORY DDR333 256MB<br>MICRON MT8VDDT3264HDG-<br>335C3 | KN.25604.009 |
|                                                                                                    | NS  | MEMORY DDR333 256MB<br>SAMSUNG M470L3224FT0-CB3        | KN.2560B.008 |
|                                                                                                    | NS  | MEMORY DDR333 256MB NANYA<br>NT256D64SH8BAGM-6K        | KN.25603.009 |
| Miscellaneous                                                                                                    |     |                                                        |              |
| •                                                                                                    | NS  | LOGO                                                   | 31.42S08.001 |
|                                                                                                    | NS  | SCREW RUBBER LOWER                                     | 47.A16V1.001 |
|                                                                                                    | NS  | SCREW RUBBER UPPER                                     | 47.A16V1.002 |
| , state 80F )                                                                                                    | NS  | ICON PLATE                                             | 40.A16V1.001 |
|                                                                                                    | NS  | NAME PLATE                                             | 40.A16V1.002 |
|                                                                                                    | NS  | RUBBER FOOT                                            | 47.T30V1.003 |
|                                                                                                    | NS  | TOUCHPAD KNOB                                          | 42.T30V1.008 |
|                                                                                                    | NS  | ICON LABEL                                             | 40.T30V1.001 |
| Optical Drive                                                                                                    |     |                                                        |              |
|                                                                                                    | 9   | DVD-RW MODULE 2X PIONEER<br>DVR-K12D                   | TBD          |
| The state of the state of the s | NS  | DVD-RW DRIVE 2X PIONEER<br>DVR-K12D                    | KU.00405.008 |
| PCMCIA slot/PC card slot                                                                                                    | NS  | OPTICAL DRIVE BRACKET                                  | 33.T30V1.004 |
|                                                                                                    |     |                                                        |              |

| Picture         | No. | Partname And Description         | Part Number  |  |
|-----------------|-----|----------------------------------|--------------|--|
|                 | NS  | PCMCIA SLOT                      | 22.T30V1.001 |  |
| Pointing Device | I   |                                  |              |  |
|                 | NS  | TOUCHPAD SYNAPTICS TM41P-<br>357 | 56.17001.001 |  |
| Speaker         |     |                                  |              |  |
|                 | NS  | SPEACK PACK LEFT/RIGHT           | 23.T30V1.002 |  |
| Screws          |     |                                  |              |  |
|                 | NS  | SCREW                            | 34.00015.081 |  |
|                 | NS  | SCREW                            | 86.00B54.630 |  |
|                 | NS  | SCREW                            | 86.9A352.3R0 |  |
|                 | NS  | SCREW                            | 86.9A353.6R0 |  |
|                 | NS  | SCREW                            | 86.9A524.4R0 |  |
|                 | NS  | SCREW                            | 86.9A552.2R0 |  |
|                 | NS  | SCREW                            | 86.9A552.3R0 |  |
|                 | NS  | SCREW                            | 86.9A552.4R0 |  |
|                 | NS  | SCREW                            | 86.9A553.3R0 |  |
|                 | NS  | SCREW                            | 86.9A553.4R0 |  |

# Model Definition and Configuration

### Aspire 1500 Series

| Model<br>Number | CPU                | LCD            | Memory | HDD<br>(GB) | ODD        | Card<br>Reader | Wireless<br>LAN |
|-----------------|--------------------|----------------|--------|-------------|------------|----------------|-----------------|
| 1501LMi         | Athlon 64<br>3000+ | 15.0"<br>SXGA+ | 256x2  | 60G         | 4xDVD Dual | 3-in-1         | 11g             |
| 1502LMi         | Athlon 64<br>3200+ | 15.0"<br>SXGA+ | 256x2  | 60G         | 4xDVD Dual | 3-in-1         | 11g             |

Appendix A 119

# Test Compatible Components

This computer's compatibility is tested and verified by Acer's internal testing department. All of its system functions are tested under Windows<sup>®</sup> XP Home environment.

Refer to the following lists for components, adapter cards, and peripherals which have passed these tests. Regarding configuration, combination and test procedures, please refer to the Aspire 1500 series Compatibility Test Report released by the Acer Mobile System Testing Department.

# Microsoft®Windows® XP Environment Test

| Item                          | Specifications                                                                          |
|-------------------------------|-----------------------------------------------------------------------------------------|
| Processor                     | AMD Athlon 64 3200+ (2.0GHz)                                                            |
|                               | AMD Athlon 64 3000+ (1.8GHz)                                                            |
| Memory                        | 256MB DDR333                                                                            |
|                               | Micron MT8VDDT3264HDG-335C3                                                             |
|                               | Samsung M470L3224FT0-CB3                                                                |
|                               | Nan-Ya NT256D64SH8BAGM-6K (.14u)                                                        |
|                               | 512MB DDR333                                                                            |
|                               | Infineon HYS64D64020GBDL-6-B                                                            |
|                               | Elpida EBD52UC8AARA-6B                                                                  |
|                               | Samsung M470L6423DN0-CB3                                                                |
| LCD                           | 14.1" XGA TFT                                                                           |
|                               | AU B141XN04 V.2 Driver IC: 5Axxx                                                        |
|                               | CMO CMO N141X6-L01                                                                      |
|                               | 15" XGA TFT                                                                             |
|                               | AU B150XG01 V.2                                                                         |
|                               | Hitachi TX38D81VC1CAB                                                                   |
| Hard Diak Drive               | CMO N150X3-L05                                                                          |
| Hard Disk Drive               | 30GB IBM HGST Moraga IC25N030ATMR04-0                                                   |
|                               | 30GB Toshiba Neptune MK3021GAS                                                          |
|                               | 40GB IBM HGST Moraga IC25N040ATMR04-0                                                   |
|                               | 40GB Toshiba Neptune MK4021GAS                                                          |
|                               | 40GB HGST Moraga HTS548060M9AT00 08K0637 2.5" 5400RPM                                   |
|                               | 40GB SEAGATE NEPTUNE ST94011A 5400/2MB.f/w3.04                                          |
|                               |                                                                                         |
|                               | 60GB IBM HGST Moraga IC25N060ATMR04-0                                                   |
|                               | 60GB Toshiba Neptune MK6021GAS                                                          |
|                               | 60GB HGST Moraga HTS548060M9AT00 08K0638 2.5" 5400RPM                                   |
|                               | 60GB Toshiba Triton MK6022GAX 2.5" 5400RPM                                              |
|                               |                                                                                         |
|                               | 80GB HGST Moraga HTS548080M9AT00 08K0639 2.5" 5400RPM                                   |
| Floppy Disk Drive             | Mitsumi D353G 4515                                                                      |
|                               | MCI JU-226A033                                                                          |
| DVD-ROM Drive 8X              | MKE SR-8177                                                                             |
| CD-ROM Drive 24X              | Mitsumi SR-224W1                                                                        |
| DVD/CD-RW Combo               | KME UJDA750-740                                                                         |
|                               | QSI SBW-242                                                                             |
|                               | HLDS GCC-4241N                                                                          |
| DVD-Dual                      | Pioneer DVR-K12D                                                                        |
|                               | HLDS GWA-4040N                                                                          |
|                               | KME UJ-820B                                                                             |
| AC Adapter (3 pin)            | Liteon TA 1121-02AW 120W                                                                |
| Power Cord                    | King Cord                                                                               |
| Battery Li-Ion, 12cells       | Sanyo Battery BTP-56E6 95W 12Cell                                                       |
| Network Adapters              | 1 7                                                                                     |
| <u> </u>                      | 2Com Ethorlink III 2C590D                                                               |
| LAN Ethernet/10baseT/100baseT | 3Com Etherlink III 3C589D                                                               |
|                               | IBM EtherJet CardBus Adapter 10/100 Intel Ether Express Pro/100 Mobile Adapter MBLA3200 |
|                               | Xircom CardBus Ethernet 10/100 32 Bit CBE-10/100BTX                                     |
|                               | Alloom Galdbus Efficillet 10/100 32 Bit GBL-10/100BTA                                   |

| Item                                    | Specifications                                    |  |  |  |  |
|-----------------------------------------|---------------------------------------------------|--|--|--|--|
| Multifunction Card (Combo)              | 3Com Megahertz 10/100 LAN + 56K Modem PC Card     |  |  |  |  |
|                                         | Xircom RealPort CardBus Ethenet 10/100 + Modem 56 |  |  |  |  |
| LAN Token Ring                          | IBM Token Ring 16/4 Adapter II                    |  |  |  |  |
| Wireless LAN Card                       | IBM Wireless LAN Cardbus Adapter                  |  |  |  |  |
|                                         | Intel Pro-Wireless LAN PC Card                    |  |  |  |  |
|                                         | Proxim Skyline 802.11a Cardbus PC Card            |  |  |  |  |
|                                         | Cisco Aironet 350 series Wireless Lan Card        |  |  |  |  |
|                                         | NeWeb Wireless Lan Card 802.11b                   |  |  |  |  |
| Modem Adapters                          |                                                   |  |  |  |  |
| Modem (up to 56K)                       | 3Com Megahertz 56K Modem PC Card                  |  |  |  |  |
| ,                                       | Xircom Credit Card Modem 56                       |  |  |  |  |
|                                         | IBM 56K Double Jack Modem                         |  |  |  |  |
| ISDN                                    | US Robotics Megahertz 128K ISDN Card 405R17T7117M |  |  |  |  |
| 10514                                   | IBM OBI International ISDN PC Card                |  |  |  |  |
| I/O Peripheral                          | I DIN ODI MONGGORGI PODITI O GAR                  |  |  |  |  |
| I/O - Display                           | Acer 211c 21"                                     |  |  |  |  |
| iro Biopiay                             | Viewsonic PF790 19"                               |  |  |  |  |
|                                         | Acer FP751 17" TFT LCD                            |  |  |  |  |
|                                         | IBM Color TFT LCD 14"                             |  |  |  |  |
|                                         | Compaq Color Monitor                              |  |  |  |  |
|                                         | NET Color Monitor 20"                             |  |  |  |  |
|                                         | Mozo 17" TFT LCD (DVI)                            |  |  |  |  |
| I/O - Projector                         | NEC MultiSync MT-1040                             |  |  |  |  |
| I/O - Parallel (Printer/Scanner)        | Canon BJC-600J                                    |  |  |  |  |
| ing it drainer (it finitely escalinier) | Epson Stylus Color 740 Parallel Interface         |  |  |  |  |
|                                         | HP DeskJet 890C                                   |  |  |  |  |
|                                         | HP DeskJet 880C Parallel Interface                |  |  |  |  |
|                                         | HP LaserJet 6MP                                   |  |  |  |  |
|                                         | HP LaserJet 2200                                  |  |  |  |  |
| I/O - USB Keyboard/Mouse                | Chicony USB Keyboard KU-8933                      |  |  |  |  |
| •                                       | Microsoft Natural Keyboard Pro                    |  |  |  |  |
|                                         | Acer Aspire USB mouse                             |  |  |  |  |
|                                         | Logicool US Mouse                                 |  |  |  |  |
|                                         | Logitech Cordless Mouseman Wheel USB Interface    |  |  |  |  |
|                                         | Logitech USB Wheel Mouse M-BB48                   |  |  |  |  |
|                                         | Microsoft IntelliMouse Optical USB Interface      |  |  |  |  |
| I/O - PS2 (Serial) Keyboard/Mouse       | IBM 101 key keyboard                              |  |  |  |  |
|                                         | IBM 109 key keyboard                              |  |  |  |  |
|                                         | Acer PS2 keyboard                                 |  |  |  |  |
|                                         | Acer KB-101A                                      |  |  |  |  |
|                                         | IBM Numeric Keypad III                            |  |  |  |  |
|                                         | IBM Numeric Keypad                                |  |  |  |  |
|                                         | Acer Mouse                                        |  |  |  |  |
|                                         | IBM PS2 Mini Mouse                                |  |  |  |  |
|                                         | IBM PS2 Mouse                                     |  |  |  |  |
|                                         | Logitech Cordless MouseMan Wheel PS2 interface    |  |  |  |  |
|                                         | Logitech Serial Mouse M-M35                       |  |  |  |  |
|                                         | Microsoft InteliMouse PS2 interface               |  |  |  |  |
|                                         | Microsoft InteliMouse Optical PS2 interface       |  |  |  |  |
|                                         | Logitech First Mouse Three Button Serial Mouse    |  |  |  |  |

| Item                          | Specifications                              |  |  |  |  |
|-------------------------------|---------------------------------------------|--|--|--|--|
| I/O - USB (Printer/Scanner)   | Epson Stylus Color 740 USB interface        |  |  |  |  |
|                               | HP DeskJet 880C USB interface               |  |  |  |  |
|                               | Canon CanonScan D1250 (USB 2.0, JP OS only) |  |  |  |  |
|                               | HP ScanJet 3300C Color Scanner              |  |  |  |  |
| I/O - USB (Speaker/Joystick)) | JS USB Digital Speaker                      |  |  |  |  |
|                               | Panasonic USB Speaker EAB-MPC57USB          |  |  |  |  |
|                               | AIWA Multimedia Digital Speaker             |  |  |  |  |
|                               | Microsoft SideWinder Precision Pro Joystick |  |  |  |  |
|                               | Logitech WingMan RumblePad                  |  |  |  |  |
| I/O - USB Camera              | Intel Easy PC Camera                        |  |  |  |  |
|                               | Logitech QuickCam Express Internet          |  |  |  |  |
|                               | Logitech QuickCam Home PC Video Camera      |  |  |  |  |
|                               | Orange Micro USB 2.0 Web Cam                |  |  |  |  |
| I/O - USB Storage Drive       | Logitech CDRW +DVDROM combo USB interface   |  |  |  |  |
|                               | Iomega USB Zip 250MB                        |  |  |  |  |
| I/O-USB Flash Drive           | IBM 32MB USB Memory key                     |  |  |  |  |
|                               | Apacer USB Handy Drive 32MB                 |  |  |  |  |
|                               | Apacer USB Handy Drive 256MB                |  |  |  |  |
| I/O - USB Hub                 | Belkin 4 Port USB Hub                       |  |  |  |  |
|                               | Eizo I Station USB Hub                      |  |  |  |  |
|                               | Elecom USB Hub 4 Port                       |  |  |  |  |
|                               | Sanwa USB Hub 4 Port                        |  |  |  |  |
|                               | 4 Port Hub USB 2.0                          |  |  |  |  |
| I/O - Access Point (802.11b)  | Hitachi DC-CN3300                           |  |  |  |  |
|                               | Lucent RG-1000                              |  |  |  |  |
|                               | Lucent WavePoint-II                         |  |  |  |  |
|                               | Cisco Aironet 350                           |  |  |  |  |
|                               | Orinoco AP-500                              |  |  |  |  |
| I/O Acess Point (802.11a/b)   | Intel Dual Pro/Wireless 5000                |  |  |  |  |
| I/O Acess Point (802.11a)     | Intel Pro/Wireless 5000                     |  |  |  |  |
| PCMCIA                        |                                             |  |  |  |  |
| PCMCIA - ATA                  | IBM Microdrive 340MB                        |  |  |  |  |
|                               | IBM Microdrive 1G                           |  |  |  |  |
|                               | Iomega Click! 40MB                          |  |  |  |  |
|                               | Sony Memory Stick 64MB                      |  |  |  |  |
|                               | Apacer SD Flash Card 128MB                  |  |  |  |  |
|                               | Transcedn SD Card 32MB                      |  |  |  |  |
| PCMCIA - USB 2.0              | Apricorn EZ-USB2.0 Cardbus PC Card          |  |  |  |  |
|                               | DTK USB 2.0 2Port CardBus Host Controller   |  |  |  |  |
|                               | Adaptec USB2CONNECT                         |  |  |  |  |
| PCMCIA - 1394                 | Buffalo 1394 Interface Cardbus IFC-ILCB/DV  |  |  |  |  |
|                               | I-O Data 1394 Interface Cardbus CB1394/DVC  |  |  |  |  |
|                               | Pixela 1394 Cardbus PC Card PIX-PCMC/FW1    |  |  |  |  |
| PCMCIA-SCSI                   | Adaptec 1408 or B SCSI CB                   |  |  |  |  |
|                               | NewMedia Bus Toaster SCSI II                |  |  |  |  |
| PCMCIA - Bluetooth            | IBM Community Bluetooth PC Card             |  |  |  |  |
|                               | Toshiba Bluetooth PC Card                   |  |  |  |  |
|                               | 1                                           |  |  |  |  |

# Online Support Information

This section describes online technical support services available to help you repair your Acer Systems.

If you are a distributor, dealer, ASP or TPM, please refer your technical queries to your local Acer branch office. Acer Branch Offices and Regional Business Units may access our website. However some information sources will require a user i.d. and password. These can be obtained directly from Acer CSD Taiwan.

Acer's Website offers you convenient and valuable support resources whenever you need them.

In the Technical Information section you can download information on all of Acer's Notebook, Desktop and Server models including:

|                                                                                                    |  | Service guides for all models                                                                                                    |  |
|----------------------------------------------------------------------------------------------------|--|----------------------------------------------------------------------------------------------------|--|
|                                                                                                    |  | User's manuals                                                                                                    |  |
|                                                                                                    |  | Training materials                                                                                                    |  |
|                                                                                                    |  | Bios updates                                                                                                    |  |
|                                                                                                    |  | Software utilities                                                                                                    |  |
|                                                                                                    |  | Spare parts lists                                                                                                    |  |
|                                                                                                    |  | TABs (Technical Announcement Bulletin)                                                                                                    |  |
| For these purposes, we have included an Acrobat File to facilitate the problem-free downloading of our technical material.                                          |  |                                                                                                    |  |
| Also contained on this website are:                                                                                                    |  |                                                                                                    |  |
|                                                                                                    |  | Detailed information on Acer's International Traveler's Warranty (ITW)                                                                       |  |
|                                                                                                    |  | Returned material authorization procedures                                                                                                   |  |
|                                                                                                    |  | An overview of all the support services we offer, accompanied by a list of telephone, fax and email contacts for all your technical queries. |  |
| We are always looking for ways to optimize and improve our services, so if you have any suggestions or comments, please do not hesitate to communicate these to us. |  |                                                                                                    |  |

Appendix C 124

125 Appendix C

| A |                                          |   | package 18<br>type 18                         |
|---|------------------------------------------|---|-----------------------------------------------|
|   | AC Adapter 24                            | _ | type 10                                       |
|   | AFLASH Utility 41                        | D |                                               |
|   | Audio 18                                 |   | DC-AC LCD Inverter 23                         |
|   | Addie 10                                 |   | DIMM                                          |
| В |                                          |   | Combinations 19                               |
|   | Battery 23                               |   | Disassembly                                   |
|   | battery pack                             |   | Battery Pack 45                               |
|   | charging indicator 11                    |   | Procedure Flowchart 44                        |
|   | BIOS 18                                  |   | Display 2                                     |
|   | package 18                               |   | display                                       |
|   | ROM size 18                              |   | hotkeys 15                                    |
|   | ROM type 18                              |   | Display Standby Mode 25                       |
|   | vendor 18<br>Version 18                  | Е |                                               |
|   | BIOS Setup Utility 28                    |   |                                               |
|   | BIOS Supports protocol 18                |   | Environmental Requirements 25                 |
|   | BIOS Utility 28                          |   | Error Symptom-to-Spare Part Index 92          |
|   | Basic System Settings 33                 |   | External CD-ROM Drive Check 89                |
|   | Navigating 29                            |   | External Diskette Drive Check 89              |
|   | Onboard Device Configuration 36          | F |                                               |
|   | Startup Configuration 35                 | Г |                                               |
|   | System Information 29 System Security 40 |   | Features 1                                    |
|   | Board Layout 4                           |   | Flash Utility 41                              |
|   | Bottom View 5                            |   | Floppy Disk Drive Interface 20                |
|   | Top View 4                               |   | FRU (Field Replaceable Unit) List 108         |
|   | brightness                               | н |                                               |
|   | hotkeys 15                               | п |                                               |
| С |                                          |   | Hard disk 18, 20                              |
| C |                                          |   | Hard Disk Drive Module                        |
|   | Cache                                    |   | Disassembly 49                                |
|   | controller 18                            |   | Hard Disk Standby Mode 25                     |
|   | size 18                                  |   | Hardware Specifications and Configurations 18 |
|   | caps lock                                |   | HDD 18, 20                                    |
|   | on indicator 11                          |   | Hibernation Mode 25                           |
|   | CardBus 22                               |   | Hibernation mode                              |
|   | Chipsets 18                              |   | hotkey 15                                     |
|   | computer                                 |   | Hot Keys 15                                   |
|   | on indicator 11, 12                      |   |                                               |
|   | contrast                                 | • |                                               |
|   | hotkeys 15                               |   | Indicators 11                                 |
|   | Controllers 18                           |   | Intermittent Problems 103                     |
|   | Core logic 18                            | ı |                                               |
|   | CPU                                      | J |                                               |
|   | core voltage 18                          |   | Jumper and Connector Locations 106            |
|   | I/O voltage 18                           |   | Top View 106                                  |

Index 126

|                 | Bottom View 107                             |    | Layout 4                          |
|-----------------|---------------------------------------------|----|-----------------------------------|
| Κ               |                                             |    | System Diagnostic Diskette 41     |
| 1.              |                                             |    | System Memory 18                  |
|                 | Keyboard 18, 23                             |    | System Utilities 28               |
|                 | Keyboard or Auxiliary Input Device Check 89 |    | System Utility Diskette 41        |
| L               |                                             | Т  |                                   |
| _               |                                             |    |                                   |
|                 | L2 cache 18                                 |    | Temperature 25                    |
|                 | LCD 23                                      |    | Test Compatible Components 120    |
| М               |                                             |    | Touchpad 18                       |
| IVI             |                                             |    | touchpad                          |
|                 | Mechanical Specification 26                 |    | hotkey 15                         |
|                 | media access                                |    | Touchpad Check 91                 |
|                 | on indicator 11                             |    | Troubleshooting 88                |
|                 | Memory Check 89                             | U  |                                   |
|                 | Model Definition 119                        | U  |                                   |
|                 | Modem 19                                    |    | Undetermined Problems 104         |
| NI.             |                                             |    | USB 22                            |
| N               |                                             |    | utility                           |
|                 | Notebook Manager                            |    | BIOS 28                           |
|                 | hotkey 15                                   | V  |                                   |
|                 | num lock                                    | V  |                                   |
|                 | on indicator 11                             |    | Video 21                          |
| $\mathbf{\cap}$ |                                             |    | Resolutions 22                    |
| O               |                                             |    | Video controller 18               |
|                 | Online Support Information 124              | W  |                                   |
| В               |                                             | VV |                                   |
| Р               |                                             |    | Windows 2000 Environment Test 121 |
|                 | Panel 5                                     |    | Windows XP Environment Test 121   |
|                 | Bottom 10 right 8                           |    |                                   |
|                 | Parallel Port 22                            |    |                                   |
|                 | PC Card 11, 22                              |    |                                   |
|                 | PCMCIA 22                                   |    |                                   |
|                 | Power Management 25                         |    |                                   |
|                 | Power System Check 90                       |    |                                   |
|                 | Battery Pack 91                             |    |                                   |
| R               |                                             |    |                                   |
| 1               |                                             |    |                                   |
|                 | Removing the Battery Pack 46                |    |                                   |
| S               |                                             |    |                                   |
| 3               |                                             |    |                                   |
|                 | Second Level Cache 18                       |    |                                   |
|                 | speakers                                    |    |                                   |
|                 | hotkey 15                                   |    |                                   |
|                 | Standby Mode 25                             |    |                                   |
|                 | Super I/O 18                                |    |                                   |
|                 | System                                      |    |                                   |

127 Index

Index 128